Diese Leseprobe haben Sie beim M. edv-buchversand.de heruntergeladen. Das Buch können Sie online in unserem Shop bestellen.

**Hier zum Shop** 

# Kapitel 3 **Kunden zum Kaufen animieren – Produkte und Warengruppen**

*Die Präsentation Ihres Produktsortiments beeinflusst nicht nur den Erfolg Ihres Online-Shops hinsichtlich des Umsatzes. Schlechte Bilder, unvollständige Texte und mangelnde Informationen fördern zusätzlich die Retourenquote und belasten Sie dadurch mit unnötigen Kosten.*

Wann macht die Arbeit im E-Commerce am meisten Spaß? Wenn Sie erfolgreich sind! Auch wenn Sie bislang gelernt haben, dass sich der Erfolg im E-Commerce aus ganz vielen unterschiedlichen Bestandteilen zusammensetzt, so gibt es doch ein ganz zentrales Erfolgselement – Ihr Produktkatalog.

Das beste Marketing und die beste Technik nützen Ihnen nichts, wenn es für Ihre Produkte keine Kunden gibt oder Sie viele potenzielle Kunden in Ihrem Shop haben, die aber Ihre Produkte uninteressant finden und diese nicht kaufen. Aber wann finden Kunden Produkte eigentlich spannend bzw. interessant, und was muss man beim Aufbau des Produktkatalogs, speziell im E-Commerce, beachten? Dieser zentralen Frage gehen wir in diesem Kapitel nach und liefern Ihnen praxisnahe Tipps, was Sie beim Aufbau Ihres Produktkatalogs beachten müssen.

# **3.1 Psychologische Aspekte und Grundlagen**

Lassen Sie uns im ersten Schritt mit etwas Theorie starten. Aber keine Sorge, auch ein theoretischer Aspekt kann spannend sein und zum Lesen verleiten. Man könnte fast sagen, dass wir Menschen etwas »einfacher ticken«, als wir das von uns selbst behaupten. Auch heutzutage gehen wir noch Jahrtausende alten Trieben und Emotionen nach. Diese Emotionen und Triebe verleiten uns in Online-Shops zum Einkaufen. Denn wenn Sie verstehen, wie Menschen agieren und Kaufentscheidungen treffen, können Sie Ihren eigenen Online-Shop genau darauf abstimmen. Einfache Hebel können vor allem bei den Produkten und Warengruppen angesetzt werden. Genau diesen Aspekt möchten wir mit Ihnen auf den folgenden Seiten erörtern und Ihnen anhand von Beispielen zeigen, wie Sie mittels kleiner psychologischer Eigenheiten

und Ansätze den Erfolg Ihres Online-Shops verbessern können. Ach übrigens, wenn Sie dies nun für Manipulation halten bzw. denken, man müsste Menschen manipulieren, dann ist dies definitiv nicht die Intention. Es geht nicht darum, Menschen mit fiesen Methoden und Tricks zu überzeugen, sondern so gezielt anzusprechen, dass eine Kaufentscheidung möglichst einfach getroffen werden kann.

## **3.1.1 Exklusivität**

Menschen reagieren auf Verknappung und Exklusivität. Sie kennen dies vermutlich aus eigener Erfahrung. Sobald gewisse Dinge nur einer begrenzten Anzahl an Personen zugänglich gemacht werden oder einfach die verfügbare Menge knapp ist, entsteht ein gewisser Reiz. Exklusivität ist dabei eine wahnsinnig starke Waffe, die Sie auch im E-Commerce einsetzen können. Das kann sich auf bestimmte Produkte und Kategorien beziehen oder auf einen gesamten Shop! Ein Paradebeispiel hierfür ist BestSecret, ein Shop, den Sie in Abbildung 3.1 sehen.

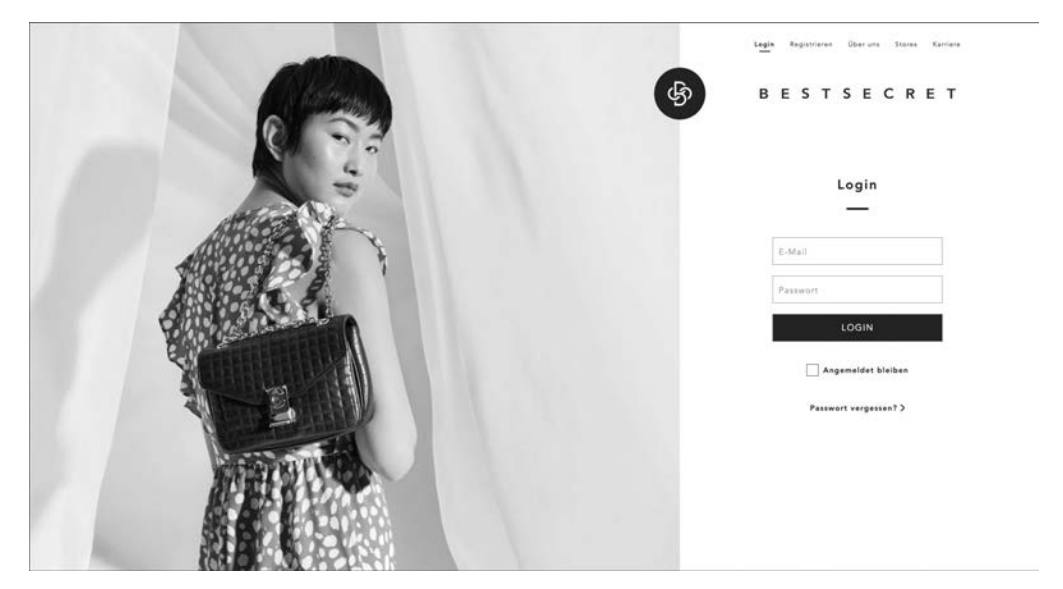

**Abbildung 3.1** Ein geschlossenes System, für das Sie eine Einladung benötigen

Sicherlich kennen Sie ähnliche Seiten, wie zum Beispiel Veepee oder Brands4Friends. Auch diese Shops sind sozusagen »gesperrt«, wobei Sie sich problemlos registrieren können und anschließend Zugriff haben. Der Schutz existiert daher nicht wirklich, und die Exklusivität ist begrenzt. Bei BestSecret ist es hingegen etwas anders gelagert. Hier müssen Sie wirklich von Bekannten oder Freunden eingeladen werden, um anschließend Zugriff auf die sehr guten Konditionen und günstigen Preise zu haben. Eine Selbstregistrierung ist daher nicht möglich, was natürlich zu einem gewissen Reiz verführt. Viele Menschen wollen bei BestSecret einkaufen, haben aber schlicht

keinen Zugang. Das wirkt sich psychologisch wahnsinnig stark aus, und ohne zu wissen, was BestSecret im Detail verkauft, wollen Menschen einfach nur unbedingt einen Zugang.

Sie können sich auch überlegen, ob zumindest ein gewisses Sortiment nur durch einen exklusiven Zugang beschafft werden kann. Das wird auch bei Ihnen bzw. Ihren Kunden die Attraktivität erhöhen. Ob Sie hingegen den gesamten Shop abschotten, das sollten Sie gut überlegen. Denn bei einem geschlossenen System werden Sie keine Nutzer über zum Beispiel Google erhalten. Geschlossene Systeme müssen sich selbst sehr stark bewerben, wodurch eben auch wieder ein bestimmtes Budget notwendig wird.

## **3.1.2 Verknappung**

Ähnlich wie bei der Exklusivität spielt auch die Verknappung eine wichtige Rolle. Bei der Verknappung geht es darum, die verfügbare Menge und die Verfügbarkeit stark einzuschränken, was eben wiederum die Kauflust erhöht. Sie kennen sicherlich noch die Szenen vor Apple Stores, als Apple-Fans stundenlang kampiert haben, um ein neues iPhone zu erhalten. Wenn es genug iPhones zum Launch geben würde, wäre das nicht notwendig. Da die Anzahl aber immer begrenzt ist, entwickelt sich eine gewisse Eigendynamik. Im E-Commerce spielt die Verknappung auch eine wichtige Rolle, aber Vorsicht: Ganz legal ist es nicht, betrügerisch zu agieren. So sind hier Grenzen gesetzt und Sie können den Bogen nicht überspannen. Gerade booking.com hat in der Vergangenheit ganz stark auf das Thema Verknappung gesetzt (nur noch 2 Zimmer verfügbar), was aber stellenweise untersagt wurde. Dementsprechend ist es zwar okay, wenn Sie die verfügbare Anzahl an Artikeln anzeigen, aber dies muss eben auch der Wahrheit entsprechen.

#### **3.1.3 Attraktivität**

Wie können Sie ein Angebot attraktiv machen?

Das gelingt, indem Sie aufzeigen, wie viele andere Personen es gekauft bzw. bezogen haben. Auch hier ist booking.com wieder führend, was Sie in Abbildung 3.2 sehen. Denn booking.com zeigt Ihnen direkt an, in welcher Unterkunft wie viele Buchungen in den letzten Stunden erfolgte. Die Intention ist klar: Wenn eine Unterkunft sehr begehrt ist, wird zum einen das Angebot knapp (es gibt keine Zimmer mehr), aber es spricht auch für die Unterkunft. Menschen bekommen dann die umgangssprachliche FOMO (Fear of Missing out), haben also die Angst, etwas zu verpassen. Und bevor sich Menschen dieser Angst stellen, schlagen sie zu und kaufen bzw. buchen in diesem Fall die Unterkunft.

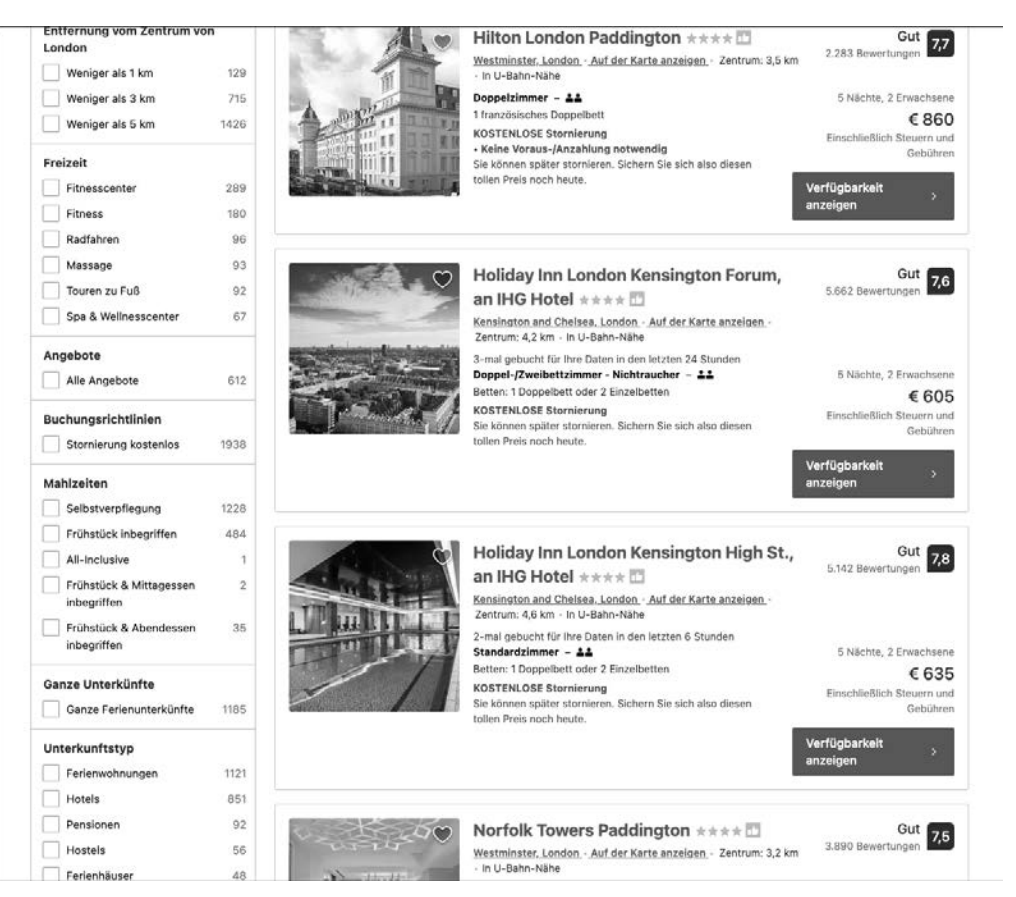

**Abbildung 3.2** booking.com zeigt gerne, wer alles Zimmer bucht.

Nutzen Sie das, und stellen Sie gerne bei den Produkten dar, wie häufig bzw. auch wer das Produkt gekauft hat.

## **3.1.4 Prominente Markenbotschafter**

Ebenso können Sie schlagartig die Attraktivität und den Erfolg Ihres Online-Shops erhöhen, wenn Sie auf bekannte Markenbotschafter setzen. Es müssen dabei nicht immer »richtige« Prominente sein, auch Influencer können dabei helfen. Die Idee ist klar, wenn ein bekannter Mensch einen Shop oder ein Produkt empfiehlt, folgen wir dieser Empfehlung und schlagen dann auch gegebenenfalls schneller bzw. ohne nachzudenken zu. Das funktioniert aber letztendlich auch nur dann, wenn der Markenbotschafter die Werte und Sympathie des Publikums teilt. Wenn Sie einen Milliardär haben, der in einem Webshop werbewirksam platziert wird, der 1-€-Artikel verkauft, ist die Aussage sicherlich gleich null. Die Gleichung erfolgreiche und sehr

reiche Person und Billigartikel passt nicht. Wenn Sie hingegen einen bekannten Sportler haben, der Werbung für Ihre Sportartikel macht, dann haben Sie einen Match.

## **3.1.5 Empfehlung durch die breite Masse**

Ihre Artikel benötigen aber nicht zwangsläufig eine Empfehlung durch eine prominente Person. Auch die Platzierung von Produktbewertungen (idealerweise positive) kann bei uns Menschen einen psychologischen Effekt triggern. Denn wenn mehrere tausend Menschen ein Produkt hilfreich, nützlich und qualitativ gut finden, dann übernehmen wir diese Meinung. Das sehen Sie in Abbildung 3.3 am Beispiel von Amazon. Was glauben Sie wohl, welche iPhone-Hülle wird eher gekauft und betrachtet? Die mit ein paar hundert oder das Produkt mit mehreren tausend Bewertungen? Ganz klar natürlich das »populärere« bzw. »bessere« und das ist schlussendlich der Artikel mit den meisten Bewertungen. Die Kehrseite der Medaille ist aber sicherlich der systematische Betrug, der in den letzten Jahren in diesem Bereich entstanden ist. Fake-Bewertungen haben zugenommen, weswegen der psychologische Effekt nicht mehr ganz so groß ist wie noch vor Jahren. Denn viele Menschen wissen mittlerweile, dass man Bewertungen nicht blind vertrauen sollten.

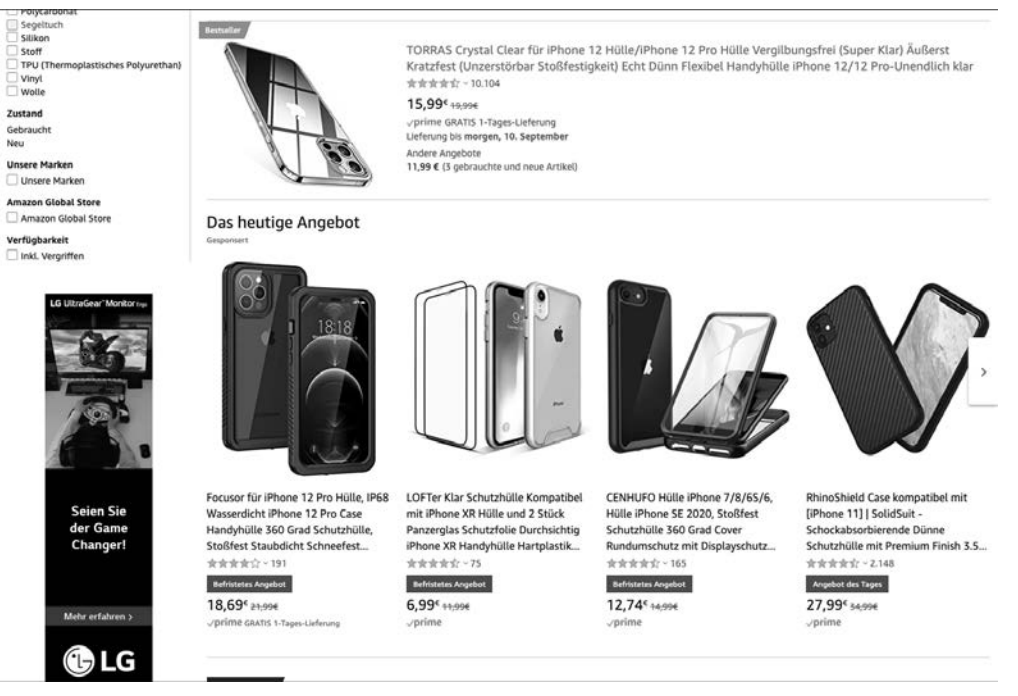

**Abbildung 3.3** Bewertungen spielen bei Amazon eine große Rolle.

Aber – und das ist an dieser Stelle wichtig – Bewertung Ihrer Produkte helfen definitiv dabei, die Attraktivität zu steigern.

#### **3.1.6 Druck**

Als weiteres Mittel hilft Druck – Druck, eine Entscheidung zu treffen, und Druck, die Bestellung abzusenden. Sie müssen den Druck aber nicht nur sprachlich aufbauen, zum Beispiel über den Produkttext, sondern können auch auf der Produktdetailseite beispielsweise mit einer Information wie »Bestellen Sie in den nächsten X Stunden und erhalten Sie den Artikel morgen« argumentieren. Das zwingt den Nutzer dazu, jetzt schnell eine Entscheidung zu treffen.

#### **3.1.7 Weitere Mittel und Möglichkeiten**

Abgesehen davon stehen Ihnen noch weitere Möglichkeiten und psychologische Trigger zur Verfügung, die Sie einsetzen können. Damit das an dieser Stelle aber kein Psychologiebuch wird, möchten wir es bei diesen Tipps belassen. Als Literaturempfehlung können wir Ihnen aber das Buch »PsyConversion« ans Herz legen, denn es beleuchtet auf knapp 300 Seiten die psychologischen Maßnahmen, Effekte und Strategien im E-Commerce. Wissenschaftlich und mit Studien belegt ist es somit ein sehr gutes Einstiegs- und Nachschlagewerk, wenn es um die Psychologie im E-Commerce geht.

# **3.2 Der Einstieg über die Startseite**

Lassen Sie uns nun, ganz abseits der psychologischen Trigger und Maßnahmen, konkret darüber sprechen, wie Sie die Attraktivität Ihres Online-Shops erhöhen bzw. hoch gestalten können. Der Einstieg in den Einkaufsprozess erfolgt dabei in der Regel über die Startseite. Viele Menschen, außer die Nutzer kommen mit detaillierten Google-Suchphrasen auf Ihre Produktdetailseiten, nutzen die Startseite als Ausgangspunkt. Umso wichtiger ist es, dass Sie eine gut aufgebaute Startseite haben. Doch was macht eine gute Startseite aus? Wie kann eine Startseite Kunden zum Kaufen animieren?

Lassen Sie uns dies gemeinsam am Beispiel von cyberport.de diskutieren, einem Online-Shop, der Ihnen in diesem Buch an ein paar Stellen begegnen wird. Cyberport.de unterteilt die Startseite in verschiedenste Bereiche und startet ganz oben mit Angeboten. So gibt es regelmäßig wechselnde Specials wie »Zum Mac wechseln« oder »Windows-Notebooks mit Intel«.

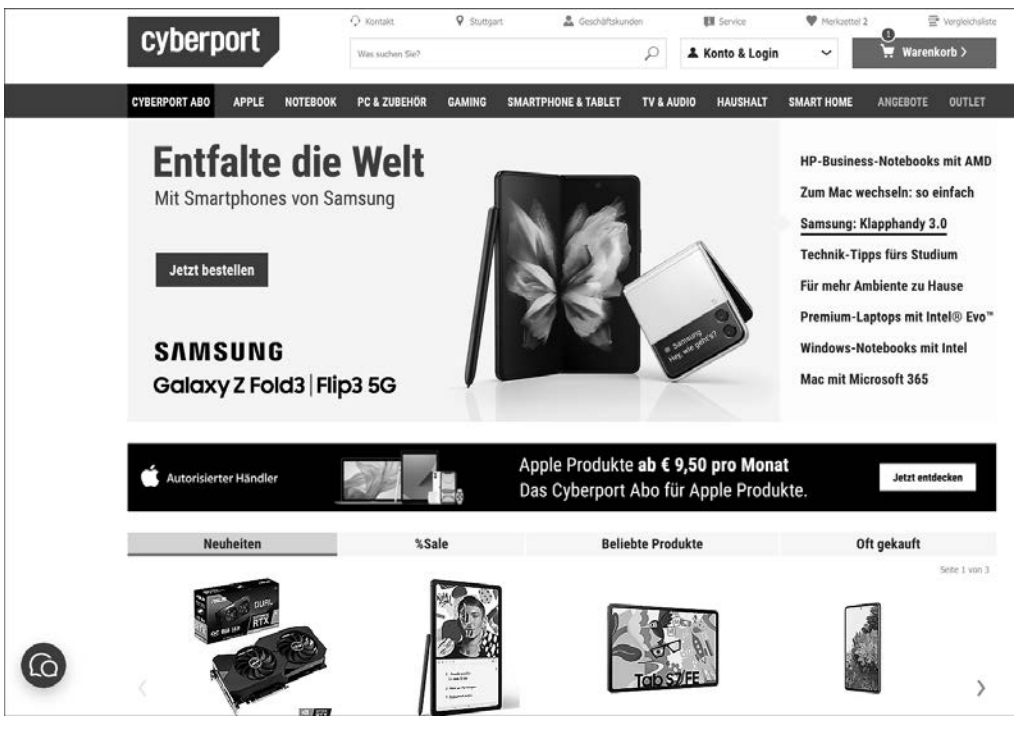

**Abbildung 3.4** Die Cyberport-Startseite

Sie sehen dies in Abbildung 3.4. Damit erreichen Sie erst einmal alle Kunden, die nicht speziell auf der Suche nach einem ganz bestimmten Produkt sind. Es ist der Schuss ins Blaue mit Aktionen, die für jeden Kunden interessant sein könnten oder eben auch nicht. Da Sie nicht wissen, was Ihr Kunde auf der Startseite erwartet, ist dies auch ein valider Ansatz.

Weiter darunter folgen die Registerkarten NEUHEITEN, SALE, BELIEBTE PRODUKTE und OFT GEKAUFT. Was ist die Intention? Cyberport kann somit relativ schnell und einfach ganz viele verschiedene Artikel darstellen, angefangen bei Neuheiten bis hin zu beliebten Produkten, was in dieser Form die Wahrscheinlichkeit erhöht, dass Sie als Nutzer daraufklicken. Speziell beim Thema beliebte Produkte ist die Wahrscheinlichkeit groß, dass auch hier etwas für Sie dabei sein kann. Somit hat Cyberport zum einen den Aktionsbereich, aber auch den Artikelbereich, der eine breite Masse an Nutzern ansprechen dürfte.

Darunter folgen anschließend Links in Form von Kacheln, die vor allem auf Serviceangebote abzielen, zum Beispiel eine Kaufberatung oder Cashback-Aktionen. Die Startseite schließt mit Marken, die innerhalb der Plattform vertreten sind. Diese verweise logischerweise auf Markenseiten mit allen Produkten.

Warum ist die Startseite unserer Meinung nach gelungen? Die wichtigste Aufgabe einer Startseite muss in der Kreation von Interesse und dem schnellen Weiterleiten der Nutzer in die jeweiligen Bereiche liegen. Würde Cyberport nun nur Restwaren oder Apple-Produkte bewerben, dann würden sich sehr viele Nutzer eben nicht angesprochen fühlen. Da Cyberport aber versucht, praktisch alle und jeden anzusprechen, dürften die Abbruchquoten gering sein und die Nutzer sehr schnell zu den für sie relevanten Produkten kommen.

## **3.3 Aufbau der Kategorienstruktur**

Das Herzstück Ihres Online-Shops ist die Navigation und damit in der Regel die Struktur Ihrer Produktkategorien bzw. Warengruppen. Aber Vorsicht: Die Navigation in heutigen Online-Shops muss nicht mehr zwangsläufig über die klassische Warengruppenstruktur erfolgen. Die E-Commerce-Lösung Magento hat beispielsweise die *Filternavigation* salonfähig gemacht. Hierbei liegen alle bzw. eine große Anzahl der verfügbaren Produkte in einer Kategorie, und Sie können auf dieser Basis filtern. Wie eine solche Filternavigation aussehen könnte, sehen Sie in der linken Bildschirmhälfte in Abbildung 3.5.

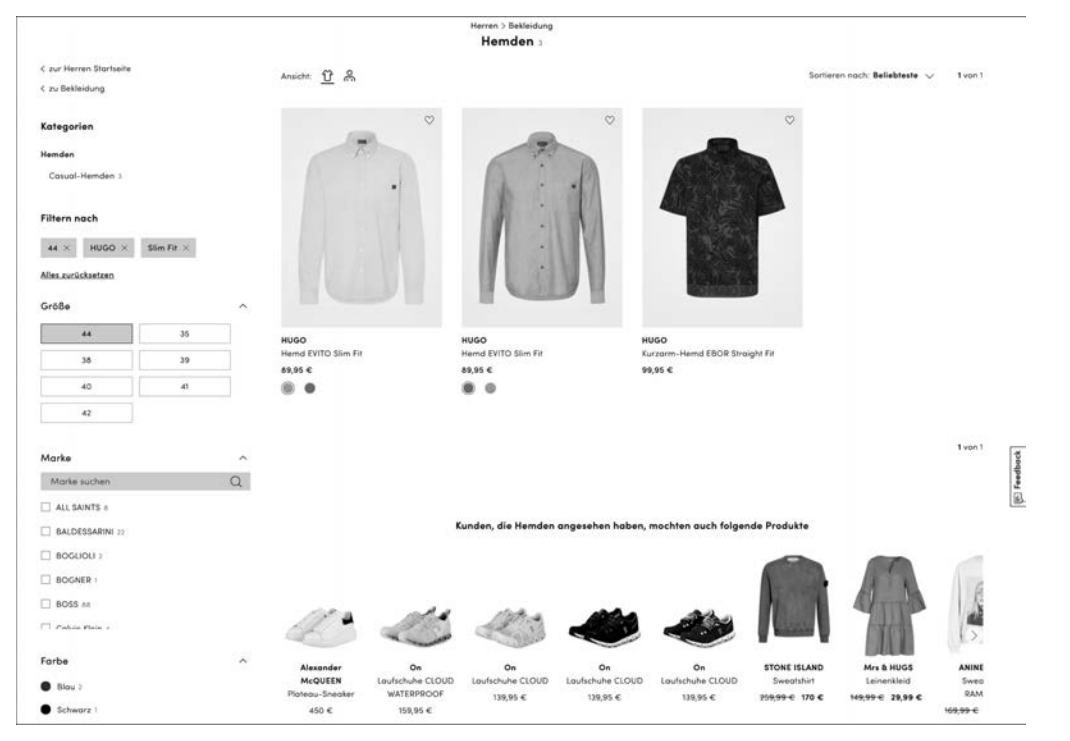

**Abbildung 3.5** Im Modebereich ein Must-have – die Filternavigation

Der große Vorteil liegt darin, dass Sie als Besucher verschiedenste Produktmerkmale eingeben können und direkt das »passende« Ergebnis geliefert bekommen, beispielsweise wenn Sie ein Hemd von Hugo Boss in Größe 38, Slim-Fit und ausschließlich einen reduzierten Artikel suchen. In einer klassischen Warengruppenstruktur können Sie diesen Artikel hingegen nicht so leicht finden, denn Sie müssten sich am Anfang für eine Kategorie entscheiden, »reduziert« oder »Hugo Boss«.

Im krassen Gegensatz zur Filternavigation steht die nicht ganz so flexible Navigation über Kategorien bzw. Warengruppen. Diese müssen Sie sich wie einen Baum vorstellen, bei dem Sie von oben nach unten immer eine Abzweigung nehmen. So können Sie, bleiben wir doch bei dem Beispiel der Hemden, zwar in die Kategorie »Hugo Boss« gehen, finden hier aber keine speziellen Unterkategorien wie Größe 38 mit der weiteren Unterkategorie »reduziert« vor. In diesem Fall würde es viel mehr eine Hauptkategorie »Reduzierte Artikel« geben, in der aber natürlich auch Produkte von anderen Herstellern zu finden sind. Ein Beispiel für die Umsetzung einer solchen Navigation finden Sie in Abbildung 3.6. Mindfactory setzt bei der Kategorienstruktur ganz klar auf den Navigationsbaum und ermöglicht somit die präzise Eingrenzung der Produkte, worunter auf der anderen Seite die Flexibilität für den Kunden leidet. So können Sie, das sehen Sie in Abbildung 3.6, eben nicht mehrere Arbeitsspeichertypen gleichzeitig darstellen lassen, sondern müssen sich für eine konkrete Variante entscheiden.

Ob Sie beide Navigationsvarianten in Kombination verwenden oder sich für eine der beiden entscheiden, wird von unterschiedlichen Faktoren abhängen. Zum einen muss die Software technisch betrachtet diese Art der Navigation unterstützen. Magento leistet dies beispielsweise in der kostenfreie Open Source Edition ebenso wie Shopware. Andere E-Commerce-Lösungen sind hingegen gar nicht in der Lage, eine Filternavigation darzustellen. Aber Sie müssen sich auch die inhaltliche Frage stellen, ob eine Filternavigation bei Ihren Produkten überhaupt sinnvoll ist. Denn ein Filter ist nur dann relevant und nützlich, wenn Sie Ihren Besuchern die Eingrenzung auf Basis von Produkteigenschaften ermöglichen möchten. Es gibt aber sicherlich auch Artikel, bei denen das nicht die ideale Möglichkeit ist. Oder entscheiden Sie beim Kauf eines Buches auf Basis der Seitenanzahl oder der Art des Einbandes?

#### **In der Praxis setzt man auf Hybridlösungen**

Viele Online-Shops verwenden eine Kombination aus Kategorie- und Filternavigation. Anhand von Kategorien wird eine grobe Eingrenzung der Produkte getätigt und anschließend die Auswahl mithilfe von Filtern gezielt eingeschränkt. Auch lassen sich in vielen Shops mittlerweile Suchergebnisse mithilfe einer Filternavigation eingrenzen, eine Baumstruktur würde hier definitiv an die Grenzen der Usability stoßen.

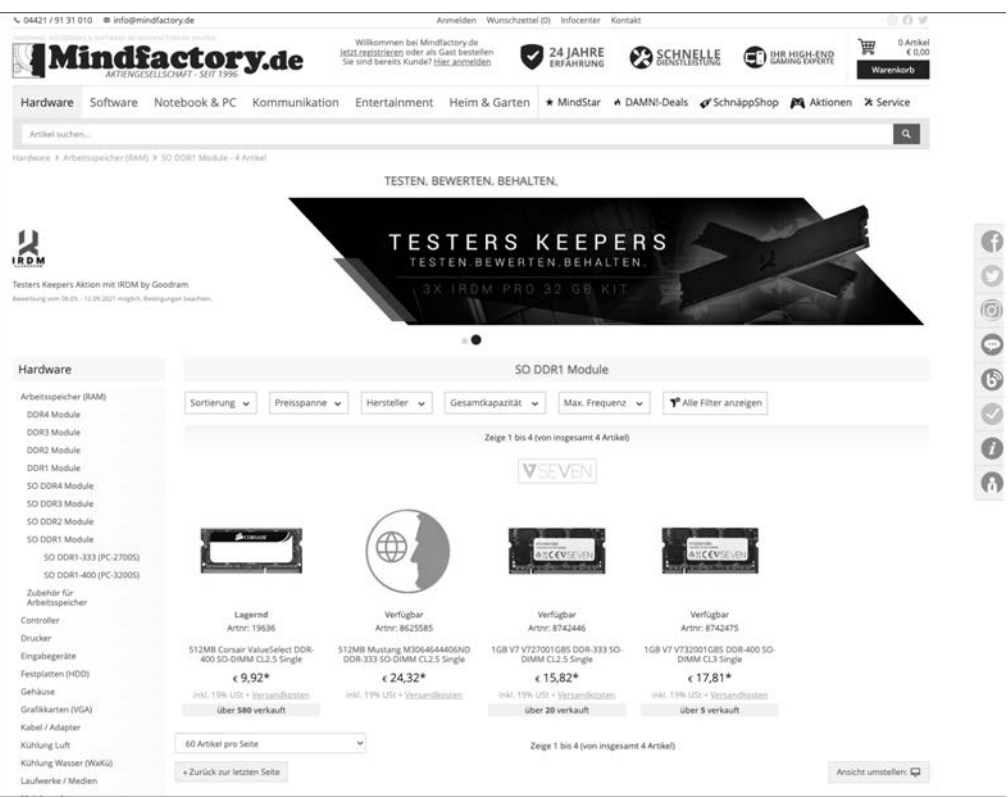

#### **Abbildung 3.6** Mindfactory bietet eine klassische Navigation über Warengruppen.

Wie Sie sich auch entscheiden, es ist in jedem Fall sinnvoll, die Kategorisierung optimal aufzubauen, weswegen wir uns in diesem Abschnitt mit ihrer Gliederung und Darstellung im Detail beschäftigen.

Stellen Sie sich zuerst die Frage, wieso man in einem Online-Shop überhaupt Kategorien benötigt. Was wäre die Konsequenz, wenn Sie nur eine Kategorie hätten und dieser alle Produkte zuwiesen? Richtig, sobald Sie mehr als 20 oder 30 Produkte im Sortiment haben, ist die Unübersichtlichkeit kaum zu übertreffen, sofern sich alle Produkte in dieser einen Kategorie befinden. Auch – und das wird oftmals unterschätzt – zeigen Kategorien Ihren Kunden sowie Suchmaschinen direkt auf der Startseite an, was Sie verkaufen. Viele der Besucher werden Ihren Online-Shop zum allerersten Mal aufrufen, das heißt, es handelt sich um klassische Neukunden. Der Neukunde kennt Sie in der Regel nicht, findet Ihren Shop über beispielsweise eine Google-Ads-Anzeige oder einen Affiliate-Link und öffnet Ihren Online-Shop zum ersten Mal. In diesem Moment ist dem Neukunden Ihr Produktkatalog oft noch gar

nicht bekannt, er entscheidet sich aber in dem Bruchteil einer Sekunde, ob er weiter in Ihrem Online-Shop stöbert oder die Seite wieder verlässt.<sup>1</sup> Daraus resultiert eine weitere Anforderung an Ihre Warengruppenstruktur: Neben der Übersichtlichkeit beim Einkaufen spiegelt die Struktur auch Ihr Produktsortiment und Know-how wider.

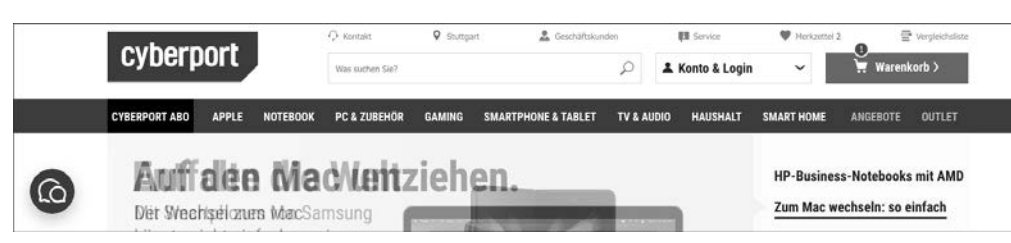

**Abbildung 3.7** Bei Cyberport erkennen Sie sofort, welche Produkte vertrieben werden.

Nehmen wir als Beispiel hierzu noch einmal den Elektronik- und Lifestyle-Online-Shop *cyberport.de*. Die Kategorienstruktur von Cyberport können Sie Abbildung 3.7 entnehmen. Wenn Sie Cyberport nicht kennen und das erste Mal in dem Online-Shop unterwegs sind, werden Sie sofort feststellen, welche Produkte Sie dort erwerben können. Die Warengruppenstruktur auf der obersten Ebene besteht aus folgenden Kategorien: Cyberport ABO, Apple, Notebook, PC & Zubehör, Gaming, Smartphone & Tablet, TV & Audio, Haushalt, Smart Home, Angebote sowie Outlet. Ob Sie nun einen Fernseher oder einen iPod benötigen, die Hauptkategorisierung zeigt Ihnen deutlich, dass Sie in diesem Online-Shop beide Produkte kaufen können.

Inhaltlich betrachtet haben Sie beim Aufbau der Kategorienstruktur mehrere Möglichkeiten, die sich speziell an der Möbelbranche gut erklären lassen. Möchten Sie Ihren Kunden die Lösung für ein Problem präsentieren oder nur den Weg dorthin aufzeigen? Moment mal, welches Problem eigentlich? Im Grunde ist Ihr Online-Shop nur ein »Problemlöser«, denn Kunden kaufen in der Regel Produkte und Dienstleistungen, weil sie es müssen, weil ein Problem existiert und dieses gelöst werden muss. Denken Sie doch einmal daran, was Sie benötigen, wenn Sie in eine neue Wohnung ziehen und noch keine Möbel besitzen oder die alten Möbel nicht umziehen möchten. Dann haben Sie viele unterschiedliche Probleme: Sie können nirgendwo essen, weil Sie nicht sitzen können, Sie können nicht kochen, weil Sie keine Küche haben, Sie können nicht fernsehen, weil Ihnen der Fernseher fehlt etc. Das gilt übrigens auch für den Jogger, der während seines Trainings Musik hören möchte, aber das Problem des fehlenden Audio-Players hat, oder für den Geschäftsmann, der unterwegs E-Mails abrufen möchte und hierfür eine Lösung benötigt. Kurz gesagt, Ihr Online-Shop ist ein

<sup>1</sup> Wenn ein Kunde Ihren Online-Shop aufruft und direkt wieder verlässt, handelt es sich bei der Erfassung um die sogenannte *Bounce-Quote*. Die Bounce-Quote ist der prozentuale Anteil der Besucher, die nach dem Aufruf Ihrer Seite nicht weiterklicken und Ihren Online-Shop direkt wieder verlassen.

Problemlöser für Ihre Kunden, und Sie müssen sich dessen bewusst werden. Und hier stellt sich die Frage, wie Sie die Probleme der Kunden lösen können. Hierzu zwei Beispiele von Kategorienstrukturen:

- Esszimmer, Schlafzimmer, Büro
- Schreibtische, Esstische, Kleiderschränke

In beiden Shops werden Sie dieselben Produkte vorfinden, wie Sie aber zu den Produkten kommen, ist in beiden Fällen komplett unterschiedlich. Im ersten Beispiel haben Sie einen eher abstrakten Weg. Hier beschreiben Sie einen allgemeinen Zweck, alle Produkte rund um das Esszimmer. Bei Cyberport gibt es eine ähnlich abstrakte Beschreibung bei einigen Kategorien, zum Beispiel Haushalt. Basierend auf diesen Beschreibungen können Sie noch nicht genau identifizieren, welche Produkte der Kunde in diesen Kategorien findet, sondern Sie bieten ihm eine Lösung für das Problem mit seinem Esszimmer an. Ob er einen Esstisch oder Esszimmerstühle benötigt, ist in diesem Moment noch nicht klar. Die zweite Navigationsstruktur verweist direkt auf die Lösung des Problems, zum Beispiel auf die Kategorie Schreibtische. In der Kategorie Schreibtische werden Sie auch nur Schreibtische finden, keine Schreibtischstühle oder Schreibtischlampen.

In welchen Fällen macht nun die abstrakte und in welchen die eindeutige Variante Sinn? Das hängt ganz besonders von Ihren Produkten und Kunden ab. Wenn Sie Kunden mit Problemen haben, deren Lösung sie noch nicht exakt kennen, macht die etwas weiter gefasste Navigationsart durchaus Sinn. Alternativ können Sie jedoch auch eine Hybridvariante fahren. Momentan tut das *home24.de*, wie Sie in Abbildung 3.8 sehen können. In der ersten Kategorienebene bezeichnet home24.de den Menüpunkt mit »Möbel« doch recht weit. Wenn Sie mit der Maus über diesen Menüpunkt fahren, sehen Sie die verschiedensten Räume in einem Megamenü dargestellt und pro Raum die verschiedenen Produktarten, die verkauft werden. Bei diesem Ansatz zeigen Sie dem Nutzer auf einen Blick alle relevanten Informationen an, jedoch kann dies auch zu einer Überforderung bzw. schlechten Usability führen, da es eben in der Regel zu viele Informationen auf einen Blick sind.

Stellen Sie sich einfach vor, dass Sie gerade dabei sind, Ihr Wohnzimmer neu einzurichten. Klar, Sie wissen, dass Sie eine Couch und eventuell einen schicken Ohrensessel benötigen. Aber wissen Sie auch, welche Dekoartikel gut zu Ihrer Einrichtung passen? Wenn Sie, pauschal und überspitzt ausgedrückt, keine Frau sind, dann eher nicht. Daher lassen Sie sich einfach von den Artikeln im Bereich Wohnzimmer inspirieren und kaufen eventuell auch Dinge, an die Sie zuerst nicht gedacht haben.

Im Gegensatz hierzu steht die erste Navigationsvariante. Denken Sie doch einmal an Ihren Computer, bei dem die Festplatte kaputtgegangen ist. Sie wissen also, dass Sie eine neue Festplatte benötigen. Wenn Sie nun in einen Online-Shop gehen, brauchen Sie die Kategorie »Computer« und die Unterkategorie »Festplatten«.

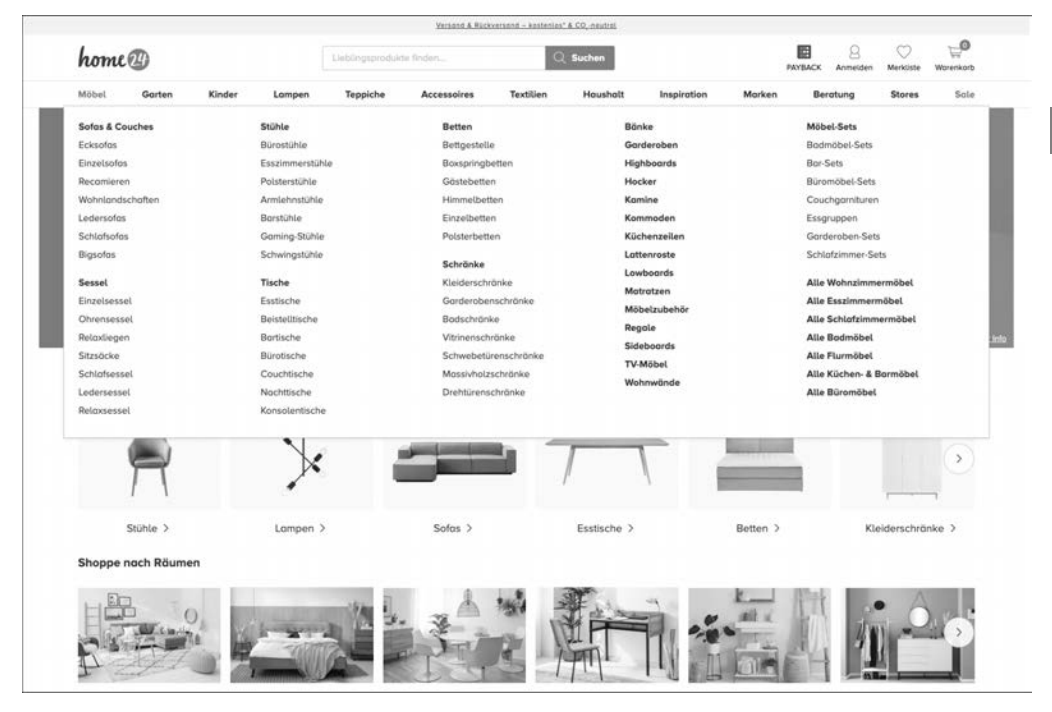

**Abbildung 3.8** Bei home24.de werden im Megamenü die beiden diskutierten Ansätze vermischt.

Sie wissen ganz genau, was Sie benötigen, und möchten möglichst schnell, das heißt mit möglichst wenigen Klicks, ans Ziel. Sie möchten nicht erst den Umweg über Elektronikartikel gehen, hier dann einen Computer heraussuchen und sich inspirieren lassen, welche Bestandteile Ihr Computer sonst noch benötigen könnte. Nein, Sie möchten eine übersichtliche Auflistung der Festplatten und innerhalb der Auflistung schnell und unkompliziert die passende Festplatte finden.

Und das ist aus unserer Sicht auch die Faustregel, die wir Ihnen an dieser Stelle mit auf den Weg geben möchten: Wenn Sie davon überzeugt sind, dass Ihre Kunden wissen, was sie bei Ihnen kaufen möchten, nehmen Sie die klare und einfache Struktur. Das ist oftmals bei Werkzeugen, Zubehörartikeln und Elektronik der Fall. Wenn Ihre Kunden hingegen nur ein Problem haben und die Lösung hierfür gar nicht kennen, setzen Sie auf die etwas weiter gefasste Kategorisierungsvariante. Denn so muss sich der Besucher in Ihrem Online-Shop nicht sofort festlegen und kann stöbern und sich inspirieren lassen. Sollten Sie aber keine genaue Entscheidung treffen können, bleibt Ihnen auch immer noch die Möglichkeit, einen gemischten Ansatz wie beispielweise home24.de zu wählen, aber nur, wenn Sie sich sicher sind, dass Sie dadurch den Nutzer nicht überfordern.

Wenn Sie sich anschließend für eine grobe inhaltliche Gliederung entschieden haben, gibt es weitere Punkte, die Sie bei der Kategorisierung beachten müssen, unabhängig davon, für welche Variante der Navigation Sie sich entscheiden. Wichtig sind nämlich vor allem die Anzahl der Kategorien sowie deren Tiefe.

Haben Sie sich einmal erfolgreiche Online-Shops genauer angesehen, beispielsweise Cyberport oder Zalando? Sie werden feststellen, dass pro Kategorienebene maximal sieben bis acht Einträge angezeigt werden. Es gibt natürlich auch Shops, die sich nicht an diese »geheime« Regel halten, meistens sind das aber populärere Shops, deren Navigation bereits bekannt ist. Man hat herausgefunden, dass sich ein Mensch im Schnitt sieben +/– zwei Punkte bzw. Listeneinträge gut merken kann. Sind es mehr Einträge, wird es schwierig.2 Wenn Sie daher viele Kategorien auf einer Ebene vorweisen, ist das zwar technisch kein Problem, und Ihre Kunden werden auch in Ihrem Shop umherklicken, aber die ersten Einträge werden nicht im Gedächtnis behalten. Speziell wenn Sie viel mit Neukunden zu tun haben, möchten Sie natürlich, dass Ihre Kunden sich möglichst alle Informationen merken können, ansonsten entsteht beim Kunden das Gefühl, dass er sich in Ihrem Shop nicht zurechtfindet.

#### **Die 7–2-Regel bzw. die 7–2–2-Regel**

Es ist nachgewiesen, dass sich Menschen sieben (+/– zwei) Navigationspunkte, Elemente, Aufzählungen merken können. Alles darüber hinaus wird vergessen bzw. nicht richtig wahrgenommen. Aus diesem Grund sollte Ihre Hauptnavigation aus sieben +/– zwei Einträgen bestehen. Aufgrund der Übersichtlichkeit empfiehlt sich darüber hinaus eine maximale Tiefe von zwei weiteren Unterebenen. Damit lautet die Merkregel 7–2–2. Das bedeutet: 7 +/– 2 Kategorien auf einer Ebene mit jeweils 2 Unterebenen.

Sofern Sie in der ersten Kategorienebene mit sieben Einträgen auskommen, haben Sie schon einmal einen großen Fortschritt erreicht. Was Sie nun auf jeden Fall beachten müssen, ist die Anzahl der Unterkategorien. Theoretisch können Sie beliebig viele Unterkategorien anlegen, die wiederum beliebig viele Unterkategorien haben. Je nach Darstellung in Ihrem Shop kann dies aber schnell zu Verwirrung führen. Sofern anwendbar, können Sie sich unsere 7–2–2-Regel merken3 (siehe Kasten) und bei zwei Unterkategorien bleiben.

Abgesehen von Ihren potenziellen Kunden und Webshop-Nutzern gibt es übrigens noch jemanden, der Ihre Shop-Kategorien nutzt, und zwar den Google-Bot bzw. allgemein Suchmaschinen-Robots. Google ist in der Lage, die Kategorisierung innerhalb Ihres Online-Shops auszuwerten und bei Suchergebnissen entsprechend darzustellen. Wie das bei Google anschließend aussieht, sehen Sie in Abbildung 3.9.

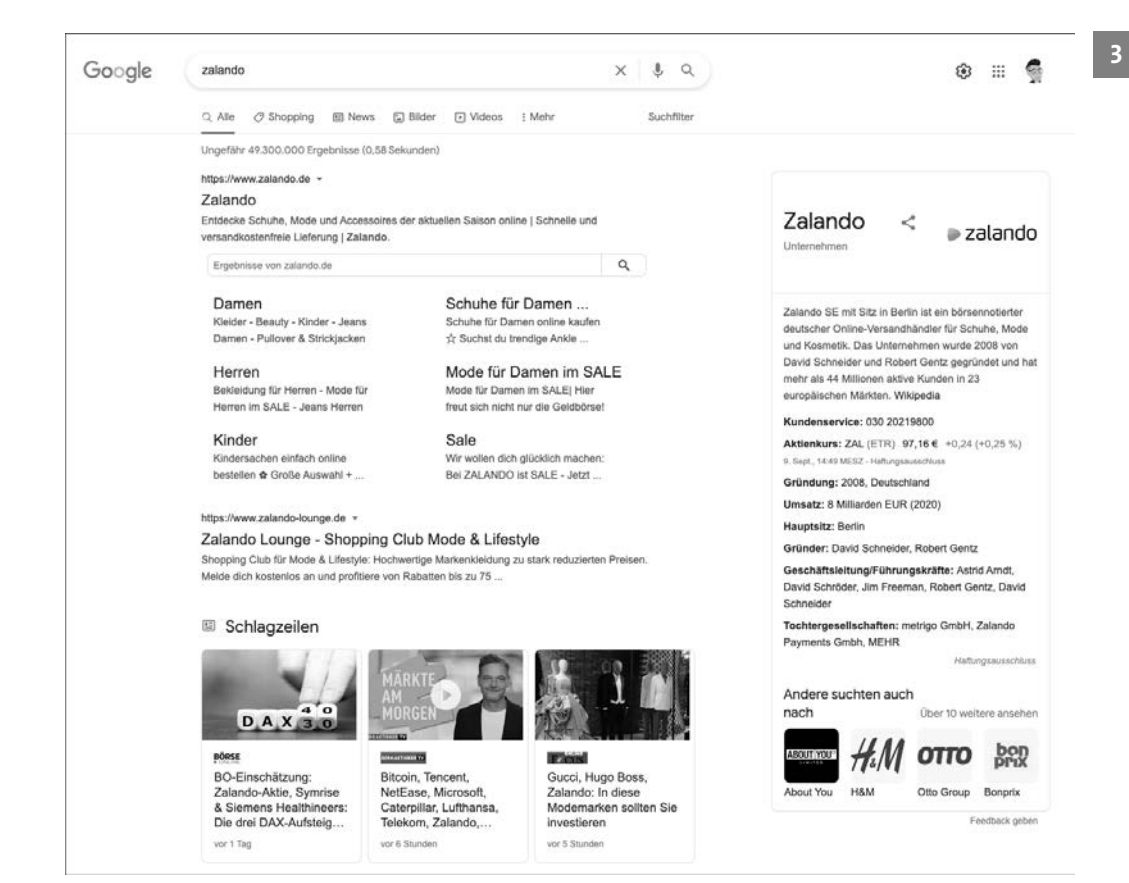

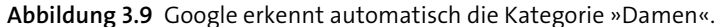

Sie werden sich nun vielleicht fragen, ob denn die Darstellung bei Google selbst eine so große Rolle spielt. Hierzu sei an dieser Stelle gesagt, dass natürlich die reine Darstellung auf der Suchergebnisseite bei Google nicht entscheidend ist, Google sehr wohl aber auch eine saubere und durchdachte Kategorisierung in Bezug auf die organische Suchmaschinenoptimierung honoriert. Weitere Informationen hierzu finden Sie in Kapitel 8, »Online-Marketing – Kunden gewinnen, Umsätze steigern«, wenn wir speziell die Themen SEO und Marketing behandeln.

Was bedeutet dies nun ganz konkret für Sie als Shop-Betreiber und wie lautet die ideale Vorgehensweise bei der Entwicklung einer Kategorienstruktur für Ihren Online-Shop? Die wichtigste Vorgabe, an die Sie sich halten müssen, sind die Anzahl der Hauptkategorien sowie die Anzahl der Unterebenen. Wenn Sie also vor Ihrem Produktsortiment sitzen, überlegen Sie sich im ersten Schritt, in welche sieben +/– zwei

<sup>2</sup> Hierbei spricht man auch von der millerschen Zahl: *http://de.wikipedia.org/wiki/Millersche\_Zahl*

<sup>3</sup> Die 7–2–2-Regel ist eine persönliche Empfehlung. Bei manchen Branchen bzw. Produkten ist der Einsatz aber weniger sinnvoll – sehen Sie diese Regel daher nicht als strikte Vorgabe.

logischen Überpunkte Sie Ihr Sortiment untergliedern können. Gehen wir einmal davon aus, Sie verkaufen Möbel. Dann wäre eine Möglichkeit, dass Sie sich Räume überlegen, die als Oberpunkte fungieren, also Wohnzimmer, Esszimmer, Schlafzimmer. Hier müssen Sie sich nur auf sieben +/– zwei festlegen, dann haben Sie schon gewonnen. Alternativ hierzu können Sie versuchen, die Möbelstücke zu untergliedern, also in Stühle, Tische, Lampen. Wenn Sie die Produktgruppen auf sieben +/– zwei reduzieren können, dann ist diese Strukturierung ebenso vollkommen in Ordnung!

Wenn Sie über die Hauptkategorien verfügen, »weisen« Sie gedanklich den sieben +/– zwei Hauptkategorien Produkte zu. Wenn Sie merken, dass Sie pro Kategorie weit mehr als 100 Artikel haben, müssen gegebenenfalls Unterkategorien eingefügt werden. Angenommen, Sie haben 500 Esstische, dann wissen Sie, dass eine Kategorie mit 500 Artikeln einfach zu unübersichtlich ist, zu aufgebläht. Dementsprechend benötigen Sie eine Untergliederung, beispielsweise durch die Beschaffenheit, das Material oder die Zielgruppe. Ob Sie die Untergliederung anhand von Filtern oder weiteren Unterkategorien vornehmen, bleibt Ihnen überlassen. Es kommt hier auch meist auf den konkreten Fall an und ist unter anderem eine Frage des Designs. Bei Esstischen, bleiben wir bei diesem konkreten Beispiel, können Sie eine weitere Ebene einfügen und hierfür das Material nehmen. Daraus ergeben sich Unterkategorien wie Kiefer, Buche, Eiche, Nussbaum. Weisen Sie nun gedanklich diesen Kategorien wieder Ihre Produkte zu. Jetzt haben Sie pro Kategorie schon wesentlich weniger Artikel. Wenn Sie merken, dass Sie bei einer Unterkategorie immer noch weit mehr als 100 Artikel haben, müssen Sie sich erneut Gedanken machen, ob sich eine weitere Untergliederung anbietet. Danach ist aber Schluss! Wenn Sie nämlich vier bis fünf Unterkategorien erstellen, wird der ganze Shop aus Sicht der Navigation zu unübersichtlich. Abhilfe können dann zwar wiederum Filter schaffen, jedoch müssen Sie gerade in der letzten Ebene die Anzahl der Produkte in einem vernünftigen Rahmen halten. Andernfalls lautet die Konsequenz, dass Sie die Haupt- und maximal zwei Unterkategorien unklug gewählt haben und anschließend vor einem Chaos an Produkten und Kategorien stehen.

Je nachdem, welche Artikel Sie verkaufen, ist die Eingrenzung mal einfacher oder auch schwieriger. Die grundsätzliche Vorgehensweise ist aber immer dieselbe, unabhängig davon, ob Sie Elektronikzubehör verkaufen oder Sanitärzubehör.

Behalten Sie bitte bei der Entwicklung der Kategorisierung immer im Hinterkopf, dass diese maßgeblich zur Übersichtlichkeit und Usability in Ihrem Online-Shop beiträgt. Dementsprechend sollten Sie hierbei keine Schnellschüsse machen, sondern sich genau überlegen, wie Sie Ihre Kunden am schnellsten und bequemsten zum Ziel lotsen können und dabei die allgemeine Übersichtlichkeit in Ihrem Shop wahren.

## **3.4 Produktinformationen**

Handelt es sich bei den Kategorien um die Struktur Ihres Online-Shops, so sind die Produkte sicherlich der Inhalt, und auf den kommt es primär an. Denn die beste Strukturierung hilft Ihnen nichts, wenn Sie innerhalb der Produktbeschreibungen und Informationen die Nutzer nicht überzeugen können. Und genau darum geht es im E-Commerce. Sie müssen Ihre Kunden überzeugen und sie dabei im positiven Sinne unterstützen, eine Kaufentscheidung zu treffen.

Denken Sie doch einmal daran, wie der klassische Verkauf funktioniert. Sie betreten ein Geschäft, aber natürlich nur die Sorte von Geschäft, die Sie bereits kennen und in der Sie positive Erfahrungen gemacht haben, oder ein Geschäft, das von außen einen guten Eindruck macht und einladend wirkt. Wenn Sie im Geschäft sind, haben Sie vermutlich eine grobe Idee davon, was Sie kaufen möchten bzw. für was Sie sich interessieren. Sie schauen sich ein wenig um, und früher oder später wird ein Verkäufer auf Sie zukommen und Sie bei Fragen beraten sowie als »Kaufunterstützung« fungieren. Je nachdem, wie gut sich der Verkäufer verhält, steigert er durch sein Tun Ihre Kaufbereitschaft. Speziell wenn Ihnen ein charmanter und sympathischer Verkäufer gegenübertritt, der sein Handwerk versteht, wird die Wahrscheinlichkeit eines Einkaufs stark steigen.

Das Problem im E-Commerce ist nun, dass Sie keine kompetente Verkäuferin und keinen charmanten Verkäufer haben, die bzw. der Sie überzeugt. Sie haben ausschließlich einen Online-Shop, der aber genau dasselbe leisten muss: ein gutes Gefühl erzeugen, Unsicherheit reduzieren und zum Kauf animieren. Um genau diesen Effekt zu erzielen, müssen Sie sich im E-Commerce mit vielen Themen befassen. Hier gibt es leider nicht nur ein einziges Rädchen, an dem Sie drehen müssen, um den Effekt zu erzielen. Zumindest eine große Zacke im besagten Rädchen sind aber die Produkte samt Fotos, Texten und Informationen. Denn wenn sich ein potenzieller Kunde schon einmal bis zu einem Produkt vorgeklickt hat, ist ein gewisses Kaufinteresse bereits vorhanden. Doch was muss man beim Aufbau und der Verwaltung des Produktkatalogs beachten?

Schauen Sie sich im ersten Schritt einmal an, wie eine gute Produktdarstellung aussehen könnte. Als Inspiration hierfür können Sie Abbildung 3.10 betrachten, ein Beispiel aus dem Online-Shop Zalando.

Wenn Sie Produkte anlegen und verwalten, müssen Sie immer im Hinterkopf behalten, dass Sie in erster Linie Ihren Kunden eine übersichtliche und vor allem vollständige Produktpräsentation ermöglichen möchten. Übersichtlich bedeutet in diesem Kontext, dass Beschreibungen, Titel etc. eine angemessene Länge haben. Vollständig heißt nichts anderes, als dass Sie alle Informationen zur Verfügung stellen müssen, die bei Ihren Kunden für eine Kaufentscheidung relevant sind. So wenige Informationen wie möglich, so viele wie nötig. Denn beachten Sie auch, dass Internetnutzer grundsätzlich Texte und Informationen nur überfliegen, komprimierte Informationen haben möchten und auch stärker auf Bilder als auf Beschreibungen reagieren.

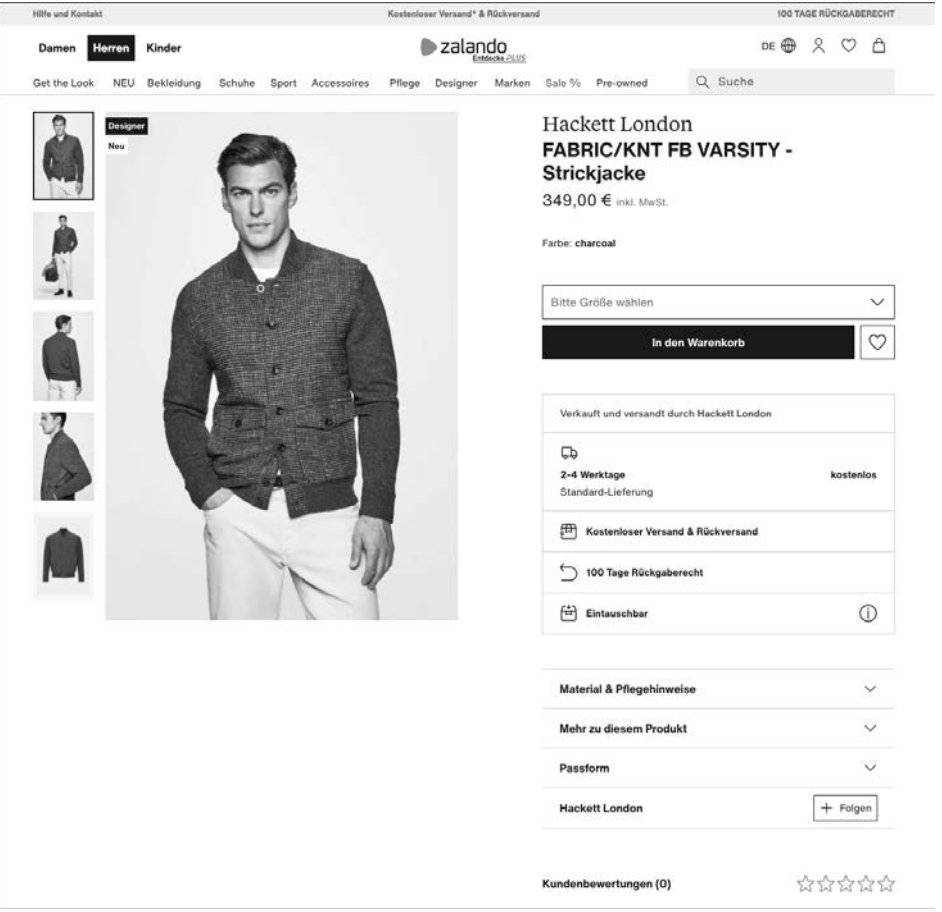

**Abbildung 3.10** Produktdetailseite von Zalando

Bei Zalando stehen bei einem Artikel beispielsweise immer folgende Informationen:

- Produktname
- Hersteller/Marke
- Produktdetails/Produktbeschreibung
- Produkteigenschaften wie Material, Pflegehinweise etc.
- Informationen zum Hersteller
- Individualisierungsmöglichkeiten, zum Beispiel Farbe oder Größe
- **Lieferzeit**
- ► Preis
- Sonderpreis, sofern vorhanden
- ähnliche Produkte (persönliche Empfehlungen)
- verwandte Produkte (»Mach den Look komplett«) sowie »passend dazu«

Es kommt natürlich sehr stark darauf an, was für Produkte Sie vertreiben und in welcher Branche Sie vertreten sind; stellen Sie sich einfach die Frage, welche Informationen Sie benötigen, um eine Kaufentscheidung treffen zu können. Wenn Sie beispielsweise T-Shirts verkaufen, dann müssen Sie Informationen zu Farbe, Größe, Material und Beschaffenheit zwingend angeben. Wenn Sie Smartphones verkaufen, dann müssen Sie technische Details preisgeben, denn diese sind ein Kriterium für einen Kauf.

Neben den harten Fakten müssen Sie darüber hinaus weitere Informationen bei Ihren Produkten speichern. Hierzu zählen beispielsweise Cross-Selling-Informationen, also welche Artikel werden zusätzlich gekauft, oder auch Zubehörartikel, Produktserien, schlichtweg verwandte Artikel. Auch werden Sie für Besucher nicht sichtbare Informationen hinterlegen müssen, beispielsweise den Lagerbestand, Einkaufspreis etc.

Aus diesem Grund müssen Sie sich primär zwei Fragen stellen: Welche Informationen muss ich einem Artikel zuordnen, die intern relevant sind, und welche Informationen müssen abgebildet werden, damit ein Kunde eine Kaufentscheidung treffen kann?

#### **Kaufentscheidungsrelevante Artikelinformationen**

Um eine Kaufentscheidung treffen zu können, benötigen Besucher möglichst umfangreiche Informationen. Wichtig sind speziell Daten, die Sicherheit vermitteln und Vertrauen schaffen. Deswegen sollten Sie immer Informationen zum Hersteller und der Qualität des Produkts bereitstellen. Bei Variantenartikeln sind außerdem Ausprägungsinformationen wie Farbe, Größe, Länge, Breite etc. zwingend notwendig.

# **3.5 Wie werden Produkttexte richtig geschrieben?**

Wie eine ideale Struktur Ihrer Kategorien aussehen sollte und welche Produktinformationen dargestellt werden sollten, haben Sie auf den vorherigen Seiten gesehen. Aber dennoch gibt es eine weitere große Schwierigkeit, die Sie in Ihrem Online-Shop meistern müssen. Hierbei geht es um die inhaltliche Beschreibung Ihrer Produkte und Dienstleistungen. Denn wenn Sie Besucher haben, die ein Produkt betrachten, muss es Ihre Aufgabe als Shop-Betreiber sein, diesen Besucher in einen Kunden zu

konvertieren oder zumindest eine Anfrage, einen sogenannten Lead, zu generieren. Für die Kaufentscheidung bzw. den Schritt zur Anfrage ist der Produkttext ein wichtiges Kriterium. Je besser Ihre Produktbeschreibungen sind, desto höher ist die Wahrscheinlichkeit, dass Sie den Artikel auch tatsächlich verkaufen. Doch worin liegen hier genau die Schwierigkeiten, und weshalb tun sich so viele Shop-Betreiber mit dem Thema Produkttexte schwer?

Beginnen wir zuerst einmal bei Ihren Besuchern bzw. potenziellen Kunden. Besucher lassen sich in zwei Gruppen aufteilen: Es gibt zum einen Besucher, die ganz genau wissen, was sie möchten, und nur noch nach dem passenden Online-Shop suchen. Das ist beispielsweise dann der Fall, wenn Sie mit einer genauen Vorstellung, welches Smartphone Sie kaufen möchten, Online-Shops besuchen. Informationen darüber, welches Smartphone Sie kaufen möchten, haben Sie bereits auf anderen Seiten in Erfahrung gebracht, beispielsweise auf Technikportalen wie Chip Online oder Connect. Kurz gesagt: Sie wissen, was Sie wollen, Sie müssen sich nur noch Gedanken darüber machen, wo Sie Ihren Artikel bestellen. In diesem Fall sind für Sie also die Lieferzeit, der Preis und die Seriosität des Online-Shops relevant, nicht aber primär die Produktbeschreibung. Im Gegensatz zu diesen Kunden haben Sie aber auch Besucher, die ein Problem haben und die passende Lösung suchen. Diese Besucher haben beispielsweise das Problem, dass sie ein neues Smartphone benötigen. Welches Smartphone sie aber tatsächlich kaufen möchten, entscheiden sie aufgrund der Informationen, des Preises und der Empfehlungen, die sie in einem Online-Shop vorfinden. Und genau diese Besucher können Sie mit gut geschriebenen Produkttexten überzeugen, denn hier ist im Vorfeld noch gar keine Kaufentscheidung getroffen worden. Sie als Shop-Betreiber haben wie der Verkäufer in einem Ladengeschäft die Möglichkeit, den Besucher vom Produkt und dem Einkauf zu überzeugen.

Und genau das ist das Ziel guter Produkttexte, sie müssen Besucher überzeugen und Kaufanreize setzen! Um diesem Ziel ein Stück näher zu kommen, sollten Sie die folgenden acht Punkte beachten.

#### **3.5.1 Kommunizieren Sie Produktvorteile, und verlieren Sie sich nicht in Prosa**

Ein Besucher kauft immer dann Produkte bei Ihnen, wenn er sich dadurch einen Vorteil verspricht. Er gibt Ihnen Geld, damit Sie ihm helfen, ein Problem zu lösen. Das klingt zwar banal, aber genau das ist der Grund, warum Menschen Dinge kaufen und Unternehmen diese verkaufen. Das gilt sowohl für die Frau, die aufgrund des Kaufs eines Kleides schöner aussehen möchte, als auch für den Manager, der ein neues Notebook benötigt, um schneller und effizienter arbeiten zu können. Beiden Personen müssen Sie mit Ihren Texten genau diesen Vorteil kommunizieren. Es geht also nicht darum, dass Sie Ihren Kunden beschreiben, aus welchem Material das Kleid ist und wie es gebügelt werden muss. Es geht vielmehr darum, dass Sie mithilfe Ihrer Texte das Gefühl erzeugen, dass man in dem Kleid eine tolle Ausstrahlung hat und gut aussieht. Genauso ist es für den Manager irrelevant, ob ein Intel i5- oder i7-Prozessor verbaut ist. Dem Manager müssen Sie überzeugend vermitteln, dass er mit dem Notebook einen zuverlässigen Wegbegleiter erwirbt, der auch in den nächsten drei bis vier Jahren alle Office-Anwendungen problemlos ausführen kann, dass der Hersteller bei Problemfällen schnell ein Ersatzgerät bereitstellt, der Akku einen gesamten Arbeitstag hält etc.

Sie denken nun vermutlich: Das klingt doch banal! Ja, das tut es auch. Viele Online-Shop-Betreiber neigen bei Produkttexten zum reinen Feature-Battle und versuchen in Form von wunderschönen Tabellendarstellungen, einen Artikel zu verkaufen, aber darum geht es nicht. Auch wenn technische Daten natürlich abgebildet werden müssen – bei den Produkttexten geht es immer und ausschließlich um den Vorteil des Produkts. Wie Sie es nicht machen sollten, beweist der Online-Shop *www.griffinstore.com* mit verschiedensten Artikeln (siehe Abbildung 3.11). Als Produktbeschreibung gibt es insgesamt einen Satz ohne tatsächliche Nutzenkommunikation oder weiterführende Informationen. Keine Produkteigenschaften, keine zusätzlichen Informationen wie Datenblätter. Wenn Sie als Kunde nicht ganz genau wissen, was Sie möchten, sind Sie an dieser Stelle aufgeschmissen. Sollten Sie das Produkt nicht kennen, werden Sie es vermutlich auch nicht bestellen, da Sie nicht gut genug mit Informationen versorgt werden, um eine Kaufentscheidung zu treffen. Neben dem reinen Text wird Ihnen jedoch in Abbildung 3.11 auch das Bildmaterial auffallen. Zwar ist ein großes Produktbild hinterlegt, es handelt sich jedoch um das einzige Bild für diesen Artikel. Das ist gelinde gesagt kein Vorteil. Auch bei Verbrauchsgütern schätzen es Kunden, wenn sie im Vorfeld so viele Informationen wie möglich erhalten – dazu gehören eben auch Bilder.

Unserer Erfahrung nach tun sich vor allem Unternehmen, die im B2B aktiv sind, sehr schwer, wenn es um die Vorteilskommunikation der Produkte geht. Immerhin sind das Unternehmen, die in den letzten Jahrzehnten mit Katalogen, bestehend aus reinen Produkttabellen ohne eine Vielzahl an Informationen, gearbeitet haben. Von dieser Katalogdenkweise muss man sich jedoch im E-Commerce lösen. Auch B2B-Produkte wie Werkzeuge können und müssen »sexy« beschrieben werden. Denn speziell die Neukunden gilt es zu überzeugen, und es ist unwahrscheinlich, dass sich alle Kunden mit allen Produkten perfekt auskennen. Daher lassen wir die Ausrede für den B2B-E-Commerce nicht gelten, Produkte müssten gar nicht im Detail beschrieben werden und die Vorteilskommunikation spiele keine Rolle. Auch im B2B-E-Commerce gelten die Regeln wie im klassischen Endkundengeschäft, arbeiten Sie daher immer an einer vernünftigen Vorteilskommunikation.

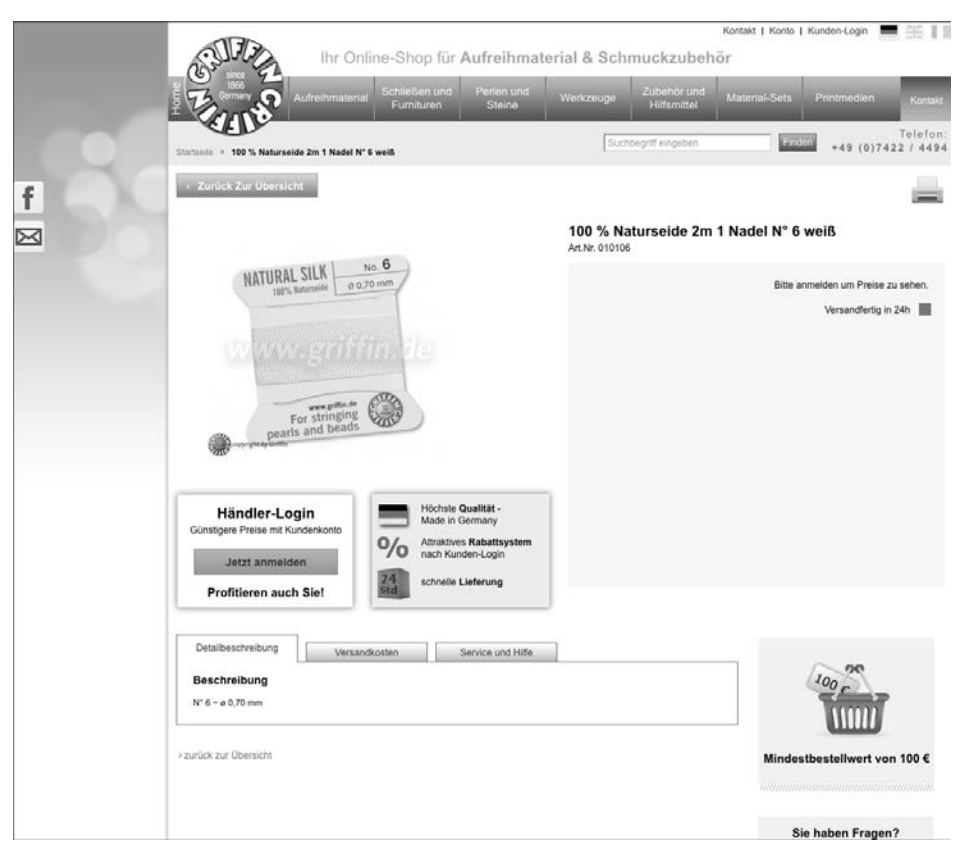

**Abbildung 3.11** Produkttexte müssen immer Vorteile kommunizieren. Tatsächlich gibt es diesen Shop so in dieser Form nicht mehr – warum wohl?

## **3.5.2 Achten Sie auf die Textlänge, und bleiben Sie kompakt**

Neben dem schlechten Inhalt zeigt uns die Produktbeschreibung in Abbildung 3.11 ein weiteres Problem auf: die Länge. Aber merken Sie sich auch, lange Texte sind nicht per se besser als kurze Texte. Allzu oft neigen Shop-Betreiber dazu, möglichst viel über das Produkt zu schreiben. Der Ansatz ist zwar verständlich, aber in der Regel beruht die große Textlänge auf der mangelnden Fähigkeit, kurze und prägnante Texte zu entwerfen. Denn Sie müssen mit Ihren Texten den Kundennutzen in wenigen Sekunden kommunizieren können. Im E-Commerce möchten Kunden nicht allzu lange Texte lesen und sich mit diesen beschäftigen müssen. Vielmehr wollen sie sofort nach dem Aufruf einer Produktdetailseite entscheiden, ob sie den Text überhaupt lesen und wie viel Zeit sie sich dafür nehmen. Auch »scannen« Besucher im ersten Schritt die Texte nach Keywords. Das können Sie wiederum anhand von Schlüsselwörtern beeinflussen, die Sie gegebenenfalls fett formatieren. Nutzen Sie auch die Möglichkeit von Bullet-Point-Listen. Diese eignen sich hervorragend, um

Key-USPs schnell herauszuarbeiten und darzustellen. Für Sie als Shop-Betreiber bedeutet das: Halten Sie Texte immer so kurz wie möglich und so lange wie nötig.

## **3.5.3 Schreiben Sie verständlich und präzise**

Ob ein Kunde Ihre Texte versteht oder nicht, hängt vom Inhalt und der Satzstruktur ab. Achten Sie daher darauf, keine allzu verschachtelten Sätze zu bauen. Ansonsten besteht die Möglichkeit, dass sich die Kunden in Ihren Texten verlieren, Sinnzusammenhänge nicht richtig zuordnen können. Wenn der Kundennutzen nicht kommuniziert werden kann, sind die Vorteile nicht mehr begreiflich. Eine Kaufentscheidung kann nicht getroffen werden, wodurch Sie keine Umsätze generieren.

Zu lange und zu komplizierte Texte wirken abschreckend auf Besucher. Denken Sie also daran, Sätze kurz und prägnant zu formulieren. Ebenso müssen Sie darauf achten, eine einfache und angenehme Sprache zu verwenden. Damit ist natürlich nicht gemeint, dass Sie in »Kindersprache« formulieren sollen, aber im Gegensatz zum Irrglauben vieler Shop-Betreiber besuchen keine »Fachidioten« Ihren Online-Shop. Vielmehr sind das ganz normale Kunden, denen die einen oder anderen branchenspezifischen Ausdrücke gar nicht geläufig sind, bei deren Verwendung Sie mehr Fragezeichen hinterlassen als vor Betrachten des Produkts. Ein einfacher, aber sehr wirksamer Test besteht darin, Ihrem Partner oder einem Bekannten, der am besten keinerlei Ahnung von Ihren Produkten und Ihrer Branche hat, die Produkttexte zu zeigen. Wenn anschließend keine Fragen auftauchen, sind Sie Ihrem Ziel schon ein gutes Stückchen näher gekommen.

## **3.5.4 Werden Sie selbst kreativ, und übernehmen Sie nicht nur Herstellertexte**

Es kommt ein wenig auf die Branche und die Unternehmen an, mit denen Sie arbeiten, aber viele Webshops verwenden für Produktbeschreibungen ausschließlich die Texte, die ihr Hersteller zur Verfügung stellt. Auch gibt es Online-Shops, die gar nicht über das Know-how und die Zeit verfügen, selbst Texte zu schreiben. Getreu dem Motto »Besser irgendein Text als gar kein Text« werden anschließend die vorgefertigten Texte des Herstellers übernommen. Hierdurch entstehen aber einige Probleme, beispielswiese in Bezug auf die Suchmaschinenoptimierung mit Google, wie Sie in Abschnitt 3.6, »Produkttexte in Bezug auf Google und weitere Suchmaschinen«, näher betrachten können. Auch werden Sie Probleme dadurch haben, dass Sie sich aufgrund des Textes gar nicht mehr von Ihren Mitbewerbern absetzen können. Eventuell passen die Texte, die Sie geliefert bekommen, auch gar nicht auf Ihre Zielgruppe. Und zu guter Letzt: Nur weil Ihnen ein Hersteller Produkttexte zukommen lässt, müssen diese nicht zwangsläufig gut sein. Denn auch Hersteller sind in der Lage, schlechte Produkttexte zu schreiben.

#### **Ihr Online-Shop benötigt Alleinstellungsmerkmale**

Die Alleinstellungsmerkmale beziehen sich nicht nur auf die Inhalte, denn Ihr Online-Shop muss sich grundsätzlich von den Mitbewerbern in irgendeiner Form absetzen. Wenn Sie aber einfach Herstellertexte übernehmen, so wie dies andere Online-Shops auch tun, bieten Sie Ihren Nutzern überhaupt keine Vorteile. Im Zweifel bestellt der Nutzer dann einfach beim günstigsten Händler. Gute Texte dienen auch immer dazu, dass Sie sich auszeichnen und von der Konkurrenz absetzen können, indem Sie mit Ihrem Know-how und Ihrer Erfahrung glänzen.

Wenn Sie daher die erforderlichen Kapazitäten haben und darüber hinaus das Knowhow: Schreiben Sie Ihre Texte selbst! Denn hier können Sie mit Ihrer Expertise und Ihrem Charme glänzen und Ihre Kunden davon überzeugen, bei Ihnen und nicht bei der Konkurrenz einzukaufen.

#### **3.5.5 Verwenden Sie magische Worte**

Bei den magischen Worten handelt es sich um ein sprachliches Mittel, das gerne von Apple verwendet wird. Einen kurzen Beitrag hierzu gibt es auf dem Blog von konversionskraft.de,4 die diesen sogenannten *Endowment-Effekt* beschreiben. Kurz gesagt: Sobald Sie Wörter wie »mein«, »dein«, »unser« etc. verwenden, wirkt sich das positiv auf die Stimmung des Kunden aus. Denn wenn man sich den Besitz einer Sache vorstellen kann, und Sie implizieren mit diesen Worten den Besitz, ist die Sache für einen Menschen wertvoller. Sobald Sie es dann geschafft haben, dass Ihr Besucher Ihr Produkt »wertvoll« findet, haben Sie einen weiteren Schritt zum erfolgreichen Verkauf unternommen.

#### **3.5.6 Schaffen Sie Vertrauen, und erzeugen Sie Sicherheit**

Ein wichtiges Kriterium für den Verkauf von Produkten ist die schon mehrmals erwähnte Sicherheit bzw. das Vertrauen, das die Besucher Ihnen gegenüber aufbauen müssen, um den Abschluss zu machen. Aus diesem Grund sollten Sie Ihre Produkttexte auch dahingehend entwickeln, dieses Vertrauen bei Ihren Kunden zu wecken. Als Besucher muss man das Gefühl haben, mit dem Kauf das »Richtige« zu tun, und dieses Gefühl, das kennen Sie sicherlich aus eigener Erfahrung, haben Sie vor allem dann, wenn Sie wissen, dass das Produkt langlebig ist, gute Bewertungen in der Fachpresse hat etc.

#### **3.5.7 Achten Sie auf Aktualität**

Produkttexte sollten nie in Stein gemeißelt sein, speziell wenn Sie Trendprodukte verkaufen. Denken Sie daran, auch innerhalb der Texte auf aktuelle Trends einzugehen und diese entsprechend zu erwähnen. Wenn Sie beispielsweise grüne Pullover verkaufen und genau wissen, dass im kommenden Sommer die neue Trendfarbe Grün ist, dann arbeiten Sie doch diese Information auch in Ihre Produkttexte ein. Das bedeutet für Sie natürlich einen noch höheren Aufwand, denn Sie überarbeiten bzw. ergänzen ja bereits entwickelte Texte. Auf der anderen Seite werden es Ihnen Ihre Kunden danken, nämlich in Form von höheren Umsätzen. Bleiben Sie daher in Ihrer Branche und bei Ihren Produkten stets auf dem Laufenden, nutzen Sie neue Trends ebenfalls für Ihre Texte, und lassen Sie Ihre Produkte davon profitieren.

#### **3.5.8 Behalten Sie Ihre Zielgruppe im Hinterkopf**

Viele Online-Shop-Betreiber haben die Vorstellung, jeder Mensch auf diesem Planeten zähle zur potenziellen Zielgruppe, und daher ist der Online-Shop für alle und jeden. Diese Vorstellung ist Quatsch. Wenn Sie genau darüber nachdenken, werden Sie relativ schnell eine grobe Zielgruppe definieren können, und dass müssen Sie auch tun. Wenn Sie Texte und Produktinformationen aufbereiten, behalten Sie auch diese Zielgruppe im Hinterkopf. Natürlich müssen Produkttexte für Handwerker, die Bauzubehör benötigen, anders aufgebaut sein als beispielsweise für junge Frauen, die Modeartikel bestellen. Ein Handwerker braucht keine lange Beschreibung, die ihm erklärt, wie man einen Nagel in die Wand schlägt. Eine Frau hingegen freut sich sicherlich über Anwendungstipps für das Make-up, die im Produkttext enthalten sind. Zugegebenermaßen ist dies ein sehr polarisierendes Beispiel, aber behalten Sie die Zielgruppe im Hinterkopf, verwenden Sie deren Vokabeln, und entwickeln Sie die Texte in der Form, in der sie für Ihre Zielgruppe am besten und einfachsten zu konsumieren sind.

Wenn Sie diese acht Empfehlungen zukünftig beim Texten Ihrer Produktbeschreibungen beachten, werden Sie recht schnell ein Gefühl dafür bekommen, wie Sie gute Produkttexte schreiben können. Sie können und sollten sich natürlich auch immer ein wenig von Ihren Marktbegleitern inspirieren lassen und sich gerade an sehr erfolgreichen Online-Shops orientieren: Welche Informationen und vor allem in welcher Form werden sie dort dargestellt? Alles im allem sind es wirklich nur simple Dinge, die Sie beachten müssen. Wichtig ist vor allem das Bewusstsein hierfür und dass Sie sich immer wieder die Frage stellen, was Ihr Kunde wissen muss, um eine Kaufentscheidung treffen zu können.

<sup>4</sup> Den ausführlichen Blogbeitrag finden Sie unter: *www.konversionskraft.de/tipps/5-regeln-furgute-produkttexte.html*

# **3.6 Produkttexte in Bezug auf Google und weitere Suchmaschinen**

Wie Sie gesehen haben, sind Produkttexte dafür verantwortlich, ob ein potenzieller Kunde bei Ihnen ein Produkt kauft oder nicht. Der Produkttext ist also einer von vielen Faktoren für den Erfolg Ihres Online-Shops. Das ist zwar alles richtig, aber nur die halbe Wahrheit. Denn Ihre Produkttexte sind unter anderem auch für die Position, sprich das Ranking, innerhalb von Google verantwortlich. Und die Position in den Suchergebnissen bei Google ist – spielt denn die organische Positionierung im Rahmen Ihrer Marketingstrategie eine wichtige Rolle – wiederum ein Erfolgsfaktor. Denn mithilfe von guten Rankings erhalten Sie viel Traffic, bei schlechten Rankings dementsprechend wenig Traffic. Und die Königsdisziplin besteht nun darin, es sowohl den potenziellen Kunden als auch Google recht zu machen, denn so wie potenzielle Kunden eher wenig Text und viele Bilder bevorzugen, liebt Google gute und lange Inhalte und honoriert die Mühe, die Sie sich bei der Erstellung gemacht haben. Da Google ganz andere Anforderungen an Texte stellt als Ihre »normalen« Kunden, möchten wir an dieser Stelle besonders auf die Produkttexte für Suchmaschinen eingehen.

Bei den acht Regeln für eine gute Produktbeschreibung ging es primär um den Kundennutzen, um Aufbau und Satzstruktur und verkaufsfördernde Formulierungen. Google interessiert sich für diese Informationen und Ansätze hingegen nicht, da Google gar nicht in der Lage ist, diese Informationen korrekt auszuwerten. Für Google spielen die Formulierung und die Verwendung bestimmter Keywords eine wesentlich wichtigere Rolle als Verkaufsschlagerphrasen. Wenn Sie daher unter Berücksichtigung von Suchmaschinen Texte schreiben, sollten Sie speziell auf die folgenden Dinge achten.

# **3.6.1 Erstellen Sie einzigartige Texte**

Google straft Seiten ab, die Inhalte kopieren. Sprich, es darf keine Seiten bzw. Online-Shops geben, die über dieselben Inhalte verfügen. Dieses Problem entsteht vor allem dann, wenn Sie auf die von Herstellern gelieferten Texte setzen. Denn genau wie Sie wird sicherlich auch Ihre Konkurrenz den einen oder anderen Text von Ihrem Hersteller übernehmen. Dadurch haben Sie dann aber schlicht das Problem, dass Google oftmals gar nicht richtig zuordnen kann, wer eigentlich der Autor ist und wer die Texte kopiert hat. Im besten Fall bringt dann ein solcher Text keine Verbesserung für das Ranking Ihres Online-Shops in den Suchmaschinen, im schlechtesten Fall werden Sie abgestraft und verlieren kostbare Plätze. Das gilt natürlich auch dann, wenn Sie von einem Konkurrenten Texte übernehmen. Das ist zwar technisch kein Problem, Sie

werden aber wieder das Problem mit dem Duplicate Content<sup>5</sup> haben. Das bedeutet für Sie: Schreiben Sie Ihre Texte immer selbst, und sorgen Sie dafür, dass in Ihrem Online-Shop möglichst viele individuelle und selbst erstellte Texte vorhanden sind.

# **3.6.2 Achten Sie auf das Format und die Struktur**

Auch wenn es oftmals an der inhaltlichen Auswertung etwas hapert, Google kann sehr wohl erkennen, ob die Formatierung von Texten gut oder schlecht ist. Google bevorzugt in den Suchergebnissen immer die Seiten, die dem Besucher das »beste« Erlebnis bieten, das heißt diejenigen, die einfach strukturiert sind, schnelle Ladezeiten haben und die »passenden« Inhalte liefern. Dementsprechend müssen Sie bei Ihren Texten sehr auf die Strukturierung achten. Sie können natürlich 20 Sätze, die Ihren Artikel beschreiben, ohne Punkt und Komma hintereinander schreiben und darstellen, aber das erschwert letztendlich Ihren Kunden nur das Lesen und die Verarbeitung der Informationen. Nutzen Sie daher Absätze, unterstreichen Sie relevante Wörter, oder formatieren Sie diese fett, und setzen Sie auf Listen. Gerade wenn Sie eine Aufzählung von Produktvorteilen oder Dingen machen möchten, die beachtet werden müssen, eignen sich Listen hervorragend, um möglichst übersichtlich Informationen bereitzustellen. Überlegen Sie sich einfach, wie Sie Ihren Besuchern die Informationen möglichst einfach und übersichtlich präsentieren können – in der Regel ist das auch genau das, was Google von Ihnen sehen möchte.

# **3.6.3 Denken Sie an Keywords, Keywords, Keywords und Keywords**

Keywords sind zugegebenermaßen eine knifflige und heikle Sache. Gemeint sind dabei Wörter bzw. Sätze, nach denen gezielt in Google gesucht wird und mit deren Hilfe Sie mit Ihrem Online-Shop möglichst weit oben erscheinen möchten. Knifflig sind Keywords aus dem Grund, weil Sie zuerst wissen müssen, wonach überhaupt gesucht wird. Wenn Sie wissen, nach welchen Begriffen Ihre potenziellen Kunden suchen, können Sie diese Keywords anschließend in Ihre Produktbeschreibungstexte einarbeiten. Doch die Frage »Wie wird gesucht?« ist oft gar nicht so einfach zu beantworten, da in vielen Branchen bzw. bei vielen Produkten Synonyme zum Einsatz kommen, das heißt, Ihre potenziellen Kunden suchen ganz anders oder zum Teil nach »falschen« Begriffen.

Um die Problematik zu verdeutlichen, ist das Notebook/Laptop-Beispiel ideal. Wenn Sie in Ihrem Online-Shop Notebooks verkaufen und in den Produktbeschreibungen von den Notebooks schwärmen, die Akkulaufzeiten und das Display hervorheben, dann bringt Ihnen das alles nichts, wenn die Leute nach Laptops suchen. Denn wenn **3**

<sup>5</sup> Zum Thema Duplicate Content können Sie auch folgenden ergänzenden Artikel lesen: *www.site-check.cc/themen/duplicate-content.html*

in Ihrem Produkttext nicht einmal das Wort Laptop vorkommt, dann werden Sie in Google unter diesem Begriff auch nicht gefunden. Noch kniffliger wird es, wenn Sie zwar an das Synonym denken, aber die Leute gar nicht nach Notebook oder Laptop suchen, sondern direkt die Bezeichnung »Macbook Pro« eingeben.

Und genau aus diesen Gründen müssen Sie sich Gedanken darüber machen, nach welchen Begriffen Ihre potenziellen Kunden suchen und bei welchen Suchbegriffen eine Optimierung aufgrund der Konkurrenz überhaupt möglich ist. Denn wenn Sie in Ihrem Online-Shop Apple-Produkte verkaufen, wird es schwierig sein, aufgrund von gezielten Optimierungen besser gefunden zu werden als Apple selbst.

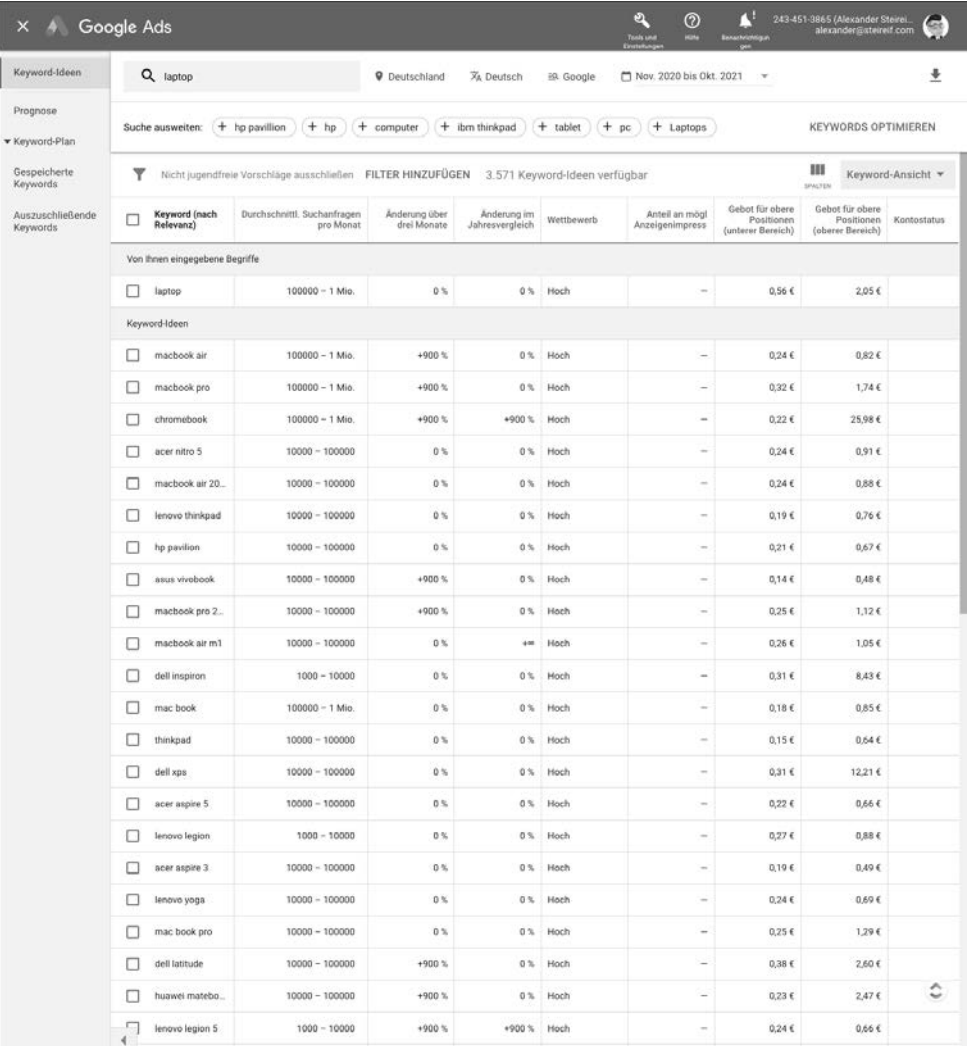

**Abbildung 3.12** Der Google Keyword-Planer zeigt die Anzahl der Suchanfragen und schlägt alternative Suchbegriffe vor (Ausschnitt).

#### **Keyword-Recherche**

Google Ads eignet sich hervorragend für die Keyword-Recherche. Selbst wenn Sie keine Google-Ads-Anzeigen schalten, kann Ihnen Google Ads bei der Identifizierung von wichtigen und relevanten Keywords helfen. Das Tool ist dabei vollkommen kostenlos – eine echte Empfehlung!

Bei der Evaluierung geeigneter Suchbegriffe unterstützt Sie übrigens Google Ads mit dem Keyword-Planer. Der Keyword-Planer, den Sie in Abbildung 3.12 sehen, kann Ihnen die geschätzten Suchanfragen sowie alternative Suchanfragen anzeigen. Auf Basis der Anzahl der Suchanfragen können Sie wiederum entscheiden, welche Keywords für Sie sinnvoll sind und welche dieser Keywords innerhalb Ihrer Produkttexte verarbeitet werden müssen. Beachten Sie dabei – das ist aber nur eine grobe persönliche Vorgabe von uns –, dass Sie sich speziell Keywords mit mehr als 2.000 monatlichen Suchanfragen heraussuchen sollten.

## **3.6.4 Schreiben Sie Texte in der Landessprache**

Wenn Sie mit Ihrem Online-Shop in verschiedenen Ländern aktiv sind, empfiehlt es sich dringend, die Texte in der jeweiligen Landessprache zu erstellen. Es ist nicht selten, dass ein Online-Shop, der beispielsweise auch in Frankreich aktiv ist, dort englische Texte anzeigt. Gerade wenn aus dem jeweiligen Land noch nicht viele Bestellungen eintreffen und dadurch der Umsatz keine große Signifikanz hat, werden Inhalte in der »Standardsprache«, oftmals Englisch, dargestellt. Nicht nur Nutzer, sondern auch Suchmaschinen erkennen dies aber sofort. Dies wiederum wirkt sich zum einen negativ – oder zumindest nicht positiv – auf Ihr Ranking aus, und auch Nutzer werden damit natürlich nicht überzeugt. Erstellen Sie daher alle Texte auch immer in der jeweiligen Landessprache, sollten Sie im Ausland aktiv sein.

## **3.6.5 Vermeiden Sie Wiederholungen**

Dieser Tipp gilt nicht nur für Suchmaschinen, sondern allgemein für die Entwicklung von Texten. Vermeiden Sie Wiederholungen. Sollten Sie feststellen, dass sich gewisse Passagen wiederholen, überarbeiten Sie den Text nochmals. Weniger ist mehr, und einfach nur um Größe zu gewinnen, macht es wenig Sinn, einzelne Informationen oder gar ganze Passagen zu wiederholen.

Auch wenn Google bzw. Suchmaschinen generell für das Marketing eine immer größere Rolle spielen: Am Ende kaufen Menschen Ihre Produkte. Es ist daher zwar schon wichtig, gewisse Spielregeln von Google zu beachten, um besser gefunden zu werden. Dennoch arbeiten Sie für menschliche Kunden, die zum Teil etwas andere Bedürfnisse haben. Wenn der Spagat nicht gelingt, sollten Sie sich immer für die bessere Lösung für Ihre Kunden entscheiden und gegebenenfalls Einbußen bei den organischen Rankings in Kauf nehmen.

# **3.7 Auswirkungen einer Multi-Channel-Strategie auf Produkttexte und Produktinformationen**

Wie Sie im Verlaufe dieses Buches noch im Detail sehen werden, können Sie Ihre Produkte nicht nur über einen eigenen Online-Shop, sondern auch über Plattformen und Marktplätze wie Amazon oder eBay verkaufen. Aufgrund der zunehmenden Wettbewerbssituation, steigender Werbeausgaben und der Zunahme der technischen Anforderungen an den eigenen Online-Shop ist es mittlerweile nicht mehr unüblich, zusätzlich oder exklusiv auf Marktplätzen bzw. externen Plattformen zu verkaufen. Denn auf diesen Seiten tummelt sich eine enorme Anzahl an kaufwilligen Nutzern, die nur darauf warten, beim »besten« Händler zu bestellen. Lassen Sie uns aber an dieser Stelle noch nicht vorgreifen, denn die Multi-Channel-Distribution wird in diesem Buch noch im Detail in Kapitel 11 behandelt. Wir gehen aber hier davon aus, dass Sie als Händler zusätzlich auf Marktplätzen bzw. externen Plattformen Ihre Produkte vertreiben werden. Welche Auswirkung hat diese Entscheidung auf Ihre Produkttexte bzw. allgemein auf den Aufbau Ihrer Produkte?

Vereinfacht gesagt nehmen Komplexität und Aufwand zu. Je nach Plattform und Marktplatz müssen Sie Ihre Produktinformationen ergänzen, umschreiben bzw. strukturell überarbeiten. Es kann jedoch auch passieren, dass Sie selbst gar keine Möglichkeit haben, auf Produktinformationen auf externen Plattformen einzuwirken. Lassen Sie uns aber genau diese Anforderungen anhand ein paar konkreterer Beispiele im Detail analysieren.

#### **3.7.1 Amazon**

Wenn Sie auf Amazon verkaufen, müssen Sie in der Regel gar keine eigenen Produktinformationen erstellen, sofern der zu verkaufende Artikel bereits existiert. Angenommen, Sie möchten »Monkey 47« und somit Gin verkaufen, so liegt dieser Artikel bereits in der Amazon-Datenbank vor. Die Detailseite von Monkey 47 (siehe Abbildung 3.13) enthält beispielsweise Bullet-Points mit Vorteilen, einen Titel, ein Produktbild und – wenn Sie weiter nach unten scrollen – sehr viel Beschreibungstext.

Beim Verkauf des Artikels hängen Sie sich nun an das bereits vorhandene Produkt, und Sie müssen nur Ihren Verkaufspreis definieren. Abgesehen vom Verkaufspreis müssen Sie an Amazon keine weiteren Informationen übermitteln. Dieser Ansatz ist für Sie auf der einen Seite perfekt, denn Sie ersparen sich die zeitaufwendige und auch kostenintensive Erarbeitung von Produktinformationen. Sie müssen keine Beschreibungstexte entwickeln und nach Artikeldetails recherchieren und können direkt mit dem Verkauf loslegen. Amazon verbietet es explizit, dass für ein und denselben Artikel mehrere Texte bzw. Produktinformationen vorliegen. Es existiert immer ein führendes Produkt, das von mehreren Unternehmen verkauft werden kann. Diese haben keinen Einfluss auf die Produktdarstellung und die Produktinformationen.

Sollte ein Artikel, den Sie auf Amazon verkaufen möchten, jedoch noch nicht existieren, so müssen Sie diesen über die Amazon Seller Central anlegen. Wie Sie das im Detail machen, möchten wir an dieser Stelle nicht thematisieren, da dies den Rahmen sprengen würde.6 Benötigt werden aber weitreichende Produktinformationen, vom Herstellungsland über den Hersteller an sich, Beschreibungstexte und weiterführende Produkteigenschaften. Hier sind Sie also gefordert, und eine Ausweitung vorhandener Produkttexte ist vermutlich notwendig.

| Alle Lebensmittel&Getränke Amazon-Basics Prime-Video Kundenservice Erneut-kaufen Computer Shopping-Tipps Beauty, Drogerie & Körperpflege Haustler Baumarkt                                                             |                                                                                                    |                                                                                                    |  |
|----------------------------------------------------------------------------------------------------|----------------------------------------------------------------------------------------------------|----------------------------------------------------------------------------------------------------|--|
| 72622 Nürtingen<br><sup>r</sup> orime<br>Bier, Wein & Spirituosen<br>Geschankidzen Selaktierte Weine<br>Alla Weine<br>Spirituasen<br>Whisky<br><b>Bestseller</b><br>Annetware<br>files.<br>+ Zurück zu den Ergebnissen | Q<br>Konto und Listen -<br>Champagner<br>Sekt & Schaumwein<br>Labensmittel<br><b>Buint</b><br><b>UEFA CHAMPIONS LEAGUE</b><br>DIENSTAG LIVE BEI PRIME VIDEO<br>Monkey 47 Schwarzwald Dry Gin - Gin<br>mit Wacholderaroma und frischen<br>Zitronen- und Fruchtnoten - Britische<br>Tradition, indische Exotik und<br>Schwarzwälder Handwerk - 1 x 0,5 l<br>Besuchen Sie den Monkey 47-Store<br>青青青青* - 4,578 Stemebewertungen<br>  17 beantwortete Fragen<br>Unverb, Preisempf: \$9,99-€<br>Prels: 29,90 € (59.60 € / 0 GRATIS Lieferung für<br>Prime-Mitglieder<br>& KOSTENLOSE Rücksendungen<br>Sie sparen: 10,09 € (25%)<br>Preisangaben inkl. USt. Abhängig von der<br>Lieferadresse kann die USt, an der Kasse<br>variieren. Weitere Informationen.<br>Möglicherweise zu einem niedrigeren Preis bei anderen Verkäufern-<br>erhältlich, die unter Umständen keinen kostenlosen Prime-Versand<br>anbieten.<br>Alternity to nitre Kosteniole Produktprobe sit. 1 Werbeaktion = | Ly Einkaufswagen<br>und Bestellungen<br>Über 2 Millionen Songs enthalten in Prime<br>29,90€<br>GRATIS Lieferung für Prime-<br>Mitglieder<br>٠<br>KOSTENLOSE Rücksendungen -<br>GRATIS Lieferung am Freitag, 24.<br>Sept. für Prime Mitglieder<br>Siehe Details.<br>C Liefern an Alexander - 72622<br>Nürtingen<br>Lieferbar ab dem 21.<br>September 2021.<br>Bestellen Sie jetzt.<br>Menge: 1 w<br>In den Einkaufswagen<br>Jetzt kaufen<br><b>B</b> Sichere Transaktion |  |
| Für größere Ansicht Maus über das Blid ziehen                                                                                                    | Neu (50) ab 29.90 € GRATIS Lieferung für Prime-Mitglieder<br>Größe: 1 x 0.5 L<br>1×0.5L<br>6 x 0.05 L<br>Stil: Dry Gin<br>Dry Gin<br>Sloe Gin<br>Marke<br>Monkey 47<br>Geschmacksrichtung Wacholder, Lavendel<br>Alkoholgehalt<br>47 Volumenprozent<br>Kategorie<br>Gin<br>Format<br>Flasche                                                                                                    | Verkauf und Versand durch<br>Amazon.<br>Rücksendungen: Dieser Artikel<br>kann zurückgegeben werden. -<br>Passendes Produkt hinzufügen:<br>Plymouth Sloe Gin - Gin-Likbr<br>auf Basis von Schleft<br>27.80 €<br>Pernod Absinthe Recette<br>Traditionnelle - Absinth n.,<br>39.27€<br>Geschenkoptionen<br>hinzufügen<br>Auf die Liste<br>$\sim$                                                                                                    |  |
|                                                                                                    | Info zu diesem Artikel<br>. Monkey 47 Schwarzwald Dry Gin entstand nach dem über 60<br>Jahre alten Originalrezept des Gentlemans Montgomery Collins,<br>der aus Heimweh nach England im Schwarzwald seine eigene Gin-<br>Kreation erschuf<br>· Harmonischer Gin mit klarem Wacholderaroma, Zitrusnote,<br>leichtem Pfefferaroma und subtil bitteren Fruchtnoten: Britische<br>Tradition, exotische Gewürze und Schwarzwälder Zutaten werden<br>vereint<br>· Von den insgesamt 47 handverlesenen, pflanzlichen Zutaten                                                                                                    | Neu (50) ab<br>29.90 € GRATIS Lieferung für<br>Prime-Mitglieder<br>Tellen ⊠ ■ 9 ©<br>Andere Verkäufer auf Amazon<br>31,98 € In der Erkauforsgen (2)                                                                                                    |  |

**Abbildung 3.13** Existiert der Artikel auf Amazon bereits, müssen Sie keine weiteren Daten liefern.

<sup>6</sup> Wenn Sie sich für den Verkauf von Produkten über Amazon interessieren, empfehlen wir Ihnen das beim Rheinwerk Verlag erschienene Buch: »Amazon Marketplace: Das Handbuch für Hersteller und Händler«.

3 Kunden zum Kaufen animieren – Produkte und Warengruppen

# **3.7.2 eBay**

Neben Amazon ist eBay der zweite große Marktplatz, der oftmals in der Multi-Channel-Strategie von E-Commerce-Händlern auftaucht. Bei eBay können Sie im Gegensatz zu Amazon alle Produkte, die Sie verkaufen möchten, selbst anlegen. Dadurch haben Sie selbst Einfluss auf die Texte und die Darstellung des Artikels. Schauen Sie sich hierfür Abbildung 3.14 an, die den unteren Bereich einer eBay-Seite des Gins »Monkey 47« zeigt.

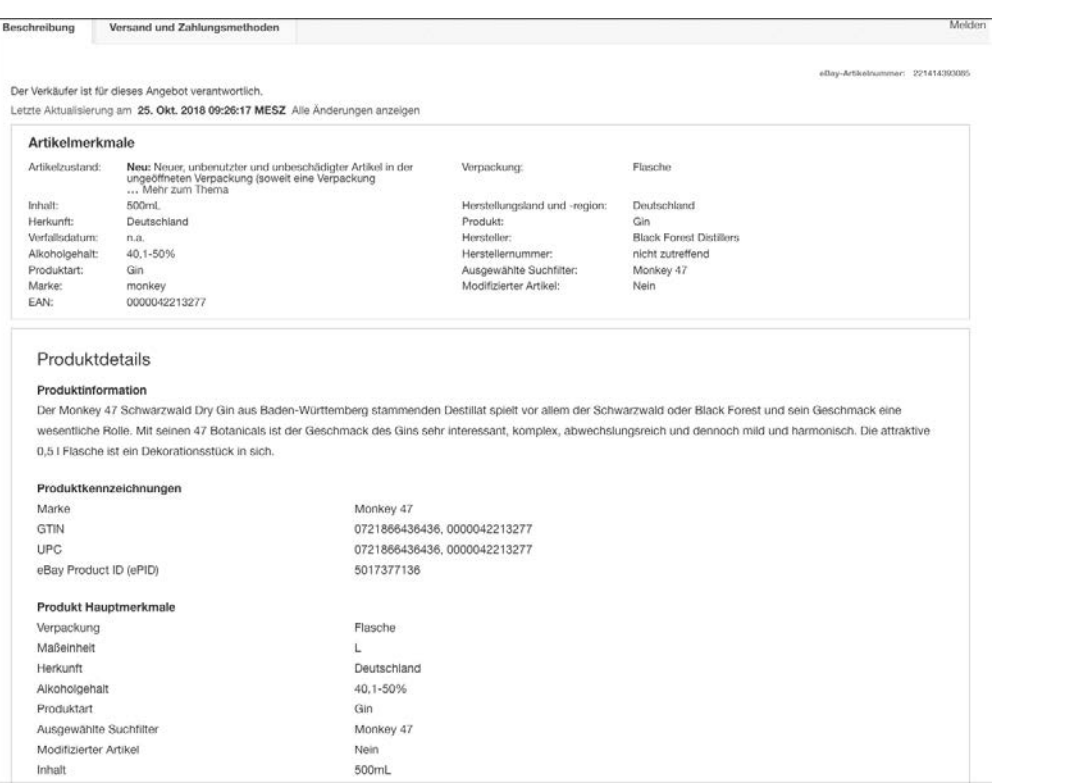

**Abbildung 3.14** Auf eBay können eine ganze Menge Produkteigenschaften hinterlegt werden.

Es nimmt schon fast technische Züge an, wie dieses Produkt auf eBay dargestellt ist. Wie Sie sehen, gibt es relativ viele Produkteigenschaften, die hinterlegt werden können, beispielsweise das Herstellungsland, die Herkunft, die Verpackungs- und Maßeinheit etc. Erfahrungsgemäß haben Sie in Ihrem eigenen Online-Shop meistens weniger oder andere Produkteigenschaften. Daher ist es immer essenziell, zu schauen, welche Eigenschaften auf der jeweiligen Plattform bzw. dem jeweiligen Marktplatz benötigt werden. Bei nicht allen Eigenschaften handelt es sich um Pflichtfelder, sehr wohl aber bei vielen. Speziell wenn Sie bei eBay verkaufen, werden Sie mit sehr großer Wahrscheinlichkeit den Produktdatenstamm in Ihrem Online-Shop um einige Attribute erweitern müssen, sodass Sie alle relevanten Produkteigenschaften überhaupt speichern können.

## **3.7.3 kaufland.de (ehemals real.de)**

Als dritte große Plattform sehen wir in Deutschland momentan kaufland.de. Von der Funktionsweise ist kaufland.de ähnlich wie Amazon aufgebaut. Jeder Artikel existiert nur einmal, verschiedene Händler können den Artikel verkaufen und werden dann auf der Produktseite als Lieferanten aufgeführt. Dadurch können Sie, ohne dass Sie über eigene Produkttexte verfügen, direkt mit dem Verkauf von Artikeln beginnen, indem Sie sich an die vorhandenen Artikel heften. Dies geschieht auf Basis der EAN (*European Article Number*; Näheres dazu unter *https://www.eancode.net/fragen-undantworten.php*), wodurch eine Relation zwischen Ihren Artikeln und den bereits auf kaufland.de vorhandenen Artikeln hergestellt werden kann. Im Vergleich zu eBay bzw. Amazon werden bei kaufland.de nicht ganz so viele Produktdaten dargestellt, wie Sie auch in Abbildung 3.15 sehen können.

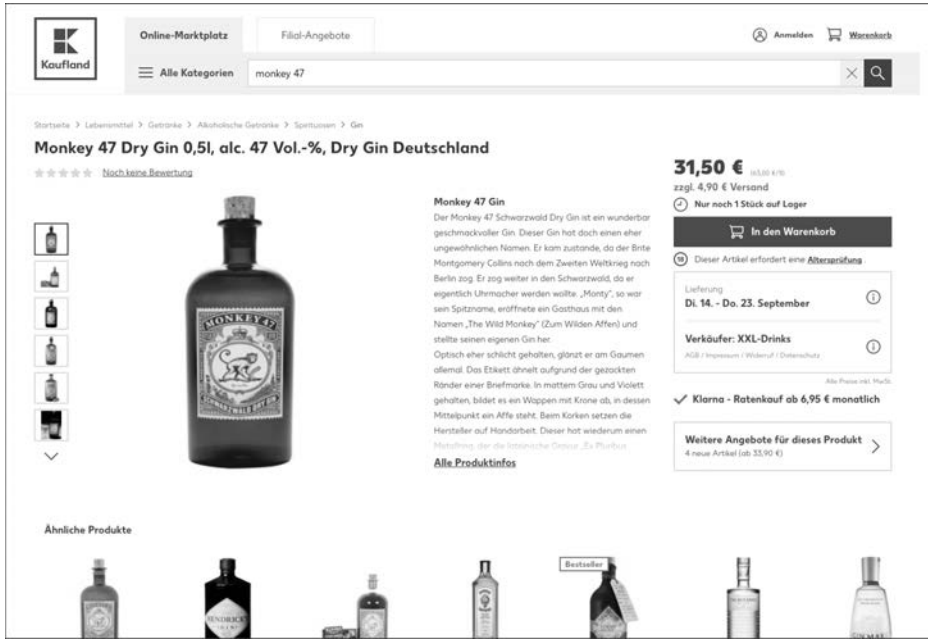

**Abbildung 3.15** Auch auf kaufland.de existieren bereits Artikel, an die Sie sich heften können.

Wenn Sie neue Artikel anlegen, können Sie Produktinformationen übermitteln, die aber in der Regel ignoriert werden. kaufland.de verfügt über ein eigenes Team, das bei neuen Artikeln die Produktdaten prüft und gegebenenfalls eigene Texte und Informationen hinterlegt. Das nimmt Ihnen auf der einen Seite eine gewisse Flexibilität, **3**

denn Sie können keine Produktdaten hinterlegen und damit als Händler glänzen. Auf der anderen Seite wird Ihnen jedoch auch ein gewisser Aufwand abgenommen. Uns ist es allerdings in der Vergangenheit schon ab und an passiert, dass auf kaufland.de hinterlegte Produktdaten falsch bzw. unvollständig waren. Als Händler haben Sie selbst jedoch keine Möglichkeit, diese anzupassen. In solchen Situationen müssen Sie den kaufland.de-Support kontaktieren und um Korrektur bitten. Dies funktioniert erfahrungsgemäß gut; im schlimmsten Fall können jedoch Diskussionen mit Kunden entstehen, die Produkte von Ihnen auf kaufland.de kaufen, sich dann aber auf fehlerhafte Produktinformationen berufen, die kaufland.de selbst hinterlegt hat. Das kann zu Unstimmigkeiten und einem erhöhten Diskussionsbedarf führen.

Welche Rolle spielen nun ganz konkret Marktplätze und Plattformen bei der Entwicklung von Inhalten? Es kommt ganz auf die jeweilige Plattform an. Wenn Sie auf kaufland.de oder Amazon verkaufen, müssen Sie selbst gar nicht so viel an Ihren bestehenden Artikeln anpassen. Im ersten Schritt müssen Sie sicherstellen, dass ein sogenanntes Matching mit den auf den Plattformen vorhandenen Artikeln durchgeführt werden kann. Hierfür benötigen Sie in der Regel die EAN oder eine sonstige Produktidentifikationsnummer. Ansonsten müssen Sie aber keine weiteren Anstrengungen unternehmen, da diese beiden Plattformen die Produkttexte zur Verfügung stellen, sofern die Artikel bereits existieren.

Auf der anderen Seite gibt es jedoch auch Plattformen wie eBay, bei denen Sie als Shop-Betreiber alle relevanten Produktinformationen selbst liefern müssen. Diese Plattformen verlangen dabei meist Eigenschaften, die Sie für die Artikel gar nicht gepflegt haben, da Sie in Ihrem eigenen Online-Shop nicht auf sie zurückgreifen. In diesen Fällen bleibt Ihnen nichts anderes übrig, als die vorhandenen Produktdaten um diese Eigenschaften zu erweitern.

Wenn es Ihre Strategie zulässt, empfehlen wir Ihnen daher im ersten Schritt den einfachen Einstieg in die Multi-Channel-Distribution und legen Ihnen speziell Amazon oder eben kaufland.de ans Herz, da aus Content-Sichtweise die Einstiegshürden bei diesen beiden Marktplätzen sehr gering sind und Sie von den bereits vorhandenen Produktdaten profitieren können.

## **3.8 Textbroker als Content-Lieferanten**

Das Produzieren von guten Inhalten, seien es Produktbeschreibungen, Kategorientexte oder im Allgemeinen Texte für Ihre Website, kostet viel Zeit, nämlich so viel Zeit, dass dieser Punkt in 80 % aller E-Commerce-Projekte komplett unterschätzt wird. In der Praxis ist es nicht unüblich und kommt auch in unserem Agenturalltag sehr oft vor, dass der Online-Shop »schlüsselfertig« übergeben werden kann, die technische Basis zu 100 % steht, Marketingkampagnen vorbereitet sind, jedoch richtig gute Inhalte für den Online-Shop fehlen. Das resultiert nicht etwa daraus, dass sich der Kunde »weigert«, die entsprechenden Texte zu liefern. Aber erst wenn Sie sich einmal an ein paar Produkttexten versucht haben, merken Sie, wie schwierig es ist, hochwertige Texte zu produzieren. Denn wie Sie auf den vorherigen Seiten gelesen haben, geht es schlussendlich nicht nur darum, Kunden zum Kauf zu animieren. Sie müssen bei Ihren Produkttexten auch Google berücksichtigen und optimierten Inhalt für Suchmaschinen erstellen, der sich darüber hinaus für Ihre Kunden gut liest. All das kostet Zeit, und wie Sie bereits gesehen haben, ist Zeit im E-Commerce kostbar und muss von Ihnen als Shop-Betreiber perfekt genutzt werden, denn Sie müssen sich schließlich noch um viele weitere Aufgaben rund um Ihren Online-Shop kümmern!

An diesem Punkt kommen Textbroker ins Spiel. Denn wenn Sie nicht die Zeit oder womöglich auch nicht das Know-how haben, perfekte Inhalte für Ihren Online-Shop zu produzieren, können Sie diese Aufgabe natürlich auch delegieren, intern oder extern. Wenn Sie in Ihrem Unternehmen über keine Kapazitäten bzw. kein Know-how verfügen, ist eine einfache und effiziente Variante die Nutzung eines Textbrokers. Ein Textbroker ist ein Portal, das Aufträge zwischen Kunden und Lieferanten vermittelt. Sprich, auf diesen Portalen tummeln sich zahlreiche Autoren, die nur darauf warten, Inhalte zu produzieren, und Kunden, die Inhalte benötigen. Der Textbroker spielt nun den Vermittler, indem er Ihnen als Kunde ein Portal zur Verfügung stellt, auf dem Sie sagen können, was Sie möchten, und dann den Kontakt zu den Autoren herstellt, die die Inhalte liefern. Der ganz große Vorteil an diesem System ist der, dass Sie aus einem riesigen Pool an Autoren auswählen können und das Preisniveau sehr niedrig ist.<sup>7</sup> Textbroker sind daher speziell für kleine Online-Shops eine interessante Lösung, da man kosteneffizient Aufgaben auslagern kann und die Ergebnisse durchaus in Ordnung sind. Um Ihnen an dieser Stelle ein besseres Gefühl zu geben, wie Textbroker in der Praxis funktionieren und was es zu beachten gibt, erklären wir Ihnen an zwei Beispielportalen den entsprechenden Workflow.

#### **3.8.1 content.de**

Geworben wird auf *content.de* speziell mit dem Versprechen, Unique Content zu produzieren. Da die Suchmaschinen eine immer größere Rolle spielen und gute Rankings primär aufgrund von guten Texten erzielt werden können, ist das für Sie als Shop-Betreiber ein sehr wichtiger Faktor. Die Projekte lassen sich mit wenigen Mausklicks anlegen, und als Zielgruppe werden vor allem Webseiten, Blogs und Communitys angesprochen. Die Preisbildung wird durch mehrere Faktoren bestimmt. Auf content.de wird im ersten Schritt nach verschiedenen Qualitätsleveln unterschieden.

<sup>7</sup> Teilweise sind die Preise so günstig, dass man sich fragen muss, ob ein Autor hier überhaupt noch Geld verdienen kann.

Dabei sind 2 Sterne das »schlechteste« Level, 5 Sterne das beste. Darüber hinaus können Sie Aufträge allen Autoren, bestimmten Gruppen oder auch direkt einem bestimmten Autor anbieten. Auch dies hat Einfluss auf den Preis, den Sie letztendlich bezahlen müssen. Die Preise im Allgemeinen starten dabei bei 1,2 Cent pro Wort und reichen bis zu 6 Cent pro Wort. Gehen wir einmal von Produkttexten mit ca. 100 Wörtern aus und einem durchschnittlichen Preis von 4 Cent, wären das 4 € pro Produkttext. Wenn Sie das mit Ihrer Arbeitszeit gegenrechnen und davon ausgehen, dass Sie pro Text 30 Minuten benötigen, sehen Sie, dass ein Textbroker eigentlich eine günstige Lösung ist. Dank eines Angebotsrechners, den Sie in Abbildung 3.16 finden, behalten Sie grundsätzlich den Überblick über die Kosten.

Beachten Sie auch, dass ein hohes Qualitätslevel nicht zwangsläufig einen besseren Text erzeugt. Sie finden auf der Website von content.de unter *www.content.de/preise* eine detaillierte Auflistung, welches Qualitätslevel für welchen Fall herangezogen werden kann. In den höheren Leveln ist oftmals einfach ein größerer Rechercheaufwand beinhaltet, was speziell für schwierige Texte sinnvoll ist. Oftmals fahren Sie aber auch mit einem mittleren Qualitätslevel gut, gerade wenn es um Themen geht, die kein detailliertes Fachwissen erfordern. Denken Sie dabei beispielsweise an einen Beschreibungstext für die Kategorie zum Thema Laufschuhe. Hier werden Sie als Autor sicherlich weniger Rechercheaufwand benötigen als bei einem Kategorienbeschreibungstext für Schneckengetriebe.

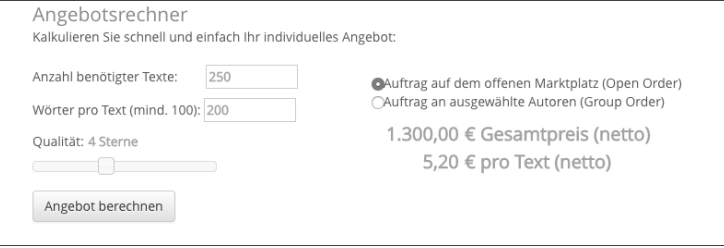

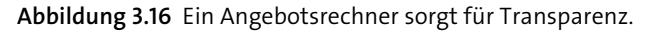

Als Kunde können Sie sich im ersten Schritt innerhalb von 1–2 Minuten vollkommen kostenlos registrieren. Anschließend haben Sie innerhalb Ihres Benutzerkontos die Möglichkeit, einen neuen Auftrag zu platzieren. Zuallererst müssen Sie dabei festlegen, welchem Publikum Sie diesen Auftrag zur Verfügung stellen:

- ▶ Open Order
- Group Order
- Direct Order

Die Open Order ist dabei speziell für den Anfang geeignet, um neue Autoren zu finden, denn wenn Sie bislang noch keine Aufträge auf content.de vergeben haben, können Sie eine personelle Eingrenzung in der Regel noch nicht vornehmen. Im Rahmen der Group Order können Sie eine Gruppe von Autoren definieren, denen Sie den Auftrag anbieten möchten, bei der Direct Order können Sie hingegen speziell einen Autor aussuchen. Der Vorteil darin, alle Aufträge an denselben Autor abzugeben, liegt natürlich in einer gewissen Konstanz in Ihren Texten, was die Sprache und Struktur angeht.

Da Sie aber Ihren ersten Auftrag bei content.de platzieren, wählen Sie im ersten Schritt die Open Order aus, um möglichst viele potenzielle Autoren anzusprechen. Über das Auftragsformular haben Sie nun die Möglichkeit, einen Auftrag anzulegen. Beachten Sie hierfür Abbildung 3.17 mit einem klassischen Auftragsformular.

Für eine bessere Übersicht und Struktur können Sie in den AUFTRAGSDETAILS ein Projekt auswählen. Beispielsweise können Sie ein Projekt namens »Produkttexte Kategorie Laufschuhe« und ein weiteres Projekt namens »Kategorietexte Sport« anlegen. Dadurch lassen sich Aufträge besser gruppieren, und Sie behalten die Übersicht. Im nächsten Dropdown-Menü wählen Sie eine Kategorie aus, die den gewünschten Text eingrenzt und dem Autor verdeutlicht, worum es sich bei dem Text handelt und für welche Kategorie ein Text geschrieben werden soll. Neben Dienstleistungsbeschreibungen, Pressetexten etc. stehen auch Produktbeschreibungen sowie Kategorientexte in der Hauptkategorie Shopping zur Verfügung.

Das Qualitätsniveau, das Sie im nächsten Schritt auswählen müssen, bestimmt nun maßgeblich, wie »gut und teuer« der zu erstellende Text sein soll.

#### **Prepaid – zuerst müssen Sie Ihr Konto aufladen**

content.de setzt auf ein Prepaid-System. Bevor Sie also einen Auftrag platzieren können, müssen Sie Ihr Konto aufladen, und zwar per Sofortüberweisung, PayPal oder Rechnung. Beachten Sie dabei, dass die minimale Einzahlung 25 € beträgt. Um das Konto aufzuladen, klicken Sie in Ihrem Benutzerkonto im linken Bildschirmbereich unter Ihre Favoriten auf Konto aufladen, oder rufen Sie direkt *www.content.de/ client/deposit* auf.

Wie eingangs schon erwähnt, bedeutet ein niedriges Qualitätsniveau nicht zwangsläufig einen schlechten Text. Vielmehr wird, je komplexer der zu erstellende Text sein muss, das Qualitätsniveau höher sein. Denn für komplexe Produkte mit komplexen Beschreibungen benötigen Sie einen höheren Rechercheaufwand. Hier gilt aber, dass Sie die verschiedenen Niveaus einmal austesten müssen und erst nach ein paar Testläufen wirklich sicher sagen können, welches für Sie am meisten Sinn ergibt. Initial ist ein gesundes Mittelmaß immer eine gute Vorgehensweise, weswegen wir Ihnen die 4 Sterne empfehlen. Neben der gewünschten Qualität können Sie ebenso noch eine BEARBEITUNGSDAUER festlegen.

Interessant ist im nächsten Schritt die Anzahl der Wörter, wobei Sie hier eine Spanne vorgeben müssen, sowie die Keyword-Dichte. Bei der Anzahl der Wörter kommt es

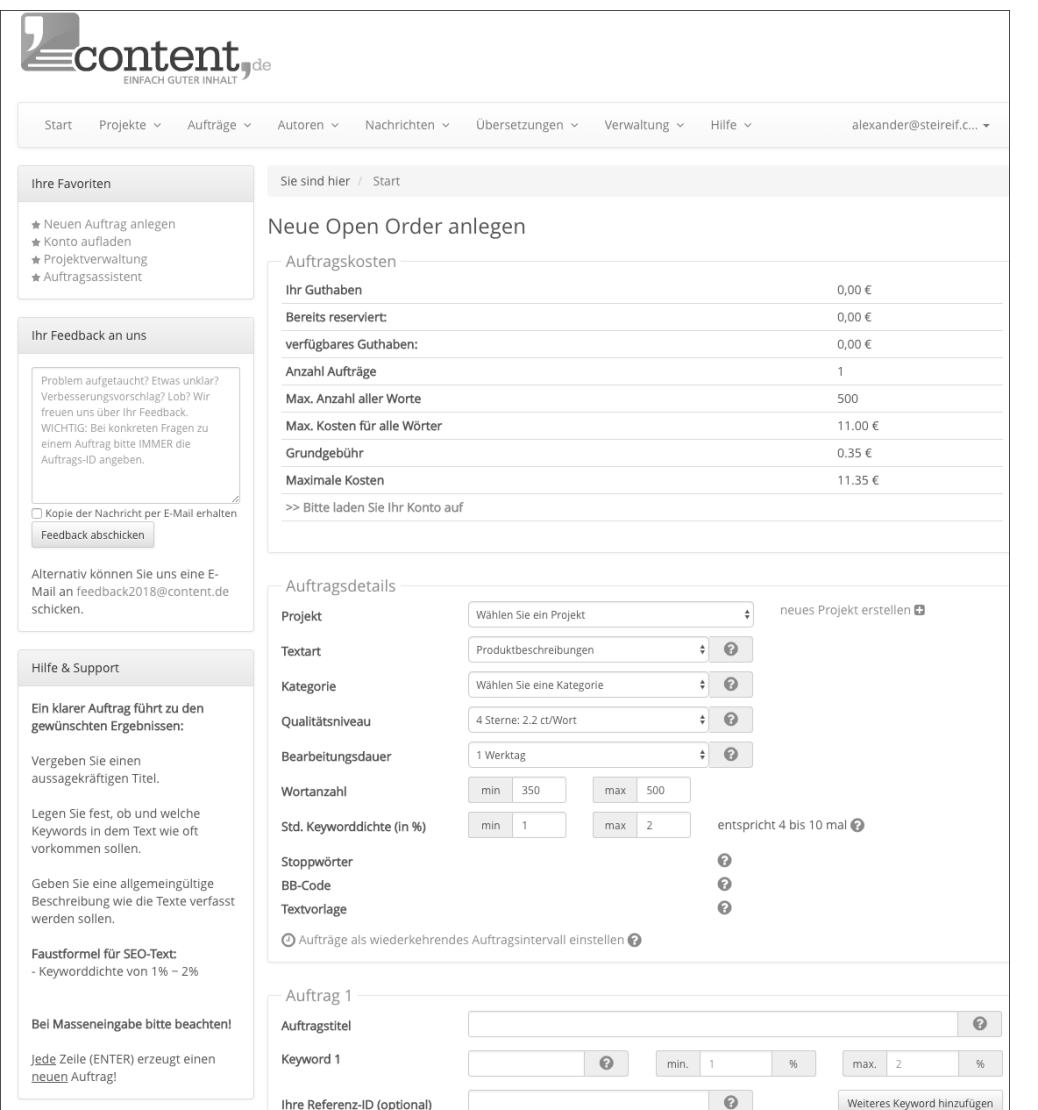

**Abbildung 3.17** Anlage eines Auftrags auf content.de

nun speziell auf Ihre Branche und Ihre Produkte an. Ein Pullover wird beispielsweise kürzer beschrieben als ein Apple iPhone. Hier sollten Sie am besten einen Blick auf die Mitbewerber haben, um grob einzugrenzen, wie kurz oder lang Ihre Texte sein sollten. Die KEYWORDDICHTE hingegen ist speziell für Google relevant, denn Ihr Text sollte für die organische Suchmaschinenoptimierung relevante Keywords enthalten, die auch in einer gewissen Dichte verwendet werden. Hierzu gibt es kein Patentrezept, da Google selbst nicht kommuniziert, welche Keyword-Dichte gut oder schlecht ist. Als Faustregel kann eine Dichte von 4–6 % sinnvoll sein, das heißt, bei einem Text mit 100 Wörtern sollte das Keyword vier- bis sechsmal vorkommen.

Damit sind für die Autoren die groben Rahmenbedingungen klar. Darüber hinaus sollten Sie noch ein Briefing erstellen, damit Sie die bereits angegebenen Informationen etwas verfeinern. Für Produkttexte liefert content.de bereits einen Vordruck, den Sie nur ausfüllen und, sofern sinnvoll, ergänzen müssen:

#### **Aufgabe:**

*Ein Online-Shop für (SHOPGEGENSTAND) benötigt eine Produktbeschreibung für das Produkt [TITLE] unter Berücksichtigung der vorgegebenen Keywords: [KEYWORDS].*

#### **Inhalt und Aufbau:**

*Genauere Informationen zu dem Produkt finden Sie unter: (HERSTELLERLINK)*

*Stellen Sie die wichtigsten Aspekte und Eigenschaften des Produktes dar.*

*Verzichten Sie aber auf eine Aneinanderreihung technischer Daten, die gesondert im Shop dargestellt werden.*

*Bedenken Sie, dass noch andere Produkte in dem Shop angeboten werden.*

*Formulieren Sie daher nicht zu allgemein, sondern fokussieren Sie auf das geforderte Produkt. Erwähnen Sie bitte kein optionales Zubehör, da der Shop ggf. nicht alle Produkte des Herstellers im Angebot hat.*

#### **Tonalität:**

*Der Text sollte sachlich sein und das Kaufinteresse wecken.*

*Sprechen Sie den Käufer nicht direkt an.*

Sie sind aber nicht an die Vorlage gebunden, sie dient Ihnen ausschließlich als Orientierung, was Sie im Idealfall in dem Briefing erwähnen sollten. Denken Sie bitte daran, den Text, den Sie sich wünschen, so gut wie möglich zu beschreiben und den Autoren so viele Informationen wie möglich zu übermitteln. Denn je präziser Sie beschreiben, was Sie möchten, desto größer ist die Wahrscheinlichkeit, dass Sie mit dem gelieferten Text sehr zufrieden sind.

Wenn Sie das Briefing abgeschlossen haben, können Sie den Auftrag anlegen, und anschließend wird dieser im System bereitgestellt.

## **Auftragsassistent**

Sollten Sie bei dieser Art der Auftragserstellung noch unsicher sein, können Sie alternativ auch den Auftragsassistenten nutzen. Dieser führt Sie Schritt für Schritt durch die Auftragserstellung und liefert noch detailliertere Informationen zu den jeweiligen Abfragen. Sie finden den Auftragsassistenten unter AUFTRÄGE • AUFTRAGSASSISTENT.

Wie lange Sie anschließend auf den Text warten müssen, hängt von vielen verschiedenen Faktoren ab. Komplexe Texte dauern in der Regel etwas länger als »einfache« Produktbeschreibungen. Grundsätzlich hängt die Bearbeitungsdauer auch von der aktuellen Nachfrage nach Texten und dem Angebot ab, immerhin muss sich bei der offenen Anfrage ein Autor speziell Ihren Text aussuchen. Positiv ist ebenfalls die Tatsache, dass Sie auch am Wochenende Feedback erhalten, sprich, die Autoren arbeiten größtenteils auch an einem Samstag und Sonntag. Hat sich ein Autor Ihres Textes angenommen, erhalten Sie anschließend per E-Mail ein Feedback und können den produzierten Text prüfen.

Wenn Sie den gelieferten Text geprüft haben, können Sie ihn annehmen, verbessern lassen oder auch selbst editieren. Verbesserungswünsche können dabei die Rechtschreibung, inhaltliche Fehler, unpassender Stil etc. sein. Sie haben daher die Möglichkeit, sofern Ihnen der gewünschte Text nicht zu 100 % gefällt, dem Autor ein entsprechendes Feedback zukommen zu lassen und eine Überarbeitung anzufordern. Ebenso können Sie den Text selbst editieren und auf Wunsch dem Autor als weitere Form des Feedbacks Ihre überarbeitete Version zukommen lassen. In Abbildung 3.18 sehen Sie dabei exemplarisch, wie der Feedbackprozess auf content.de gestaltet ist. Sind Sie hingegen mit dem Text komplett einverstanden, können Sie ihn annehmen und bewerten.

| Bewerten Sie bitte kurz den Text                                                                                                    |                                                                                                    |    |            |                 |                 |                                      |  |  |  |
|----------------------------------------------------------------------------------------------------|----------------------------------------------------------------------------------------------------|----|------------|-----------------|-----------------|--------------------------------------|--|--|--|
| Wenn die Qualität des Textes genau Ihren Vorstellungen zu diesem Qualitätsniveau entsprechen, dann wählen Si<br>den voreingestellten Wert <sup>= D</sup> . Hat der Text Ihre Erwartungen übertroffen oder enttäuscht, dann weichen Sie<br>entsprechend ab mit Ihrer Bewertung. |                                                                                                    |    |            |                 |                 |                                      |  |  |  |
| Bewertung                                                                                                    |                                                                                                    | €. |            |                 |                 | ⋓∊⋼∊⋾⋏∊⋓                             |  |  |  |
| Inhalt & Vorgabenerfüllung                                                                                                    |                                                                                                    |    | $\circ$    | $\bigodot$      | $\circ$         |                                      |  |  |  |
| Rechtschreibung & Grammatik                                                                                                    |                                                                                                    |    | $\circ$    | $\odot$         | $\circ$ $\circ$ |                                      |  |  |  |
| Ausdrucksform & Lesbarkeit                                                                                                    |                                                                                                    |    |            | $\circ$ $\circ$ | $\circ$ $\circ$ |                                      |  |  |  |
| Kommunikation & Termintreue                                                                                                    |                                                                                                    |    | $\bigcirc$ | $\odot$         | $\bigcirc$      |                                      |  |  |  |
|                                                                                                    |                                                                                                    |    |            |                 |                 |                                      |  |  |  |
| Textvorschlag                                                                                                    | Inhalt OK, Rechtschreibung verbessern                                                                                                    |    |            |                 |                 | $\left  \cdot \right $               |  |  |  |
| Rezension (optional)                                                                                                    | Grundsätzlich Okay, Wiederholung mit "aus der Kategorie " etwas<br>unschön, hätte man vielleicht an der einen oder anderen Ecke anders<br>lösen können, aber an sich ok.<br>Þ. |    |            |                 |                 |                                      |  |  |  |
| als Vorlage speichern                                                                                                    | m                                                                                                    |    |            |                 |                 |                                      |  |  |  |
|                                                                                                    | Annehmen und Bewerten                                                                                                    |    |            |                 |                 | Annehmen, Bewerten und Bilder kaufen |  |  |  |
|                                                                                                    | Nein, doch nicht                                                                                                    |    |            |                 |                 |                                      |  |  |  |

**Abbildung 3.18** Feedbackmaske, nachdem Sie den Text erhalten haben

Anschließend ist die Transaktion beendet, Sie haben Ihren Text erhalten, und der Autor erhält die entsprechende Vergütung.

## **3.8.2 textbroker.de**

Neben content.de existieren noch weitere Textbroker. Als Alternative zeigen wir Ihnen die Beauftragung von Texten bei der Plattform *textbroker.de*. Das Ergebnis wird dabei natürlich letztendlich das gleiche sein wie bei content.de: Sie vergeben den aufwendigen Texterstellungsprozess an externe Autoren und erhalten in relativ kurzer Zeit Texte zu Ihren Produkten.

Wie bei content.de hängen die Kosten für die Texte unter anderem von einem Qualitätslevel ab. Dieses wird bei textbroker.de in vier Gruppen aufgeteilt: von 2 bis 5 Sterne. Im niedrigsten Qualitätslevel werden 1,3 Cent netto pro Wort fällig, im höchsten Qualitätslevel 6,5 Cent netto pro Wort. Die Texte können dabei ebenfalls ausgewählten Autoren oder dem gesamten Autorenpool zur Verfügung gestellt werden.

Nachdem Sie sich erfolgreich und kostenfrei registriert haben, können Sie mit der Beauftragung von Texten starten. Zuallererst ist es aber erforderlich, dass Sie Ihr Guthabenkonto aufladen. Auch hier gibt es wie bei content.de einen Mindesteinzahlungsbetrag von 25 €. Die Einzahlung kann bequem per PayPal oder Überweisung erfolgen.

Um einen Auftrag zu erstellen, klicken Sie bitte auf AUFTRÄGE und anschließend auf Neuer Auftrag. Innerhalb der darauffolgenden Eingabemaske werden Sie nun gefragt, welchen Autoren Sie den Auftrag zur Auswahl stellen möchten. Das System ist hierbei, wie eingangs kurz erwähnt, ähnlich wie auf content.de.

Bei der OpenOrder kann sich jeder Autor innerhalb des Netzwerkes den Auftrag schnappen und diesen erledigen. Bei der DirectOrder hingegen können Sie direkt einen bestimmten Autor auswählen und ihm den Auftrag übergeben. Wählen Sie die TeamOrder, wird der Auftrag, wie der Name schon impliziert, einem Team zur Auswahl bereitgestellt. Das Autorenteam können Sie dabei individuell zusammenstellen, sofern Sie Aufträge bereits platziert haben und dadurch auch eine entsprechende Liste an Autoren besitzen. Da Sie neu auf der Plattform sind, wählen Sie die OpenOrder und klicken auf AUFTRAG STARTEN. Das System von textbroker.de lädt nun eine Eingabemaske, die Sie in Abbildung 3.19 sehen. Beginnen Sie mit den allgemeinen Auftragsdaten. Hier können Sie zur besseren Übersicht und Untergliederung ein Projekt erstellen. Die Untergliederung bleibt dabei Ihnen überlassen, sinnvoll ist sicherlich ein Projekt für Kategorien- bzw. Produkttexte, aber Sie können auch eine strengere inhaltliche Untergliederung erstellen, beispielsweise Texte für bestimmte Hersteller oder gewisse Produktgruppen.

Neben dem Projekt müssen Sie ebenfalls eine Kategorie auswählen, einfach damit die Autoren eine erste Eingrenzung sehen. Die Sternestufe, die Sie als Nächstes de-

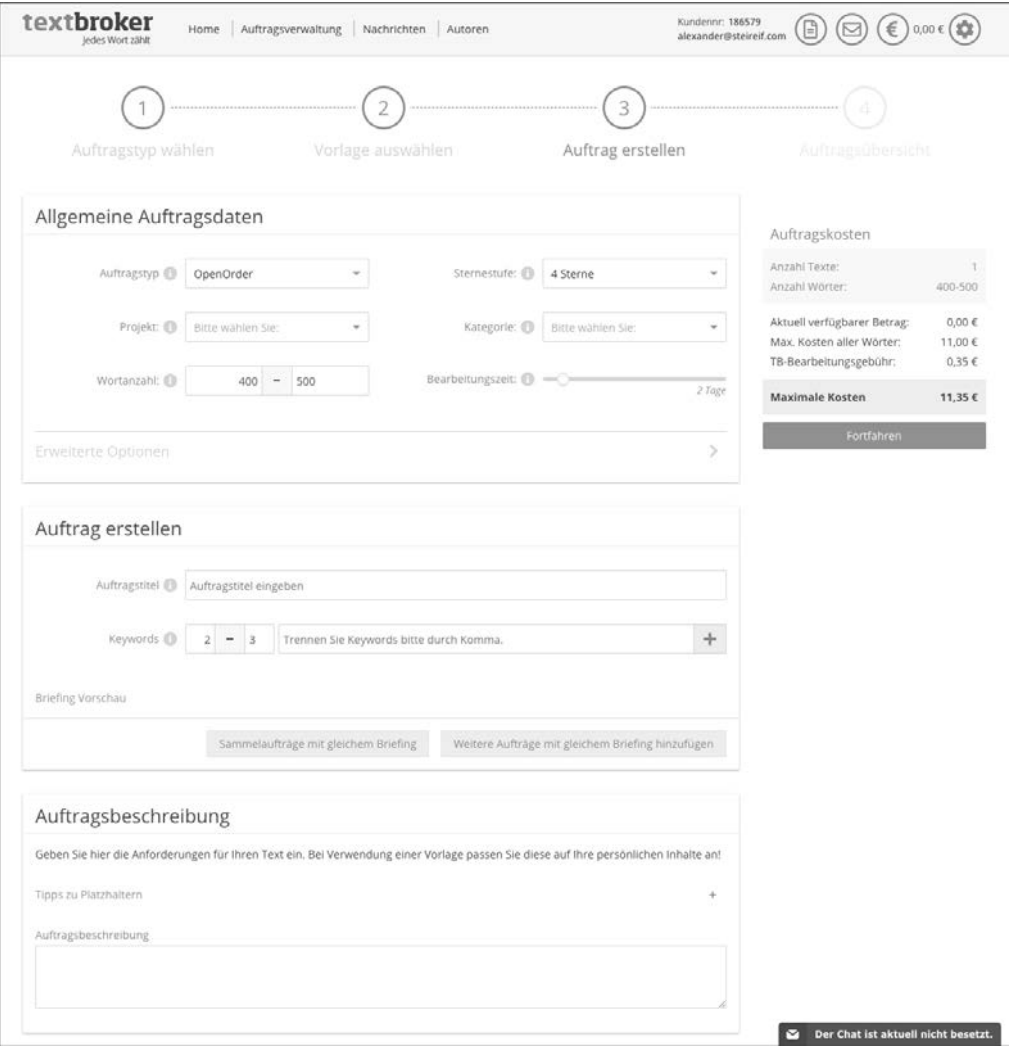

**Abbildung 3.19** Auswahl der Eingabemasken

finieren, ist wohl die wichtigste Auswahl, die Sie treffen müssen. Denn zum einen wird durch die Qualitätsstufe der Preis, zum anderen schließlich auch die Qualität Ihres Textes bestimmt. Auch hier gilt wieder, dass eine niedrige Qualitätsstufe nicht zwangsläufig schlecht sein muss. Gerade für »Mainstream«-Produkte, bei denen keine große Produktrecherche notwendig ist, können Sie mit einer niedrigen Qualitätsstufe und damit verbunden auch niedrigen Kosten solide Ergebnisse erzielen. Ist Ihr Produkt und damit auch der Text komplexer, empfiehlt sich ein höheres Qualitätslevel. Durch die Anzahl der Wörter können Sie nun noch die Länge des Textes eingrenzen. Bedenken Sie hier, dass Qualität gegenüber Quantität oftmals Priorität hat.

Ihre Kunden wünschen schnelle und präzise Informationen; dafür eignen sich in der Regel kürzere, dafür aber gute Produkttexte.

Wenn Sie die erweiterten Optionen aufklappen, können Sie zudem noch weitere Eigenschaften definieren, die sich direkt auf das Thema SEO (Suchmaschinenoptimierung) auswirken. Sie haben beispielsweise die Möglichkeit, die Keyword-Prüfung zu aktivieren und auch Stoppwörter auszuschließen. Zum Schluss benötigen Sie noch eine Auftragsbeschreibung, in der Sie den Autoren mitteilen, was Sie genau möchten, für wen der Text bestimmt sein soll etc. Bitte denken Sie auch hierbei daran, dass die Wahrscheinlichkeit, dass Sie den Text genau so erhalten, wie Sie ihn sich vorstellen, umso größer ist, je präziser das Briefing ist. Investieren Sie daher Zeit in ein möglichst umfassendes Briefing, damit die Autoren eine »Anleitung« erhalten und wissen, was Sie sich vorstellen. Haben Sie das Briefing erstellt, können Sie den Auftrag platzieren.

#### **Prüfen Sie Ihre Texte auf Duplicate Content!**

Denken Sie bitte immer daran, gelieferte Texte unter dem Aspekt des Duplicate Contents zu prüfen. Denn wenn ein Autor ganze Textpassagen von bereits existierenden Inhalten übernimmt, wirkt sich das negativ auf Ihr Google-Ranking aus. Die einfachste Variante, die Texte zu prüfen, ist eine Google-Suche, indem Sie beispielsweise den gesamten Text bzw. Sätze oder Absätze in die Google-Suche einfügen und schauen, ob hierfür Ergebnisse vorliegen. Sollte dies der Fall sein, halten Sie mit dem jeweiligen Autor Rücksprache, und lassen Sie die Texte umschreiben.

Die Reaktionszeit hängt nun auch wieder von einigen Faktoren ab, beispielsweise der Komplexität des Textes, aber auch der allgemeinen Auslastung der Plattform, und das Verhältnis zwischen Angebot und Nachfrage spielt eine Rolle. Mit etwas Glück haben Sie aber binnen weniger Tage Ihren Text, können diesen gegebenenfalls kontrollieren lassen oder direkt akzeptieren.

Wie Sie sehen, ist die Vorgehensweise bei beiden Plattformen sehr ähnlich, selbst die Kosten für die Texte befinden sich in einem ähnlichen Preisbereich. Für welche Plattform Sie sich letztendlich entscheiden, ist Geschmackssache. Über die Qualität lässt sich pauschal schlecht urteilen. Denn manchmal erwischen Sie einen guten Autor, manchmal einen etwas weniger guten. Das Phänomen haben Sie auf beiden Plattformen. Grundsätzlich ist aber die Möglichkeit, Produkt- und Kategorientexte, wenn auch nur teilweise, an Dritte zu vergeben, eine praktische Lösung, da Sie als Shop-Betreiber Zeit sparen, die Sie gerade am Anfang an wichtigeren Ecken investieren können.

Der Vollständigkeit halber sei an dieser Stelle auch noch die Alternative zu Textbrokern erwähnt. Neben diesen Plattformen, auf denen es zugegebenermaßen auch um den Preis geht, können Sie bei Text- oder auch SEO-Agenturen hochwertige Inhalte in Auftrag geben und erhalten – es kommt natürlich immer auf die Agentur bzw. den

Dienstleister an – ein sehr gutes Ergebnis. In einem solchen Szenario müssen Sie aber mit weitaus höheren Kosten rechnen, die speziell in der Anfangsphase von Shop-Betreibern oft gar nicht gestemmt werden können.

# **3.9 Mehrsprachige Texte**

Zugegebenermaßen betrifft eine Internationalisierungsstrategie nicht nur die Texte in Ihrem Online-Shop, sondern das gesamte System. Dennoch gibt es speziell bei Ihren Texten gewisse Dinge zu beachten, wenn Sie planen, in ausländischen Märkten aktiv zu werden.

Andere Länder, andere Sitten. Wenn Sie in anderen Ländern aktiv werden möchten, müssen Sie zuallererst ein Verständnis für die jeweilige Kultur entwickeln. Das spielt selbst in Europa eine Rolle, obwohl es doch eigentlich gar nicht so viele Unterschiede zwischen Deutschland und beispielsweise Italien gibt, oder? Weit gefehlt. Denn alle Länder bzw. ihre jeweiligen Bewohner »ticken« ein wenig anders. Wenn Sie nun mit Ihrem Online-Shop aus Deutschland heraus beispielsweise die Schweiz beliefern möchten, müssen Sie sich zuerst die Frage stellen, wie denn die Schweizer Online-Shop-User denken. Wie schon erwähnt: Das ist nicht nur eine Anforderung an die Texte, sondern an den kompletten Online-Shop und Themen wie Payment oder Versand, aber am Beispiel der Schweiz können wir einmal betrachten, welche Anforderungen direkt an die Texte gestellt werden.

Der Schweizer Markt ist nämlich primär dadurch gekennzeichnet, dass Sie gleich drei Sprachen anbieten müssen: Deutsch bzw. Schweizerdeutsch, Italienisch und Französisch. Planen Sie daher die Eröffnung eines Shops in der Schweiz, sollten Sie dies auf jeden Fall im Hinterkopf behalten. Sie denken nun vermutlich, dass anschließend nur der Aufwand in Form der Übersetzungen entsteht. Wenn Sie jedoch erfolgreich am Markt agieren möchten, geht es nicht nur um reine 1:1-Übersetzungen. Sie müssen vielmehr herausfinden, welche Begriffe in den jeweiligen Ländern verwendet werden.

Das ist eine Sache, die gerade den Personen schwerfällt, die eine Sprache erlernt haben, die nicht ihre Muttersprache ist. Denn in der Praxis werden oftmals Wortverkürzungen bzw. Synonyme verwendet, die Sie gar nicht im Lehrbuch finden. Aus diesem Grund empfehlen wir, Übersetzungen immer von einem Übersetzer durchführen zu lassen, der die jeweilige Sprache als Muttersprache erlernt hat.

Abgesehen davon müssen Sie sich auch wieder um das Thema Suchmaschinenoptimierung kümmern. Nur weil in Deutschland nach »Notebook« gesucht wird, bedeutet das nicht zwangsläufig, dass Sie in der Schweiz auch auf »Notebook« optimieren müssen, obwohl es eigentlich ein Begriff ist, den auch Franzosen und Italiener verwenden. Denn in der Praxis neigen andere Länder zu anderen Keywords. Führen Sie daher im Vorfeld die entsprechenden Analysen durch, und lösen Sie sich von der Vorstellung, eine Übersetzung wäre eine 1:1-Übernahme von Wörtern von einer Sprache in die andere. Teilweise müssen Sie strukturell, inhaltlich und begrifflich auf einer ganz anderen Ebene arbeiten.

Aufgrund der Komplexität des Themas beschäftigt sich ein separates Kapitel damit. Ausführlichere Informationen finden Sie daher in Kapitel 15, »Internationalisierung – neue Märkte erschließen, Zielgruppen erweitern und Umsätze steigern«.

# **3.10 Produktbilder**

Auch wenn es sich um ein mittlerweile abgedroschenes Sprichwort handelt, eine gewisse Wahrheit steckt in der Aussage: »Ein Bild sagt mehr als tausend Worte.« Im E-Commerce ist diese Aussage pauschal etwas zu hart, denn es kommt bei der Frage, welchen Stellenwert Produktbilder letztendlich haben, immer auf Ihre Produkte und die Branche an. Stellen Sie sich einmal vor, dass Sie mit Ihrem Online-Shop Lochbleche und Streckmetalle verkaufen. Ihre Kunden werden in diesem Fall nicht auf Basis des Produktbildes eine Kaufentscheidung treffen, sondern auf Basis der »nackten« Fakten, zum Beispiel Material, Breite, Tiefe, Zuschnitt etc. Verkaufen Sie hingegen Trauringe, dann ist es zwar wichtig, zu wissen, ob der Ring aus 333er Gelbgold oder 585er Weißgold besteht, aber Kunden werden die Kaufentscheidung auf Basis der Optik treffen, sprich des Produktbildes. Wenn sie der Ring optisch anspricht, schlagen sie zu, falls nicht, dann nicht.

Je nachdem, welche Produkte Sie für welche Zielgruppe verkaufen, können Produktbilder daher verkaufsentscheidend sein oder nicht. Verkaufen Sie Produkte, die nicht aufgrund der Produktbilder verkauft werden, haben Sie zumindest in diesem Punkt einen kleinen Vorteil. Denn gute Produktbilder sind selten, ihre Produktion ist aufwendig und teuer. Wenn Sie aber nicht über gute Produktbilder verfügen, schlägt sich das gleich in der Conversion-Rate nieder. Das heißt, Sie haben gar nicht die Wahl: Sie müssen gute Produktbilder besitzen.

#### **Weshalb Produktbilder die Kaufentscheidung beeinflussen**

Produktbilder erlauben es Ihren Besuchern, die Qualität eines Produkts einzuschätzen, und aufgrund des optischen Feedbacks wird das Bedürfnis geweckt, das Produkt zu besitzen. Ebenso vermittelt ein Produktbild Sicherheit, denn sie sehen genau, was sie kaufen, und können sich den Einsatz besser vorstellen.

Doch wie kommen Sie an geeignete Produktbilder? Es gibt hierfür drei Möglichkeiten:

- **Variante 1:** Sie bekommen von Ihren Lieferanten oder Herstellern Produktbilder zur Verfügung gestellt.
- **Variante 2:** Sie beauftragen eine Agentur oder einen Fotografen.
- **Variante 3:** Sie machen die Produktbilder selbst.

#### **3.10.1 Produktbilder vom Hersteller**

Auch wenn es verlockend klingt, Variante 1 ist nicht immer die beste. Denn in der Praxis bekommen Sie gerade von Herstellern häufig grenzwertiges Material geliefert, bei dem die Auflösung zu schlecht ist, ein schlechtes Motiv gewählt wurde und das zum Teil gar nicht zum eigenen Konzept passt. Denn Produkte werden auf der emotionalen Schiene verkauft. Wenn Sie aber das Bild eines freigestellten Whirlpools in einer Ansicht von oben erhalten, bringt Ihnen das nichts. Denn Sie brauchen den Whirlpool eingebaut in einem Haus mit einem glücklichen Paar, das gerade ein Glas Sekt trinkt. Dementsprechend sind Bilder vom Herstellern erst einmal die günstigste, aber in der Praxis nicht die beste Variante. Bedenken Sie auch, dass Ihre Konkurrenten wahrscheinlich dasselbe Bildmaterial nutzen – wieder ein Punkt, über den Sie sich dann nicht von den Mitbewerbern absetzen können. Gegebenenfalls erhalten Sie aber Bilder im Rohformat und können diese selbst weiterbearbeiten. Prüfen Sie in jedem Fall, ob die gelieferten Bilder Ihren Anforderungen genügen. Falls nicht, sollten Sie noch mal bei Ihrem Hersteller nachhaken oder selbst Bildmaterial erzeugen.

## **3.10.2 Produktbilder von einer Agentur/einem Fotografen erstellen lassen**

Sie können selbstverständlich auch eine Agentur mit dem Shooting beauftragen, müssen aber mit entsprechenden Kosten rechnen. Es ist zwar die schnellste und schmerzfreieste Variante, aber nicht direkt die günstigste.8 Wichtig ist bei der Beauftragung einer Agentur bzw. eines Fotografen, dass Sie ihm genau schildern, in welchem Kontext die Bilder benötigt werden. Dabei spielt es eine Rolle, ob die Bilder später freigestellt werden sollen, um diese im Online-Shop zu integrieren, oder ob Sie gegebenenfalls das Produkt gar nicht alleine dargestellt haben möchten, sondern in Kombination mit Personen oder der Umgebung. Dementsprechend müssen Sie im ersten Schritt ein Briefing durchführen. Innerhalb des Briefings muss definiert werden, welche Produkte fotografiert werden sollen und wo diese später überall integriert werden. Wenn Sie das Bildmaterial neben dem Einsatz im Online-Shop zusätzlich noch für Flyer, Broschüren etc. nutzen möchten, ist das Format auch ein wichtiger Punkt. Wenn Sie später nur Breitbildformatbilder haben, der Shop aber auf Hochkantbilder ausgelegt ist, haben Sie ein Problem. Klären Sie also das Format im Vorfeld. Zusätzlich muss geklärt werden, ob die Bilder freigestellt werden sollen oder nicht oder ob Sie das Bildmaterial in beiden Kontexten wünschen, was wiederum die teuerste Variante ist.

Technische Produkte wie Schrauben, Werkzeug etc. werden in der Regel freigestellt und auch entsprechend fotografiert. Modeprodukte, nehmen wir als Beispiel ein T-Shirt, werden auch freigestellt abgebildet, jedoch auch immer noch in Verbindung mit einer Person, sodass man sich den Artikel besser »vorstellen« kann.

## **3.10.3 Produktbilder selbst machen**

Sollten Sie die Bilder selbst machen wollen, dann müssen Sie wenige, aber wichtige Punkte beachten. Im ersten Schritt müssen Sie über das richtige Equipment verfügen. Sie müssen nicht die teuerste Spiegelreflexkamera kaufen, aber es macht grundsätzlich schon einen Unterschied, ob Sie mit einer sehr günstigen Kompaktkamera oder einer »professionellen« Spiegelreflexkamera ein Bild machen. Da es sich bei der Kamera auch um eine Investition für die nächsten Jahre handelt, sollten Sie hier nicht sparen. Eine vernünftige und preiswerte Kamera bekommen Sie mit Objektiven ab 600–700 €, eine Summe, mit der Sie rechnen sollten. Da Ihnen die Kamera aber wie gesagt einige Jahre erhalten bleibt, sind die Kosten bezogen auf die Nutzungszeit recht gering. Neben der Kamera und Ihren künstlerischen Fähigkeiten – denn es kommt nicht nur auf die Technik an, sondern auch darauf, wie Sie die Kamera einsetzen – müssen Sie für eine gute Umgebung sorgen. Keine Sorge, es muss kein separates Fotostudio aufgebaut werden. Aber es ist sinnvoll, sich eine Ecke bzw. einen Raum zu suchen, den Sie entsprechend abdunkeln können und der somit über optimale Lichtverhältnisse verfügt. Ebenso müssen Sie dann für die richtige Ausleuchtung sorgen. Wenn Sie daher einen Raum bzw. Platz entbehren können, an dem Sie nicht immer das gesamte Equipment aufbauen müssen, sparen Sie sich langfristig eine Menge Zeit.

Sobald Sie Ihre Produkte fotografiert haben, müssen Sie auch noch Zeit für die Nachbearbeitung am Computer einrechnen. Je nachdem, wie Sie Ihre Produkte platzieren möchten, müssen Sie nun die Bilder freistellen, mit einem Hintergrund versehen, gegebenenfalls Details im Bild entfernen. Stellen Sie sich beim Shooting immer die Frage, wie Sie das Produkt richtig in Szene setzen können. Sie müssen beim Besucher die Lust am Einkaufen wecken. Zusätzlich müssen Details erkennbar sein, und der Gesamteindruck muss stimmen.

#### **360-Grad-Produktfotos**

Ein Trend, der sich noch nicht in vielen Shops durchgesetzt hat, aber oftmals für einen Aha-Effekt sorgt, sind 360-Grad-Produktbilder. Sie sind zwar in der Produktion we-

<sup>8</sup> Wenn Sie selbst Bilder machen, müssten Sie natürlich die eigene Arbeitszeit entsprechend ansetzen. Berücksichtigt man das, ist die Beauftragung einer Agentur nicht zwangsläufig die teuerste Variante.

sentlich aufwendiger, dafür können aber Details wesentlich besser erkannt werden. Denn hier lässt sich der Artikel von jeder Seite bis ins kleinste Detail betrachten. Sollten Sie die Möglichkeit für 360-Grad-Produktfotos haben, sollten Sie diese auf jeden Fall nutzen.

Natürlich spielt bei Produktfotos auch das Talent immer eine wichtige Rolle. Auch wenn Sie sich das Handwerk aneignen können, so ist dennoch ein guter Blick für die Perspektive wichtig und wie man das Produkt in Szene setzt. Sollten Sie sich hierbei schwertun, sollten Sie das Thema Fotos besser auslagern. Denn wenn Sie als Shop-Betreiber Ihre Zeit in etwas investieren, das nur mittelmäßige oder schlechte Ergebnisse liefert, dann bringt Ihnen das nichts, und für den Erfolg Ihres Online-Shops ist eine solche Vorgehensweise ebenso schädlich.

## **3.11 Wo werden Produktinformationen verwaltet?**

Bisher haben Sie in diesem Kapitel viel darüber erfahren, wie Sie Ihre Warengruppen idealerweise strukturieren sollten und worauf es bei der Entwicklung von Produkttexten ankommt. Wir möchten an diesem Punkt auch nicht zu technisch werden, aber dennoch sollte kurz thematisiert werden, wo denn idealerweise Produktinformationen überhaupt gespeichert bzw. verwaltet werden.

In vielen E-Commerce-Lösungen wie Shopware und Magento haben Sie die Möglichkeit, Produkte und Texte direkt innerhalb der Online-Shop-Software anzulegen und zu verwalten. Diese Funktionalitäten sind erfahrungsgemäß jedoch eher rudimentär. Sprich, Sie können zwar Produkte verwalten, aber haben an der einen oder anderen Stelle mit Einschränkungen zu kämpfen, beispielsweise im Bereich der Massenbearbeitung oder auch bei Freigabeworkflows. Doch was ist der Best-Practice-Ansatz, wenn es um die Verwaltung von Artikelinformationen geht?

## **3.11.1 Kategorien und Warengruppen**

Tatsächlich werden die Kategorien bzw. Warengruppen in vielen Fällen direkt in der Online-Shop-Software angelegt und verwaltet. Auch bei Unternehmen, die ein ERP-System bzw. eine Warenwirtschaftslösung an den Online-Shop angebunden haben, ist dies der präferierte Weg. Innerhalb des ERP-Systems haben Sie zwar auch immer Warengruppen oder Kategorien, meistens besitzen diese aber interne Bezeichnungen, die Sie in dieser Form gar nicht in Ihrem Online-Shop wünschen. So könnte die Kategorie »Schreibtische« in Ihrem ERP-System »Bürotische« heißen, aus SEO-Sicht wäre aber der erste Begriff besser. Da Sie im ERP-System in der Regel nicht einfach die Bezeichnungen abändern können, ist es daher in der Praxis nicht unüblich, die Wa-

rengruppen bzw. Kategorien in der Online-Shop-Software anzulegen und über eine Verknüpfungstabelle eine Relation zu den Kategorien im ERP-System herzustellen.

#### **3.11.2 Artikelstammdaten**

Zu den Artikelstammdaten gehört beispielsweise der Name, der Preis, aber auch die Artikelnummer. Hierbei handelt es sich um die »Hard Facts« eines Produkts, ohne zusätzliche Details wie eine ausufernde Produktbeschreibung. Diese Artikelstammdaten werden in der Regel immer in einem ERP-System bzw. einer Warenwirtschaftslösung gespeichert und verwaltet und anschließend per Schnittstelle in den Online-Shop übertragen. Der Grund dafür ist, dass oftmals Preise bzw. die Preisfindung als solche, aber eben auch die Stammdaten wesentlich komfortabler und einfacher innerhalb des ERP-Systems verwaltet werden können. Dort stehen Massenbearbeitungsfunktionen, aber auch simple und einfache Export- und Importmöglichkeiten zur Verfügung, die in vielen Online-Shop-Softwarelösungen fehlen.

#### **3.11.3 Produkteigenschaften und Beschreibungstexte**

Zu guter Letzt gibt es noch die Produkteigenschaften und die Beschreibungstexte, also jene Informationen, mit denen wir uns primär in diesem Kapitel befasst haben. Hierzu zählen Produktattribute, aber natürlich auch Bilder, Videos und zusätzliche Medien. Für die Verwaltung dieser Informationen wird in der Praxis eine sogenannte PIM-Software verwendet. Die Abkürzung PIM steht für Product Information Management und ist eine zusätzliche Software, die sich ausschließlich mit der Verwaltung von Produktdaten beschäftigt. Der Markt für PIM-Lösungen ist mittlerweile unüberschaubar, ein sehr populärer Vertreter der PIM-Systeme ist jedoch akeneo (siehe Abbildung 3.20).

Der große Vorteil eines PIMs besteht darin, auf einfache Art und Weise Daten zu importieren und diese zu exportieren. Zudem stehen Massenbearbeitungsmöglichkeiten zur Verfügung, mit denen Sie auf einfache Art und Weise eine Vielzahl an Produkten bearbeiten können. Die Produktdatenpflege in einem PIM ist in der Regel wesentlich angenehmer als über die eigentliche Online-Shop-Software. Natürlich erfordert ein PIM Schnittstellen, sodass Ihr Online-Shop an die entsprechenden Daten herankommen bzw. diese importieren kann.

In der Praxis – es hängt aber immer ganz speziell vom jeweiligen Projekt ab – kommen für die Produktdatenverwaltung gerne drei Systeme infrage, die sich die Aufgaben ein wenig aufteilen. Wenn Sie anfangs jedoch schnell starten möchten, können Sie vermutlich, ohne an dieser Stelle die Software zu kennen, die Sie später als Produktmanagement-Lösung einsetzen, mit der Datenpflege innerhalb Ihrer Online-Shop-Software beginnen und ein PIM auch nachträglich einführen.

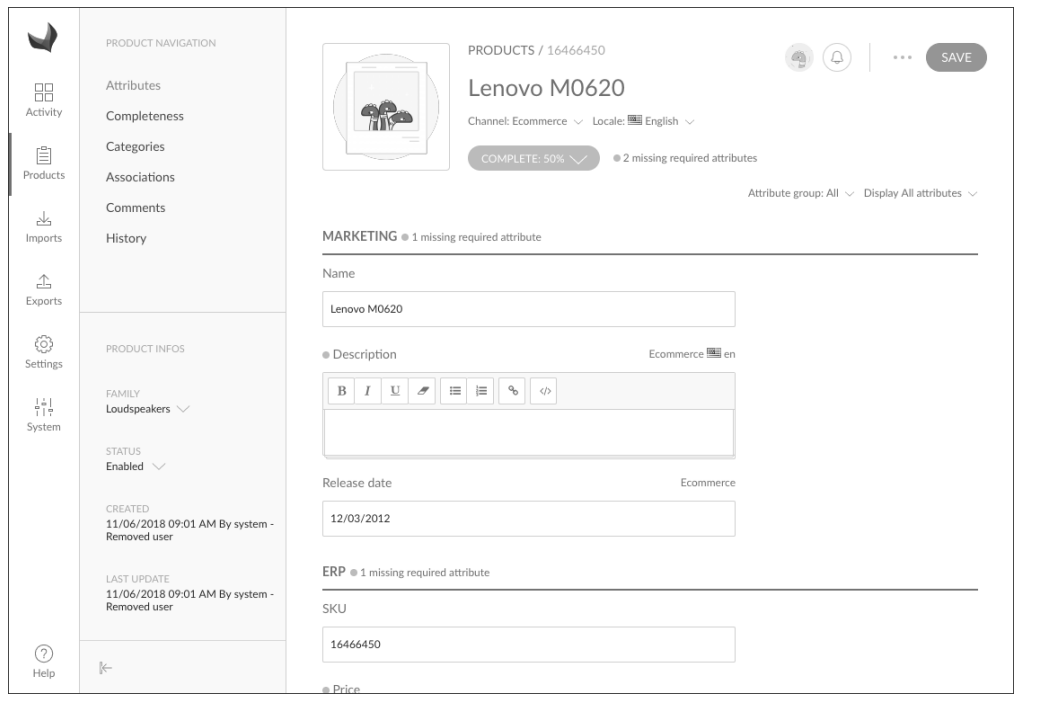

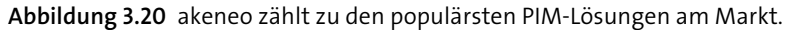

Sollten Sie bereits über ein ERP verfügen – das ist speziell bei kleinen und mittelständischen Unternehmen in der Regel der Fall – versuchen Sie, dieses so früh wie möglich an Ihren Online-Shop anzubinden.

## **3.12 360-Grad-Ansichten**

War es vor einigen Jahren noch undenkbar, 360-Grad-Produktansichten in Online-Shops abzubilden, so ist das heutzutage kein allzu großes Hexenwerk mehr. Die Frage, die Sie sich in erster Linie stellen müssen, lautet: Braucht es eine 360-Grad-Ansicht, oder handelt es sich hierbei ausschließlich um eine Nice-to-have-Funktionalität, die zwar für Staunen sorgt, aber letztendlich nicht zu mehr Kunden führt?

Erfahrungsgemäß erfordern die meisten Produkte keine 360-Grad-Ansicht. Stellen Sie sich einen Pullover oder ein Notebook vor. Wenn Sie für diese Produkte mehrere Bilder integrieren (was definitiv zu empfehlen ist), ist es für den Nutzer vollkommen verständlich, wie die jeweiligen Seiten des Artikels ausschauen. Das heißt, Sie können diese Informationen auch ohne eine spezielle Technologie bereitstellen, indem Sie einfach mit mehreren Fotos arbeiten. Letztendlich geht es ja immer nur darum, dem Kunden alle notwendigen Informationen für eine Kaufentscheidung zu liefern, und bei diesen Produkttypen reichen Fotos aus unterschiedlichen Blickwinkeln aus.

Auf der anderen Seite gibt es aber auch Produkte, die Sie sich im Vorfeld zuerst aus unterschiedlichen Winkeln anschauen müssen, um eine Kaufentscheidung treffen zu können.

Bei technischen Produkten ist es unter Umständen wichtig, zu erfahren, ob am Gehäuse gewisse Auskerbungen bestehen oder Teile überstehen. Bilder können, wenn diese nicht aus genügend Perspektiven aufgenommen wurden, ein unklares Bild erzeugen, wodurch der Nutzer den Artikel anschließend vermutlich nicht bestellt. Um Sicherheit zu schaffen, ist daher eine 360-Grad-Ansicht von Vorteil. Ein Beispiel hierfür sehen Sie in Abbildung 3.21.

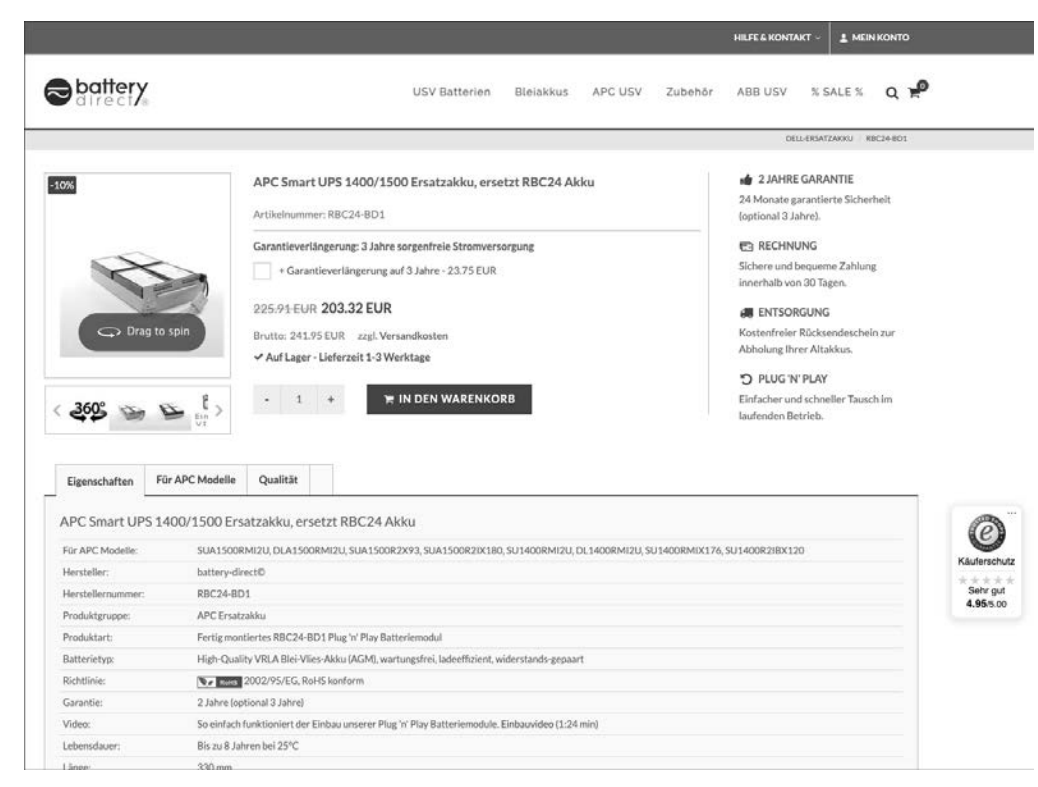

**Abbildung 3.21** Nutzer können das Produkt beliebig drehen.

Der Online-Shop Battery Direct hat für eine Vielzahl der Artikel sowohl 360-Grad-Ansichten als auch Einbauvideos, agiert also vorbildlich in der Bereitstellung von relevanten Informationen, damit Nutzer eine Kaufentscheidung treffen können.

Wenn Sie mit dem Gedanken spielen, 360-Grad-Produktfotos anzubieten, stellen Sie sich im Vorfeld bitte zuerst die Frage, ob dadurch auch ein Mehrwert für Ihre Nutzer entsteht oder ob es sich in erster Linie nur um eine coole Spielerei handelt. Wenn Sie damit keinen echten Mehrwert liefern, ist es unnötig verwendetes Budget, das Sie sicherlich an anderen Stellen besser einsetzen können.

**3**

# **3.13 Produktkonfiguratoren**

Die Nutzung von Produktkonfiguratoren ist in vielen Fällen ein zweischneidiges Schwert. Auf der einen Seite machen Sie Ihre Kunden aufgrund von Individualisierungsmöglichkeiten glücklich und können sich im besten Fall von Ihren Wettbewerbern absetzen. Auf der anderen Seite bedeuten Produktkonfiguratoren bei der Entwicklung und Implementierung aber auch immer hohe Aufwände. Denn es ist rein technisch betrachtet natürlich wesentlich einfacher, einen Standardartikel »von der Stange« zu verkaufen als einen konfigurierbaren Artikel.

Es kommt dabei auch ganz besonders auf Ihr Geschäftsmodell an, ob ein Produktkonfigurator sinnvoll ist oder nicht. Und diese Frage müssen Sie sich initial und losgelöst von technischen Anforderungen stellen. Gerade wenn Sie in einem Markt aktiv sind, in dem es viele Konkurrenten gibt, macht ein Produktkonfigurator Sinn, um sich von der Masse absetzen zu können. Es gibt aber auch schlichtweg Artikel, die eine Konfiguration erfordern. Wenn Sie Trauringe verkaufen, dann müssen Sie Ihre Besucher danach fragen, in welcher Breite und Höhe sie den Ring bestellen möchten. In einem solchen Fall müssen Sie also einen Konfigurator anbieten und haben gar nicht erst die Möglichkeit, zu entscheiden, auf welche Art und Weise Sie Ihre Produkte verkaufen. Auch können Sie sich in Ihrem Geschäftsmodell dazu entschließen, ausschließlich konfigurierbare Produkte zu vertreiben, womöglich Produkte, die bislang noch gar nicht online vertrieben werden konnten. Ein Beispiel hierfür sehen Sie in Abbildung 3.22 bei dem Online-Shop *metallbau-onlineshop.de*. Bei dem Verkauf von Zäunen und Fenstergittern müssen Sie zwingend eine Individualisierung der Produkte durch Ihre Kunden zulassen, denn es handelt sich nun mal um Artikel, die speziell für sie hergestellt werden müssen.

Die Nutzung von Produktkonfiguratoren ist daher ein gutes Mittel, um sich von Konkurrenten abzusetzen und Ihren Besuchern ein noch besseres Einkaufserlebnis durch individualisierte Produkte zu ermöglichen.

# **3.14 Preisbildung**

Auch wenn wir, entgegen der weitläufigen Meinung, nicht davon überzeugt sind, dass der Preis immer das wichtigste Kriterium bei einer Kaufentscheidung ist, so spielt er sicherlich eine gewisse Rolle. Doch was ist der richtige Preis für Ihre Produkte? Die Frage klingt banal, denn wenn Sie bereits ein Geschäft betreiben, haben Sie sicherlich schon Verkaufspreise ermittelt. Letztendlich benötigt man als Grundlage ja nur den Einkaufspreis, addiert allgemeine Kosten und seine Gewinnmarge, und schon entsteht ein Verkaufspreis:

*Einkaufspreis + allgemeine Kosten + Gewinn = Verkaufspreis*

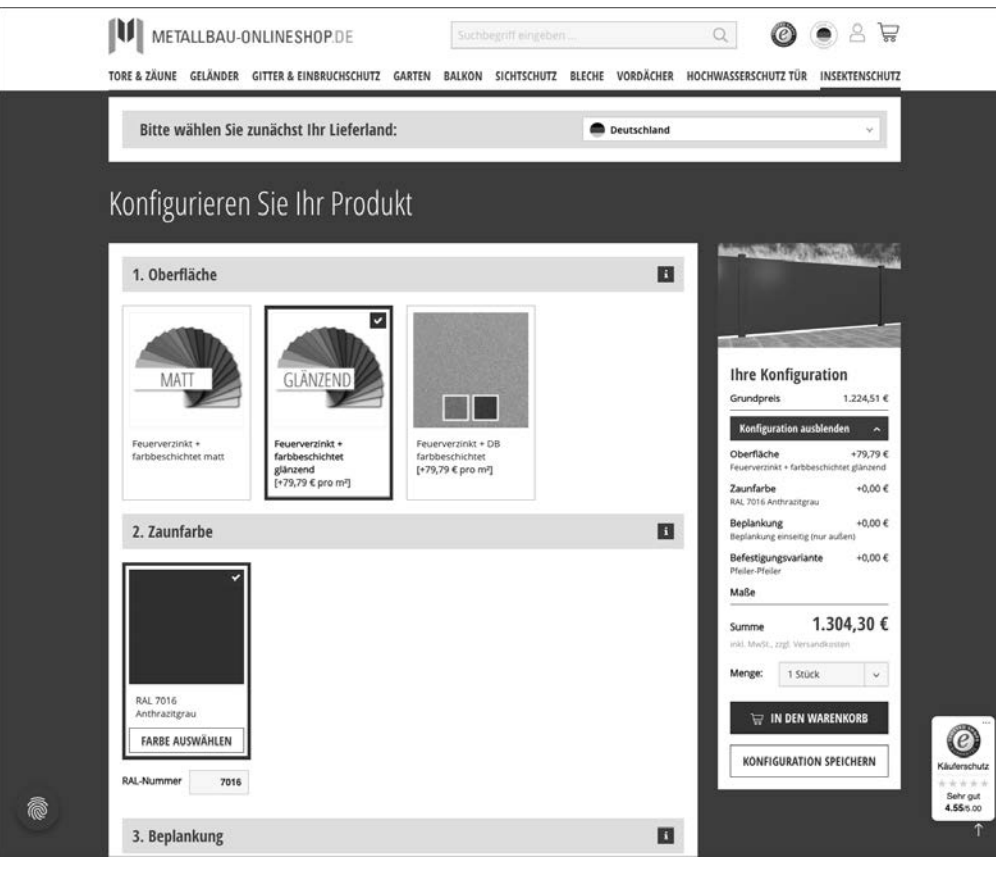

**Abbildung 3.22** Ein Zaun muss konfiguriert werden, weshalb ein Konfigurator auf metallbau-onlineshop.de zwingend für das Geschäftsmodell ist.

Im E-Commerce ist die Sache mit dem Preis nur leider nicht ganz so einfach wie im klassischen Handel. Zum einen müssen Sie Ihren Kunden aus rechtlichen Gründen online sofort den exakten Verkaufspreis nennen. Das ist gerade in den produzierenden Branchen relativ schwierig, denn dort ist die Preiskalkulation sehr komplex und liegt zum Teil auch im Ermessen des Verkäufers. Zum anderen sind Sie online problemlos mit anderen Mitbewerbern vergleichbar. Das ist immer dann sekundär, wenn sich Produkte nicht exakt miteinander vergleichen lassen: wenn Sie beispielsweise eine Jeans kaufen möchten und im Online-Shop A eine Levi's-Jeans 89 € kostet und in Online-Shop B eine Lee-Jeans 110 €. Die Kaufentscheidung wird hierbei sicherlich nicht ausschließlich aufgrund des Preises erfolgen, denn Schnitt, Markenname, Status etc. sind ebenfalls Faktoren, die eine Rolle spielen, die Sie aber gar nicht miteinander vermischen können.

Wenn Sie hingegen ein iPhone X bestellen möchten, und es kostet in Online-Shop A 1.099 € und in Online-Shop B 1.049 €, dann wären Sie »blöd«, wenn Sie nicht das

günstigere iPhone bestellen würden, handelt es sich doch um ein und dasselbe Produkt. Zugegebenermaßen sind das zwei extreme Beispiele. Unterscheidet sich das iPhone beispielsweise nur durch eine Differenz von 10 €, wird man sicherlich überlegen, ob man das Smartphone nicht in dem Online-Shop bestellt, von dem man weiß, dass es bei einer Reklamation dort keinerlei Probleme gibt. Das ist übrigens auch der große USP von Amazon. Amazon ist nie der günstigste Anbieter, auch wenn es sicherlich einmal Ausnahmen gibt. Amazon ist aber der Anbieter mit der effizientesten Abwicklung: Sie haben den Artikel in der Regel am nächsten Tag, und das bei einem erstklassigen Reklamationsprozess, denn im Zweifelsfall erstattet Ihnen Amazon recht schmerzfrei den Kaufpreis zurück. Die Psychologie spielt also eine große Rolle, denn eine Kaufentscheidung wird unter anderem aufgrund der Abwicklung im Schadensfall getroffen, nicht primär aufgrund des Preises.

Für die Ermittlung und Bestimmung des richtigen Preises müssen Sie zuerst einmal analysieren, welche Preise es im E-Commerce gibt. Denn es gibt nicht nur »den« Preis, sondern es gibt unterschiedlichste Preise, die es zu kalkulieren gibt. Hierzu zählen:

1. Normalpreis

- 2. Kundengruppenpreis
- 3. Staffelpreis
- 4. Paketpreis
- 5. Sonderpreis

Neben dem klassischen Verkaufspreis ist es oftmals notwendig, kundengruppenspezifische Preise, aber auch Staffelpreise, Sonderpreise und Paketpreise zu errechnen. Alle diese Preise haben dabei aber eine Gemeinsamkeit. Zieht man vom Normalpreis Ihre Gewinnmarge ab, so erhalten Sie die Preisuntergrenze. Wenn Sie unterhalb dieses Preises verkaufen, machen Sie letztendlich Verlust. Nur wie errechnen Sie diese Preisuntergrenzen? Hierfür müssen Sie folgende Kostenfaktoren mit in die Preisformel einbeziehen:

- Einkaufspreis bzw. Produktionskosten
- Kosten für den Online-Shop (einmalig)
- Support- und Servicekosten des Online-Shops
- Hosting-Kosten
- Werbekosten
- Versandkosten, falls diese nicht separat berechnet werden
- Retourenquote
- Personalkosten
- Payment-Kosten
- Gewinn

Nehmen wir nun für die Berechnung ein einfaches Beispiel. Sie möchten in Ihrem Online-Shop ein rotes T-Shirt verkaufen, wissen aber nicht, wie Sie den Verkaufspreis bestimmen müssen. Im ersten Schritt informieren Sie sich nun nach dem Einkaufspreis. Der Großhändler teilt Ihnen in diesem Fall mit, dass der Einkaufspreis 10 € beträgt. Würden Sie nun auf die 10 € einen Gewinn addieren, hätten Sie zwar einen Verkaufspreis, dieser würde aber nicht alle entstandenen Kosten widerspiegeln. Aus diesem Grund ziehen Sie nun im nächsten Schritt die Kosten für den Online-Shop heran. Bei der Entwicklung fallen grundsätzlich immer einmalige Kosten an, gehen wir bei unserem Beispiel-Online-Shop von 20.000 € aus. Im Schnitt können Sie einen Online-Shop sicherlich drei bis vier Jahre auf derselben Basis ohne Relaunch betreiben, das heißt, auf das Jahr heruntergerechnet haben Sie Kosten von 5.000 €. Wenn Sie nun wissen möchten, wie Sie die 5.000 € auf eine Bestellung umlagern, müssen Sie wissen, wie viele Artikel Sie pro Jahr verkaufen. Am Anfang haben Sie hier nur ganz grobe Werte, wenn Sie auch einen Businessplan erstellt haben. In unserem Beispiel sagt der Businessplan voraus, dass Sie pro Jahr 50.000 T-Shirts verkaufen, sprich ca. 137 T-Shirts pro Tag. Also müssen Sie pro T-Shirt, in diesem Fall pro Bestellung, 0,10 € für die erstmalige Entwicklung Ihres Online-Shops umlegen.

Ebenso entstehen monatliche Weiterentwicklungs- und Support-Kosten in Höhe von 2.000 €, die Sie in Relation zu den 3.167 Bestellungen pro Monat setzen. Daraus folgen weitere 0,48 €, die Sie bei einer Bestellung kalkulieren müssen. Damit der Online-Shop im Netz erreichbar ist, wird eine Hosting-Infrastruktur benötigt. Bei kleineren Shops halten sich die Kosten hierfür in Grenzen, je mehr Bestellungen Sie aber verarbeiten, desto höher werden in absoluten Zahlen auch die Hosting-Kosten. Für unseren Beispiel-Online-Shop setzen Sie daher einen mittleren Wert von 250 € pro Monat an, das heißt, in Bezug auf die 3.167 Produkte entspricht das 0,06 €.

Bei der Ermittlung der Werbekosten wird es nun ziemlich knifflig, da sich diese je nach Marketingkanal unterschiedlich schwer ermitteln lassen. Setzen Sie beispielsweise auf Google Ads, können Sie recht genau bestimmen, was Sie eine Bestellung gekostet hat. Denn wenn Ihre Anzeige 100-mal auf Google angeklickt wird und Sie pro Klick 1 € bezahlen, dann haben Sie in absoluten Zahlen erst einmal Kosten von 100 €. Von diesen 100 Klicks erzielen Sie, wenn Sie gut sind, vier bis fünf Bestellungen. Das heißt, eine Bestellung hat bei Ihnen Kosten in Höhe von 20 €. Das Problem besteht nun darin, dass Sie wissen müssen, wie hoch der durchschnittliche Bestellumsatz ist, denn ein Kunde kauft nicht nur ein T-Shirt, sondern oftmals viele unterschiedliche Produkte. Dementsprechend wäre es aber unfair, wenn Sie dem T-Shirt nun alle Kosten aufhalsten. Also müssen Sie letztendlich wissen, wie hoch der durchschnittliche Bestellwert bezogen auf eine Conversion aus dem Marketingkanal ist. Gehen wir einmal davon aus, dass neben dem roten T-Shirt noch vier weitere T-Shirts bestellt werden. Teilen Sie die 20 € Google-Ads-Kosten auf fünf T-Shirts pro Bestellung auf, ergeben sich dadurch Werbekosten von 4 €. Rechnen Sie Versandkosten mit in den Ver-

kaufspreis, beispielsweise wenn Sie versandkostenfrei versenden, müssen Sie diese an dieser Stelle ebenfalls berücksichtigen.

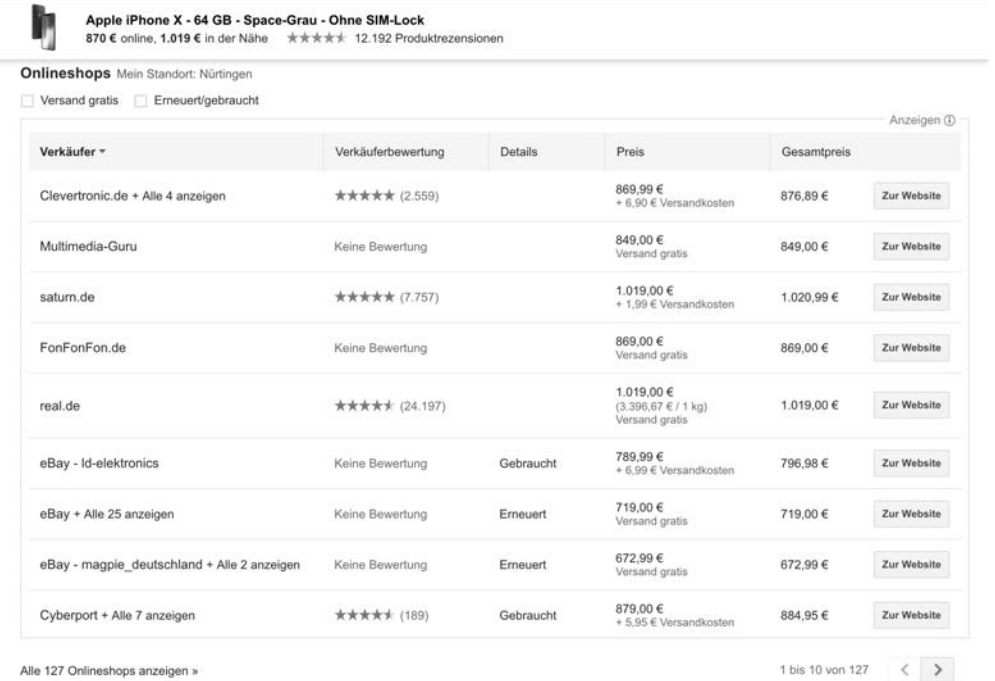

**Abbildung 3.23** Google Shopping berücksichtigt in der Gesamtsumme auch die Versandkosten.

Die Versandkosten sind dabei eines der am heißesten diskutierten Themen im E-Commerce in Bezug auf die Verkaufspreisbildung. Soll man diese entsprechend ausweisen, oder bietet man einen kostenlosen Versand an und rechnet diese in den Produktpreis ein? Früher hatte man faktisch bei Preissuchmaschinen ein etwas leichteres Spiel, wenn der Produktpreis niedrig war und zusätzlich Versandkosten berechnet wurden. So wurden Ihre Produkte besser gefunden als die Produkte der Konkurrenz, die etwas teurer waren, weil Versandkosten eingerechnet wurden.

Heutzutage sind aber so gut wie alle Preissuchmaschinen so transparent, dass zusätzliche Versandkosten in den Gesamtpreis miteinbezogen werden und eigentlich nur noch der Gesamtpreis eine Rolle spielt. Im Hinblick auf Preissuchmaschinen spielt es also keine Rolle, ob Sie Versandkosten berechnen oder nicht. Das sehen Sie auch in der Auflistung von Google Shopping in Abbildung 3.23. Dem Kunden wird sehr transparent immer der Gesamtpreis einer Bestellung dargestellt, das heißt Versandkosten sowie Artikelkosten. Nichtsdestotrotz hat ein kostenloser Versand einen gewissen psychologischen Effekt, bei dem Ihre Kunden vermuten, etwas geschenkt zu bekommen. In Wirklichkeit steckt natürlich eine (Misch-)Kalkulation dahinter, denn der Online-Shop-Betreiber darf bei einem Verkauf nie Verluste einfahren.

Neben den bereits aufgeführten Faktoren wirkt sich außerdem die Retourenquote auf den Verkaufspreis aus. Denn hier fallen Prozesskosten an, Sie müssen die Retoure ja bearbeiten. Auch kann es sein, dass gewisse Retouren nicht wiederverkauft werden können. Dadurch müssen Sie die entstandenen Kosten komplett selbst tragen. Leider lässt sich hierbei keine pauschale Aussage treffen. Je nach Branche und Produkten unterscheiden sich die Retourenquoten doch immens. Daher müssen Sie in diesem Bereich Erfahrungen sammeln und wissen nach einiger Zeit, mit welchen Retourenquoten Sie rechnen müssen.

Zu guter Letzt müssen Sie ebenfalls die Personalkosten berücksichtigen. Diese können Sie ebenfalls auf ein T-Shirt umlegen. Wenn Sie am Anfang beispielsweise 5.000 € Personalkosten haben, bedeutet das einen Anteil von 1,20 € pro T-Shirt. Neben diesen Kosten folgt nun noch der Gewinn, den Sie erzielen möchten. Das hängt natürlich auch wieder von der Branche und Ihrem Marktumfeld ab, wir möchten uns aber ein Ziel von 20 % pro Produkt bzw. Bestellung setzen.

In unserem Beispiel haben Sie nun folgende Kosten: 10,00 Einkaufspreis + 0,10 Entwicklung + 0,48 Support + 0,06 Hosting + 4,00 Werbung + 1,20 Personal = 15,84  $\epsilon$ . Sobald Sie Ihr T-Shirt unter diesem Preis verkaufen, machen Sie Verluste. Wenn Sie einen Gewinn von 20 % anstreben, dann müssen Sie das T-Shirt für 19,00 € vertreiben. Nicht mit eingerechnet sind hierbei Versand- und Retourenkosten.

Grundsätzlich gilt: An den Kosten selbst können Sie nicht viel machen, nur bei der Gewinnmarge sind Sie flexibel. Wenn Sie daher Staffelpreise oder eben auch Sonderpreise anbieten möchten oder gar anbieten müssen, dann ist das Ihre Stellschraube, an der Sie drehen können, nicht aber an den Kosten. Überlegen Sie daher im ersten Schritt genau, welche Kosten neben dem Einkaufspreis und den Personalkosten tatsächlich anfallen. Eventuell benötigen Sie für Ihr E-Commerce-Geschäftsmodell noch weitere Software, für die Lizenzkosten anfallen, oder weitere Investitionen. Diese müssen Sie auf ein Produkt bzw. eine Bestellung umlegen; anschließend haben Sie einen Hinweis darauf, wie Ihr Verkaufspreis aussieht. Auch müssen Sie immer das Marktumfeld im Auge behalten. Aber auch dieses hat höchstens Einfluss auf Ihre Gewinnmarge, nicht aber auf die grundsätzliche Kostenstruktur.

# **3.15 Qualität statt Quantität**

Masse schlägt niemals Klasse, weder bei Produktbeschreibungstexten noch bei der Anzahl der Kategorien oder weiteren Inhalten in Ihrem Online-Shop. Dieses Credo sollten Sie im Online-Handel stets befolgen. Oft ist weniger doch mehr.

Viele Online-Shop-Betreiber unterliegen dem Irrglauben, dass sie möglichst viele Produkte und Kategorien benötigen, um Kompetenz auszustrahlen. Aber in der Praxis sind definitiv nur die großen Online-Shops bzw. E-Commerce-Player überhaupt in der Lage, mit einem riesigen Produktportfolio am Markt zu agieren. Start-ups bzw. E-Commerce-Neulingen sei empfohlen, einen Fokus zu setzen. Das kann ein Fokus auf die Zielgruppe, aber auch auf bestimmte Produktbereiche sein. Denn wenn Sie heutzutage erfolgreich im E-Commerce agieren möchten, dann müssen Sie ein Experte für Ihr Thema sein. Wenn Sie Sportartikel verkaufen, tun Sie sich immer leichter, wenn Sie ein Experte für Wintersport oder Ballsportarten sind. Wenn Sie aber vom Golf bis hin zum Fußball alles verkaufen, dann tun Sie sich gerade in übersättigten Märkten schwer. Setzen Sie daher ganz klar einen Fokus, und versuchen Sie, sich so weit wie möglich abzugrenzen.

Dasselbe Prinzip gilt auch für die Darstellung und Platzierung Ihrer Produkte. Es ist wesentlich schwerer, kurze und einprägsame Produktbeschreibungen zu entwickeln oder statt zehn schlechten Fotos drei gute zu platzieren – aber das ist genau die Herausforderung, die Sie annehmen müssen. Starten Sie klein, bauen Sie Ihren Online-Handel Schritt für Schritt aus, und versuchen Sie sich nicht daran, mit einem immensen Produktsortiment und semiprofessionellen Texten und Bildern zu starten. Denn wenn Sie erst einmal einen schlechten Eindruck hinterlassen haben, ist es wesentlich schwerer, diesen zu korrigieren, als es gleich von Anfang an »richtig« zu machen.

# **3.16 Ein Beispiel aus der Praxis**

Die Theorie und Vorgehensweise, wenn es um Texte und den inhaltlichen Aufbau eines Online-Shops geht, haben Sie nun kennengelernt. Aber welche Shops setzen diese »Vorgaben« denn auch in der Praxis sehr gut um? Lassen Sie uns im Folgenden einen Blick auf einen ausgewählten Online-Shop werfen, der inhaltlich vieles richtig gemacht hat. Denn speziell im E-Commerce sollten Sie öfter einmal einen Blick auf die »Konkurrenz« werfen, diese analysieren und interessante Vorgehensweisen für Ihren eigenen Online-Shop adaptieren.

Bezogen auf den Umsatz und die Entwicklung der letzten Jahre zählt Breuninger sicherlich zu einem der erfolgreichsten Online-Shops im Bereich Mode und Fashion, die es in Deutschland gibt. Da man sich immer an den führenden Unternehmen orientieren sollte, ziehen wir daher Breuninger als Beispiel für den Aufbau eines Online-Shops heran. Sie können in Abbildung 3.24 einen Blick auf den Online-Shop von Breuninger werfen.

Bezogen auf die Kategorisierung werden Sie sofort die 7–2-Regel wiedererkennen, denn Breuninger verwendet insgesamt acht Kategorien in der Hauptnavigation.

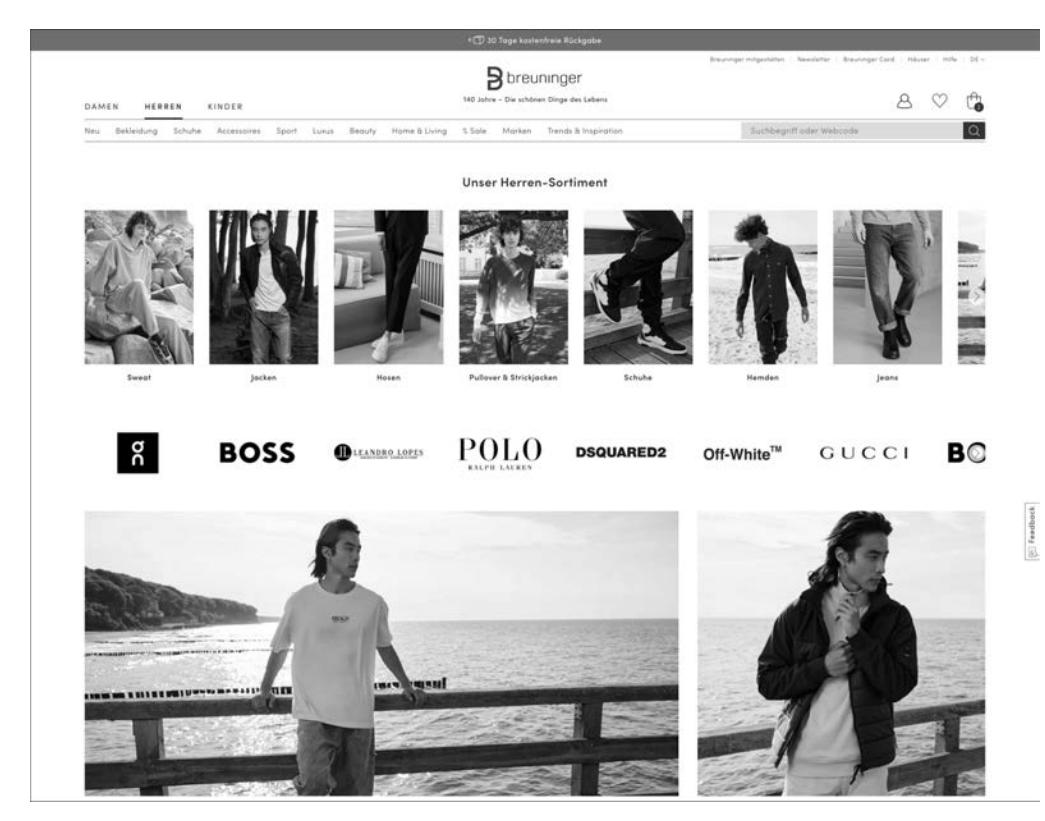

**Abbildung 3.24** Die Startseite von Breuninger wirkt aufgeräumt und äußerst übersichtlich.

Innerhalb des Flyout-Menüs sind wesentlich mehr Kategorien auf einen Blick sichtbar, in der Hauptnavigation im linken Bereich von Breuninger hingegen ist die Übersichtlichkeit aufgrund der klaren Darstellung der Struktur wesentlich höher. Breuninger fährt in diesem Bereich also zweigleisig. Es gibt ein großes Flyout-Menü, in dem Sie alle Kategorien auswählen können, sowie eine Baumstruktur im linken Bereich des Webshops. Beachten Sie gerade bei der Kategorisierung auch die Tatsache, dass Breuninger primär Kategorienamen verwendet, die Keywords in Google entsprechen. Denn in Google werden Sie auch speziell nach »Jeans« oder »Pullover« suchen.

Auch wenn Breuninger bei der Kategorisierung und der Darstellung der Navigationswege nicht alles richtig macht, beispielsweise durch die Überfrachtung im Flyout-Menü und die doch teilweise sehr tiefe Struktur, können Sie sich zweifelsohne ein wenig an diesem Online-Shop orientieren.

Auf der Produktebene spielt Breuninger gekonnt Trümpfe aus, um den Besucher zu überzeugen: beispielsweise bei einem Pullover der Marke Hackett London. Hier wird nicht speziell das Produkt, sondern der Nutzen beschrieben:

*Der feine Strickpullover von HACKETT LONDON ist ein Gewinn für Ihr Repertoire. Im Vordergrund stehen die feine Materialmischung aus Wolle und Cashmere sowie das cleane Design mit V-Neck. Gönnen Sie sich für die neue Saison einen tollen Allrounder für Business oder Freizeit!*

Wie schon auf den vorherigen Seiten erwähnt, geht es bei der Produktbeschreibung primär um die Kommunikation des Kundennutzens. Als Kunde interessieren Sie daher weniger die Pflegehinweise, Sie müssen aber das Gefühl bekommen, in dem Pullover unwiderstehlich gut auszusehen. Gekoppelt wird dieses Gefühl bei Breuninger an die Produktbilder, wie Sie in Abbildung 3.25 sehen.

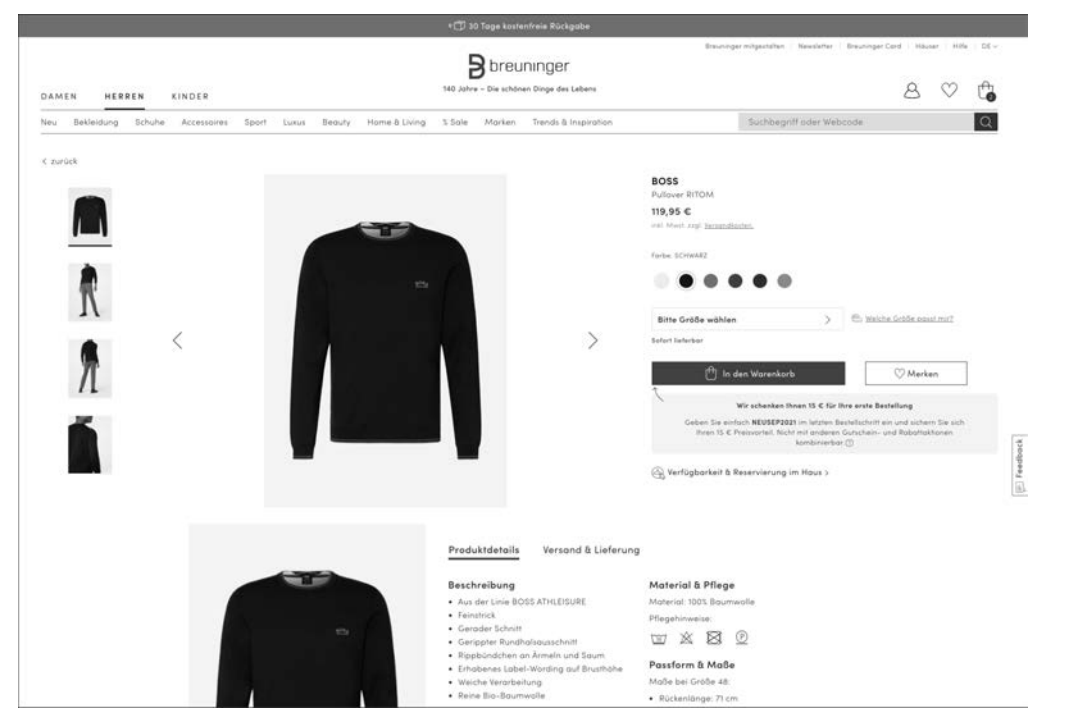

**Abbildung 3.25** Breuninger zeigt den Pullover aus unterschiedlichsten Perspektiven.

Gerade bei Modeprodukten ist es wichtig, die Artikel an Menschen zu sehen, denn das stärkt die Vorstellungskraft, wie die Produkte am eigenen Körper aussehen. Ebenso sind verschiedene Blickwinkel relevant, Breuninger bietet daher eine Vielzahl an Bildern pro Produkt an. Darüber hinaus werden die Produktinformationen durch harte Fakten wie Beschaffenheit, Größe etc. ergänzt. Diese sind in diesem Fall sekundär, wenn auch nicht zu vernachlässigen.

Zusätzlich zu den abgebildeten Produktinformationen empfiehlt Breuninger darüber hinaus auf der Produktdetailseite direkt weitere Artikel. Hier gibt es zum einen ähnliche Artikel, das heißt in diesem Fall alternative Pullover. Aber auch Artikel, die von anderen Personen gekauft wurden, werden im unteren Bereich der Seite angezeigt. Hier werden uns in diesem konkreten Fall Jeans und weitere Pullover empfohlen. Selbst wenn Ihnen der ursprünglich ausgewählte Artikel nicht gefällt, haben Sie somit relativ einfach die Möglichkeit, auf verwandte bzw. ebenfalls interessante Artikel zu springen und diese zu evaluieren. Auch diese Informationen, sprich diese Querverweise, müssen in irgendeiner Form bei der Pflege der Produktdaten berücksichtigt und hinterlegt werden.

Bei der Preisgestaltung lässt sich keine pauschale Aussage treffen. Wenn Sie einige Artikel vergleichen, werden Sie aber feststellen, dass Breuninger nicht gerade zu den günstigsten Anbietern gehört, oftmals sogar zu den teuersten. Hier kommt es wirklich speziell auf das Produkt an, das Sie gerade vergleichen.

Was können Sie als Shop-Betreiber also von Breuninger lernen? Sicherlich vieles, wenn auch viele Inspirationen gerade im Bereich Design entstehen können. Inhaltlich handelt es sich aber um einen sauber strukturierten und übersichtlichen Shop, der gerade bei den Produktbeschreibungen und Bildern als Vorbild dienen kann.

## **3.17 Fazit**

Die wohl wichtigste Aufgabe, die vor Ihnen liegt, ist es, die Rahmenbedingungen und Weichen in Ihrem Online-Shop für den Verkauf der Produkte zu stellen. Ob der potenzielle Kunde dann aber letztendlich einkauft oder Ihren Shop ohne Transaktion verlässt, hat viele Ursachen. Einen starken Einfluss haben sicherlich die Texte, die inhaltliche Struktur und die Produktbilder in Ihrem Online-Shop. Auch wenn es aufgrund des Aufwands für Shop-Betreiber ein oftmals »verhasstes« Thema ist – denn gute Texte und perfekte Produktbilder erfordern Zeit –, sollten Sie dennoch ein großes Augenmerk darauf richten, was und wie Sie Ihren Kunden gegenüber kommunizieren. Nutzen Sie daher die Möglichkeiten, die gute Produkttexte und Bilder bieten, und kurbeln Sie die Verkäufe in Ihrem Online-Shop an!

**3**

# Kapitel 12 **Der Kompass im E-Commerce – Conversion-Messung und -Optimierung**

*Ein Online-Shop befindet sich in einem konstanten Optimierungsund Veränderungsprozess. Diese Dynamik macht es erforderlich, Änderungen zu analysieren und hinsichtlich ihres Erfolgs zu bewerten. Denn nichts wirkt sich fataler auf den Erfolg Ihres Online-Shops aus als sogenannte »Verschlimmbesserungen«.*

Der Online-Shop ist einem ständigen Wandel unterworfen. Der E-Commerce ist sehr schnelllebig, und Trends kommen und gehen. Das hat natürlich auch Auswirkungen auf Ihren Online-Shop. Was heute noch prima funktioniert, muss in Zukunft nicht zwangsläufig auch noch erfolgreich sein. Sie müssen den Shop ständig optimieren und natürlich auch auswerten, ob diese Optimierungen erfolgreich waren. Nur mit kontinuierlichen Analysen ist es möglich, Schwachstellen schnell zu erkennen. Gibt es vielleicht Marketingmaßnahmen, die keine oder nur wenig Bestellungen generieren? Werden einzelne Produkte nur angeschaut, aber nicht gekauft, und steigen vielleicht viele Ihrer potenziellen Kunden im Kaufprozess vor dessen Ende wieder aus? Das ist nur eine kleine Auswahl an Fragen, die mit der Webanalyse beantwortet werden können. In diesem Kapitel erfahren Sie, welche Tools am besten für die Optimierung und Kontrolle geeignet sind und wie Sie am besten damit arbeiten.

## **12.1 Warum müssen Daten erfasst und ausgewertet werden?**

Ein Sprichwort sagt: »Es bringt nichts, schneller zu rudern, wenn die Richtung nicht stimmt.« Angewendet auf den E-Commerce, verstehen Sie unter dem Rudern alle Aktivitäten, mit denen Sie den Shop nach vorn bringen möchten, seien es verschiedene externe Werbemaßnahmen oder auch die Usability-Optimierung im Shop selbst. Alle Maßnahmen sind zuerst einmal eine Investition, von der Sie erwarten, dass sie sich positiv auf den Shop auswirkt. Ob es aber tatsächlich die richtigen Maßnahmen waren, die Sie ergriffen haben, können Sie ohne Analyse nicht wissen. Natürlich haben Sie in Ihrem Online-Shop das klare Ziel, den Umsatz und die Anzahl der Bestellungen zu erhöhen. Es gibt aber viele Faktoren, die in der Summe zu diesem Ergebnisführen. Sehen wir uns dazu ein Beispiel an:

Um neue Kunden für Ihren Online-Shop anzusprechen, entschließen Sie sich zu einer Google-Ads-Kampagne. Sie legen dort mehrere Keywords fest und erstellen zwei unterschiedliche Anzeigen, die Sie miteinander vergleichen möchten. Über die interne Statistik in Ihrem Google-Ads-Konto sehen Sie, dass zwar sehr viele Nutzer über die Kampagne in den Shop kamen, dass sich der Umsatz im Shop aber nicht nennenswert erhöht hat.

Die Kosten für die Kampagne sind erheblich, sodass Sie sich diese ohne Erhöhung der Bestellungen nicht leisten können. Doch wie gehen Sie nun am besten vor? Sie haben auf der einen Seite die Information aus dem Google-Ads-Konto, dass über die Kampagne Besucher in Ihren Shop gelangt sind. Auf der anderen Seite hat sich aber Ihr Umsatz nicht spürbar verändert. Um das zu optimieren, müssen Sie wissen, was in der Mitte, nämlich in Ihrem Shop, geschehen ist. Nur dann können Sie dafür sorgen, dass Besucher auch zu Kunden werden. Hier hilft Ihnen die Webanalyse. Darüber können Sie in die Blackbox Online-Shop schauen und sehen somit genau, wo Defizite im Shop vorhanden sind.

Im konkreten Fall könnten viele Gründe Ursache für den Misserfolg gewesen sein:

- Die Kampagne selbst hat die falsche Zielgruppe angesprochen, die zwar den Shop besuchte, aber dort doch nicht das Richtige gefunden hat.
- Die Besucher haben zwar Produkte in den Warenkorb gelegt, sind aber dann im Kaufprozess ausgestiegen.
- Ein großer Anteil der Ads-Besucher hat tatsächlich etwas gekauft. Dafür waren aber aus anderen Gründen weniger Besucher im Shop, weshalb der Umsatz über Google Ads nicht zu einem Umsatzplus geführt hat.
- Die Besucher kamen ein paar Tage nach dem Erstbesuch über einen anderen Marketingkanal wieder in den Shop und haben dann gekauft.

Die Beispiele ließen sich noch endlos fortführen, letztlich bleibt es aber Spekulation, weil nur über eine professionelle Webanalyse die wahre Ursache herausgefunden werden kann.

Das Beispiel zeigt auch sehr deutlich, dass es sich durchaus lohnt, Zeit und Geld in die umfassende Analyse der Besucherströme zu investieren. Auf der einen Seite können Sie durch geschickte Optimierung die Marketingausgaben senken, während Sie auf der anderen Seite dafür sorgen können, dass mehr Besucher zu Kunden werden.

Dabei ist der Analyse- und Optimierungsprozess nie abgeschlossen, wie Sie in Abbildung 12.1 sehen.

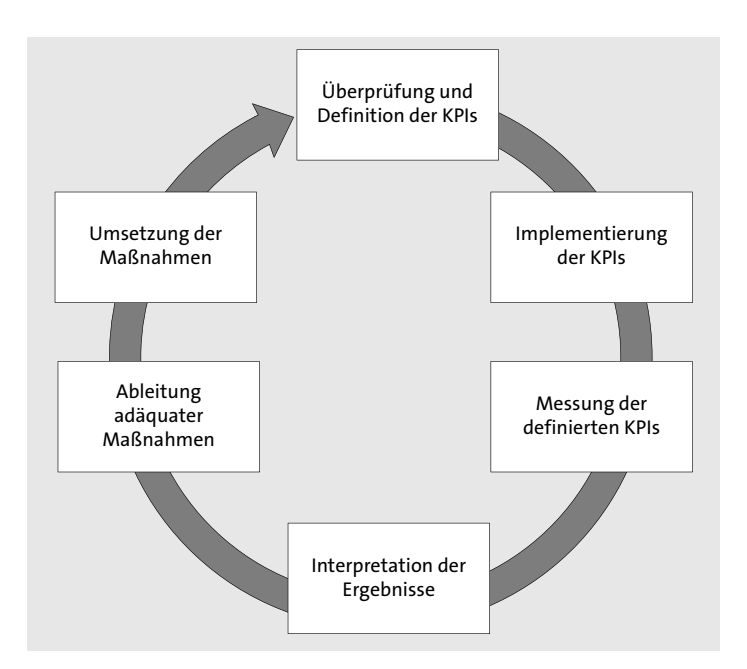

**Abbildung 12.1** Optimierungsprozess in der Webanalyse

Die Webanalyse ist eine sehr gute Möglichkeit, um herauszufinden, was Ihre Besucher vom Shop erwarten und welche Methoden vielleicht doch nicht den gewünschten Erfolg gebracht haben. Anders als zum Beispiel eine Recommendation Engine, die (fast) automatisch die Conversion erhöht und somit für mehr Umsatz sorgt, ist die Webanalyse aber ein Werkzeug, das von Ihnen noch richtig eingesetzt werden muss, um die gewünschten Ergebnisse zu erzielen. Es liefert Ihnen Entscheidungsgrundlagen, die Schlüsse daraus müssen Sie aber selbst ziehen. Planen Sie also nicht nur das Budget für die Software mit ein, sondern investieren Sie auch genügend Zeit, um die Ergebnisse zu interpretieren und daraus Gegenmaßnahmen abzuleiten.

#### **Der Durchschnitt lügt**

In der Webanalyse haben Sie es sehr oft mit Durchschnittswerten zu tun. Die Conversion-Rate, die durchschnittliche Verweildauer im Shop oder der durchschnittliche Warenkorbwert. Es ist sehr übersichtlich, mit solchen Durchschnittszahlen zu rechnen. Der Nachteil ist allerdings, dass niemand diesem Durchschnitt entsprechen muss. In Deutschland hat eine Frau im Schnitt 1,4 Kinder. Haben Sie je eine Frau mit 1,4 Kindern getroffen? Wohl eher nicht. Genauso verhält es sich mit den Durchschnittszahlen im Shop. Bedenken Sie das immer, wenn Sie die Zahlen analysieren, und versuchen Sie, über Ihre Webanalyse Gruppen zu betrachten, um Gemeinsamkeiten zu erkennen.

# **12.2 Ermittlung von Leistungskennzahlen und wichtigen Erfolgsfaktoren**

Der Erfolg des Online-Shops wird in Kennzahlen gemessen. Die oberste Kennzahl ist sicherlich der Umsatz bzw. der daraus resultierende Gewinn. Es gibt aber auf dem Weg dorthin noch einige weitere Kennzahlen, die Sie unbedingt betrachten sollten. Bevor wir tiefer in das Thema einsteigen, möchten wir hier erst einmal einige Kennzahlen und deren Definition vorstellen:

- **Visitors/Besucher**: Besucher, die in den Shop kamen

Mögliche Fragestellungen:

- Wie oft kommt ein Besucher in einem bestimmten Zeitverlauf (Besuchertreue)?
- Über welchen Marketingkanal kam er zum ersten Mal in den Shop?
- **Visits/Besuche**: Wird oft mit den Besuchern gleichgesetzt das ist jedoch nicht ganz korrekt. Ein Besucher kann dem Shop mehrere Besuche abstatten. Wenn ich innerhalb von zwei Wochen dreimal zu Ihnen zum Kaffeetrinken komme, bin ich ein Besucher mit drei Besuchen. Je mehr Besuche stattfinden, desto höher ist die Chance, auch eine Bestellung zu generieren.

Mögliche Fragestellungen:

- Welcher Marketingkanal war für den Besuch verantwortlich?
- Wie lange hat ein Besuch gedauert?
- Wie viele Seitenaufrufe kamen zustande?
- **Page Impressions/Seitenaufrufe**: Anzahl der einzelnen Seiten des Shops, die aufgerufen wurden

Mögliche Fragestellungen:

- Wie viele Seitenaufrufe haben stattgefunden?
- Wie viele Seitenaufrufe braucht es im Schnitt bis zu einer Bestellung?
- **Conversion-Rate**: Anteil der Bestellungen an den Besuchen (Achtung, manche Tools nehmen statt der Besuche die Besucher, was natürlich zu einem anderen Ergebnis führt.)

Formel: (*Bestellungen × 100*) ÷ *Besuche*

Mögliche Fragestellungen:

- Wie hoch war die Conversion-Rate bei einzelnen Marketingkanälen?
- Welchen Unterschied in der Conversion gibt es bei neuen und wiederkehrenden Besuchern?
- **Bounce-Quote/Absprungquote**: Anteil der Besuche, bei denen es keinen Klick im Shop gibt. Der Besucher kommt in den Shop und führt dort keine weitere Aktion aus.

12.2 Ermittlung von Leistungskennzahlen und wichtigen Erfolgsfaktoren

Mögliche Fragestellungen:

- Welche Marketingkanäle haben hohe Bounce-Quoten?
- In welchen Bereichen ist die Bounce-Quote am höchsten?
- **Cost per Order/Kosten pro Bestellung**: Wie hoch sind die Kosten pro Bestellung?
	- Formel: *Kosten* ÷ *Bestellungen*
	- Mögliche Fragestellung: Wie hoch sind die CPO bei den einzelnen Marketingkanälen?
- **Kosten-Umsatz-Relation (KUR**): Anteil der Werbekosten am Umsatz
	- Formel: (*Kosten* × *100*) ÷ *Umsatz*
	- Mögliche Fragestellung: Wie hoch ist die KUR bei einzelnen Kategorien/Produkten?

Wie Sie bei den Beispielen schon sehen können, besteht zwischen den einzelnen Kennzahlen auch immer ein Zusammenhang, weshalb die Betrachtung immer ganzheitlich erfolgen muss. Dazu folgendes Beispiel: Heute hat das Thermometer 17 °C angezeigt. Was können Sie mit dieser Information anfangen? Sie haben zwar nun eine Information bekommen, doch können Sie diese nicht einordnen. Ob 17 °C Außentemperatur gut oder schlecht sind, hängt von weiteren Faktoren ab. In diesem Beispiel in erster Linie von der Tages- und Jahreszeit. Wir sind uns sicherlich einig, dass wir 17 °C im März als sehr angenehm bezeichnen würden, während wir 17 °C im August als kalt und unangenehm empfinden. Wenn also nicht alle Informationen vorliegen, können wir uns kein Gesamtbild der Situation machen.

Genauso verhält es sich mit den Kennzahlen im Online-Shop. Erst wenn Sie Kennzahlen für den Erfolg definiert haben, können Sie diese in einen Kontext setzen und somit beurteilen, ob die Kennzahl bei Ihnen gut oder schlecht ist. Ein Online-Shop mit einer Conversion-Rate von 50 % ist sicherlich sehr gut aufgestellt. Immerhin sagt diese Kennzahl aus, dass jeder zweite Besuch in einer Bestellung endete. Würden Sie die gesamte Performance des Shops aber immer noch als gut bezeichnen, wenn Sie wissen, dass im Zeitraum nur zwei Besuche stattgefunden haben? Wahrscheinlich eher nein.

Um Erfolge zu messen, müssen Sie also KPIs (*Key Performance Indicators*) definieren. Die wichtigste Kennzahl in einem Online-Shop ist definitiv der Umsatz. Der Umsatz wird von Besuchern generiert, weshalb die Anzahl der Besucher nun die nächste Kennzahl sein muss, die von Ihnen gemessen und überwacht wird. Manche Besucher klicken nicht tiefer in den Shop und steigen schon beim ersten Seitenaufruf wieder aus (Bouncer). In dem Fall werden dann natürlich auch keine Bestellungen generiert.

Aber auch wenn nicht bereits nach dem ersten Seitenaufruf wieder ausgestiegen wird, bedeutet das noch lange nicht, dass der Besucher auch etwas bestellt. Wie Sie auch in Abbildung 12.2 sehen, ist dafür noch mehr notwendig. Der Besucher ruft Produktdetailseiten auf, er legt Artikel in den Warenkorb, durchläuft den Bestellprozess und hat erst dann die Bestellung tatsächlich abgeschlossen.

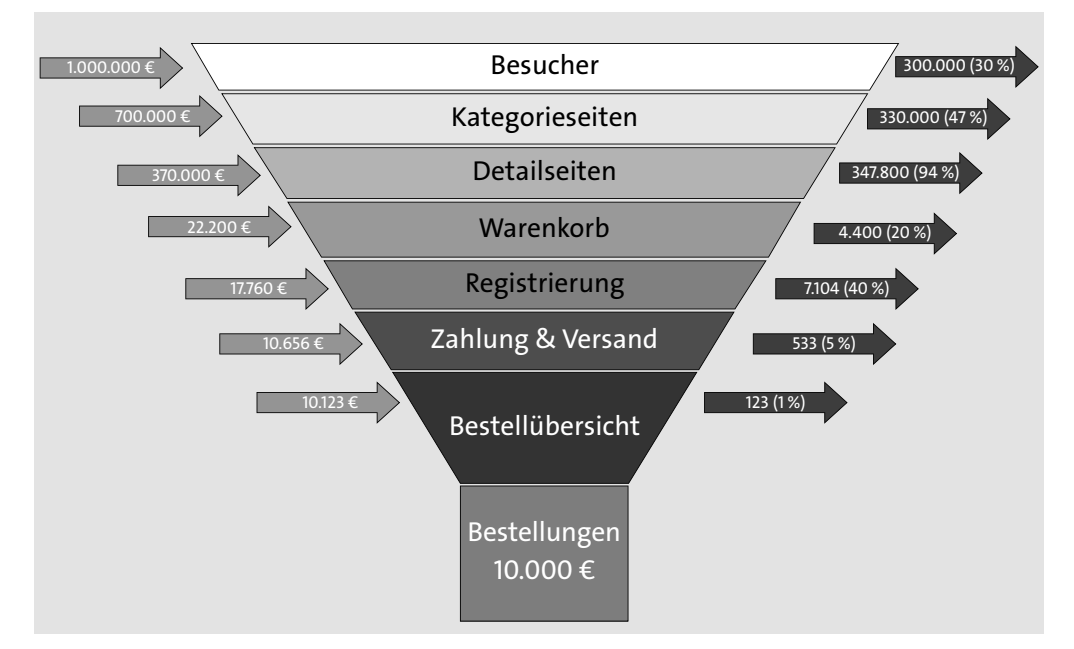

**Abbildung 12.2** Klassischer Conversion-Trichter

Wie Sie ebenfalls in Abbildung 12.2 erkennen können, steigen in jeder Stufe wieder Nutzer aus. Das Verhältnis von Bestellungen zu Besuchen wird als Conversion-Rate bezeichnet. Die Conversion kann aber nur in den einzelnen Phasen gesteigert werden. Wenn Sie diese nun also steigern möchten, müssen Sie wissen, in welchen Stufen die meisten Nutzer aussteigen.

Ein weiterer Faktor, mit dem Sie den Umsatz steigern können, ist der durchschnittliche Warenkorbwert. Wenn Sie diesen erhöhen können, haben Sie bei gleicher Anzahl an Bestellungen ebenfalls mehr Umsatz in der Kasse.

Zusammengefasst haben also folgende Kennzahlen Einfluss auf den Umsatz:

- Besucher
- Bestellungen
- ▶ Bounce-Quote
- Conversion-Rate
- durchschnittlicher Warenkorbwert
- durchschnittliche Anzahl an Artikeln im Warenkorb

Diese Kennzahlen sollten Sie über die Webanalyse immer im Auge behalten (siehe Abbildung 12.3).

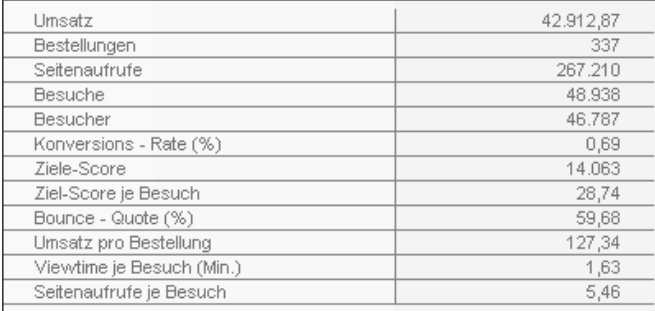

**Abbildung 12.3** Relevante Kennzahlen in einem Report

In einigen Webanalyselösungen können Sie sich ebenfalls ein Dashboard zusammenstellen und die wichtigsten Kennzahlen mit Ziel- oder Vergangenheitswerten vergleichen. In Abbildung 12.4 sehen Sie beispielsweise einen Teil solch eines Dashboards.

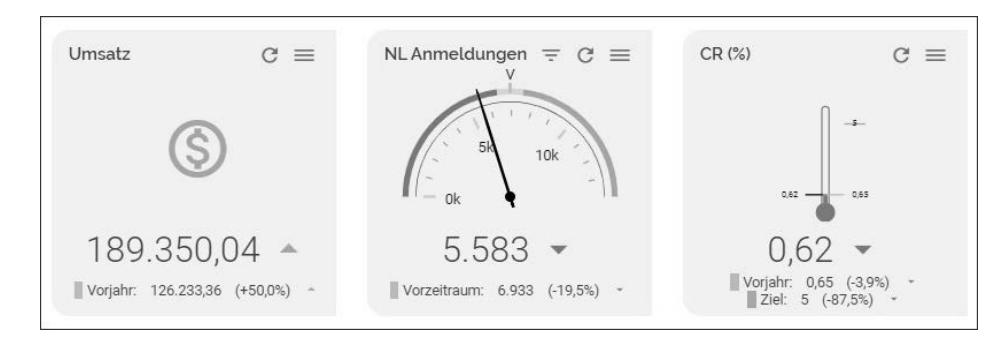

**Abbildung 12.4** KPI-Gadgets in econda Analytics

## **12.2.1 Systematische Analyse und Optimierung**

Beginnen Sie die Analyse und Optimierung immer »hinten«, also möglichst nahe bei der Bestellung. Hintergrund ist, dass es Ihnen nichts bringt, wenn mehr Leute etwas in den Warenkorb legen, sie diesen aber stehen lassen, weil der Kaufprozess nicht funktioniert. Ebenso sollten Sie mit den Punkten beginnen, die sich am einfachsten umsetzen lassen.

#### **Kaufprozess**

Jeder Online-Shop verfügt über einen Kaufprozess, der in mehreren Stufen durchlaufen werden muss. Der Kunde hat nun also die virtuelle Kasse erreicht und stellt sich in der Schlange an.

Bis er tatsächlich mit einem Kauf Ihren Online-Shop verlässt, muss er noch verschiedene Stufen durchlaufen. Er muss seine Adresse eingeben und die Zahlungsart auswählen. Auch im Kaufprozess muss der Kunde noch Hürden überwinden und kann dort noch aussteigen. Über eine Funnel-Analyse (siehe Abbildung 12.5), die in den meisten Webanalysetools zu finden ist, können Sie genau sehen, in welcher Stufe ausgestiegen wird.

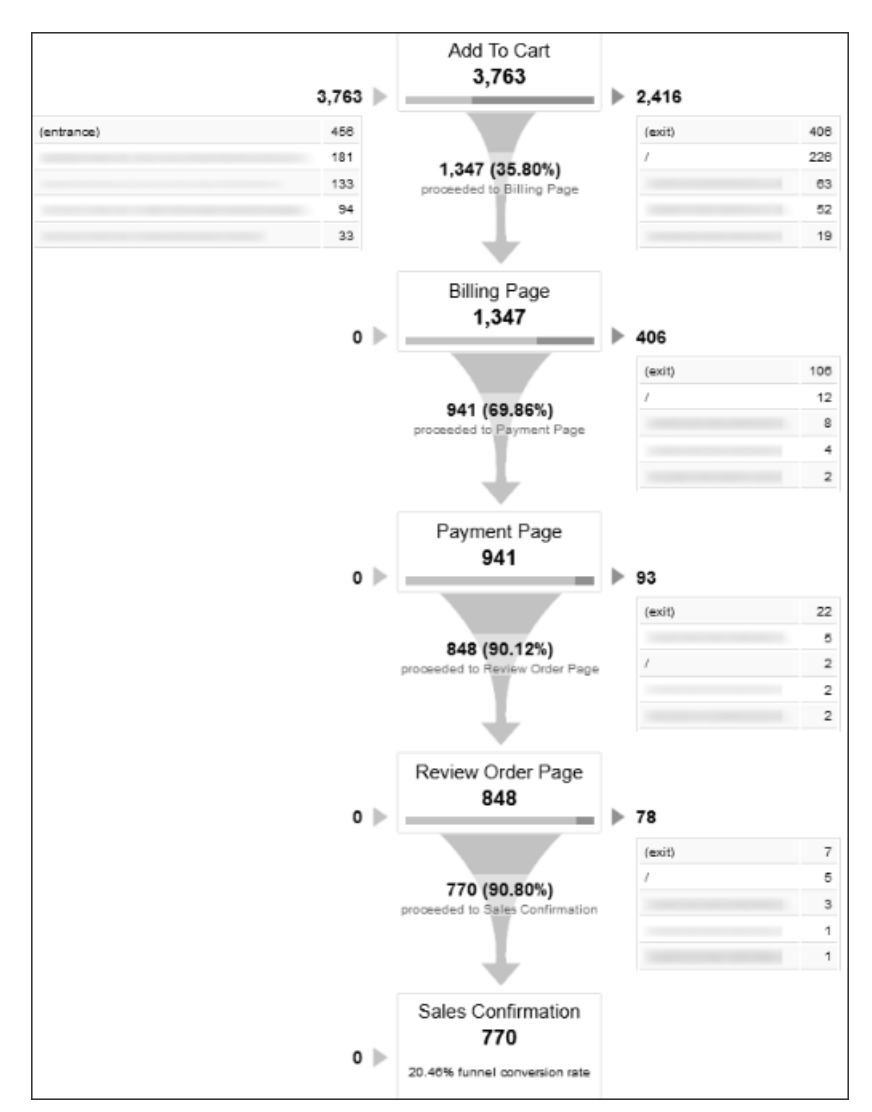

**Abbildung 12.5** Funnel-Analyse bei Google Analytics

Ist Ihr Kaufprozess vielleicht zu komplex, sodass bereits bei der Eingabe der Kundendaten potenzielle Kunden aussteigen? Wie Sie den Check-out-Prozess optimal gestalten, erfahren Sie in Kapitel 4, »Mit Usability, Design und Sicherheit zu hohen Conversion-Raten«. Hier aber trotzdem noch ein paar Punkte, die Sie unbedingt beim Checkout beachten sollten.

Überprüfen Sie noch einmal, ob Sie auch wirklich alle Angaben in den Pflichtfeldern benötigen. Je mehr Informationen abgefragt werden, desto höher das Abbruchrisiko. Ebenso gibt es leider immer noch Shops, in denen es zwingend erforderlich ist, ein Konto mit Benutzername und Passwort anzulegen. Auch das ist ein Conversion-Killer! Gestalten Sie den Prozess so einfach wie möglich, um nicht schon bei der Abfrage der Kundendaten Abbrüche zu provozieren.

Auch bei der Auswahl der Zahlungsarten kann es natürlich noch zu Abbrüchen kommen. Der Grund liegt hier meist daran, dass zu wenig Zahlungsarten angeboten werden. Als Faustformel gilt: Je mehr Zahlungsarten angeboten werden, desto niedriger die Abbruchquote. Das Ganze hat natürlich auch seine Grenzen, weil Sie nicht jede auf dem Markt verfügbare Zahlungsart anbieten können. Machen Sie hier Tests, und schauen Sie, ob die Abbrüche in der Stufe Zahlungsmethoden tatsächlich sinken, wenn Sie eine neue Zahlungsart mit aufnehmen. In diesem Zusammenhang ist es auch interessant, sich den durchschnittlichen Bestellwert anzuschauen. Auch das ist ein Punkt, der natürlich für die Bewertung der einzelnen Zahlungsarten eine Rolle spielt. Ratenkauf ist zum Beispiel ein typisches Beispiel dafür. Der Anteil an Ratenkäufen ist in der Regel sehr gering, der Bestellwert aber umso höher.

Neben allen bisher beschriebenen Faktoren spielt natürlich auch die Technik eine große Rolle bei der Conversion. Vergleichen Sie deshalb in regelmäßigen Abständen auch, wie sich die Conversion in Bezug auf die einzelnen Browser verteilt. Abweichungen dort deuten meist auf ein Darstellungsproblem hin. Ähnlich verhält es sich mit mobilen Aufrufen. Wenn Ihr Shop nicht für Mobile-Zugriffe optimiert ist, können Sie auch dort aufgrund schlechter Usability mit höheren Abbrüchen rechnen. In Kapitel 14, »Chancen im Mobile Commerce«, erfahren Sie im Detail, wie Sie Ihren Shop für mobile Nutzer optimieren.

#### **Sortimentsanalyse**

Bevor der Besucher in den Kaufprozess geht, muss er Produkte in den Warenkorb legen. Der Standardprozess ist dafür, dass er sich diverse Produktdetailseiten anschaut und die für ihn passenden Produkte dann dem Warenkorb hinzufügt. Auch hier gilt es herauszufinden, wo gewisse Abweichungen zu finden sind. Die Webanalyse kann über Sortimentsanalysen zeigen, welche Produkte zum Beispiel häufig angeschaut, aber nur selten in den Warenkorb gelegt wurden. Hier sind die Ursachen für eine schlechte Performance in den Produktbeschreibungen oder in den Produktbildern zu suchen. Schauen Sie sich die Produktbilder und die Beschreibungen bei den Artikeln mit einer schlechten Microconversion noch einmal genauer an. Sind wirklich alle Informationen enthalten? Ist das Produkt auf den Bildern gut dargestellt? Schauen Sie sich auch den Marketingkanal an, über den die Nutzer zu den einzelnen Produkten gelangt sind. Haben viele erfolglose Besuche über einen bestimmten Marketingkanal stattgefunden, sind auch diese näher zu beleuchten. Das Beispiel einer Sortimentsanalyse in Kombination mit den Marketingkanälen finden Sie in Abbildung 12.6.

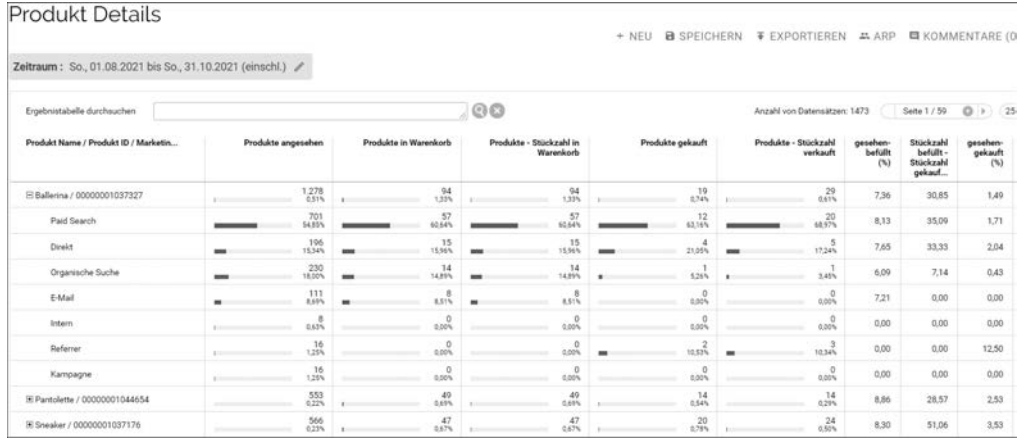

**Abbildung 12.6** Sortimentsanalyse in econda Analytics

#### **Sortiment beim Wettbewerb beobachten**

Gerade im Hinblick auf das Sortiment sollten Sie auch regelmäßig beim Wettbewerb schauen, welche Artikel dort gelistet und vor allem welche Artikel dort gut verkauft werden. Dies ist einfacher, als Sie vielleicht denken, denn in fast jedem Shop können Sie das Listing nach Topsellern sortieren. Rufen Sie also die entsprechende Kategorie im Shop auf, und sortieren Sie entsprechend. Machen Sie dann einen Abgleich mit Ihrem Sortiment, und schauen Sie, ob Topseller des Wettbewerbs fehlen oder ob dort eventuell Artikel sehr gut verkauft werden, die bei Ihnen eher Ladenhüter sind.

#### **Klickpfade im Shop**

Um Ihre Besucher besser zu verstehen, sollten Sie sich den Weg, den diese durch Ihren Shop nehmen, etwas genauer anschauen. Große stationäre Geschäfte geben sehr viel Geld dafür aus, um herauszufinden, wie sich die Besucher darin bewegen. Online ist dies aber viel einfacher durchzuführen. Dort hilft Ihnen eine Klickpfadanalyse (siehe Abbildung 12.7). Diese zeigt Ihnen sozusagen den »Trampelpfad« durch den Shop. Wo beginnt der Weg, und welche Weggabelungen werden genommen. Damit können Sie feststellen, ob sich die Nutzer überhaupt mit mehreren Artikeln intensiv auseinandersetzen. Wenn sich der Nutzer nicht von sich aus mit mehreren Artikeln beschäftigt, sollten Sie ihm auf seinem Weg durch den Shop passende Produkte vorschlagen. Dies ist in dem Fall nicht nur sinnvoll, um die Conversion-Rate zu steigern,

sondern auch, um den Warenkorbwert zu erhöhen. Passende Produkte können Sie entweder über die bereits in Abschnitt 8.9.2, »Automatische Produktvorschläge – Recommendations«, vorgestellten Recommendation-Engines oder auch durch eine manuelle Auswahl anzeigen lassen. Eines ist klar, je mehr relevante Produkte ein Besucher während seines Besuchs zu sehen bekommt, desto höher ist die Chance, dass passende für ihn dabei sind. Je nach Template können Sie dem Kunden dann mehr oder weniger Artikel in dem für ihn sichtbaren Bereich anzeigen. Beachten Sie dabei aber bitte, dass es auch online nicht unendlich viele Chancen gibt, dem Kunden Artikel anzuzeigen. Die Artikel müssen für den Kunden relevant sein; nur so besteht die Chance, dass er sie auch kauft.

Über eine übersichtlich gestaltete Navigation können Sie Ihre Besucher auch zum Stöbern animieren. Nur so kommen sie mit mehreren Produkten in Kontakt. In dem Klickpfad eines Fashion-Online-Shops in Abbildung 12.7 sehen Sie zum Beispiel, dass ein Großteil der Besucher nach Aufruf der Startseite sofort die interne Suche verwendet. Die Besucher suchen also nach einem konkreten Produkt und kommen so mit relativ wenigen Produkten in Kontakt. In einem Fashion-Shop, in dem der Kunde stöbern soll, um vielleicht noch ein zusätzliches Teil zu finden, wäre das Verhalten eher unerwünscht. Bei einem Shop für zum Beispiel Autoersatzteile ist es absolut okay.

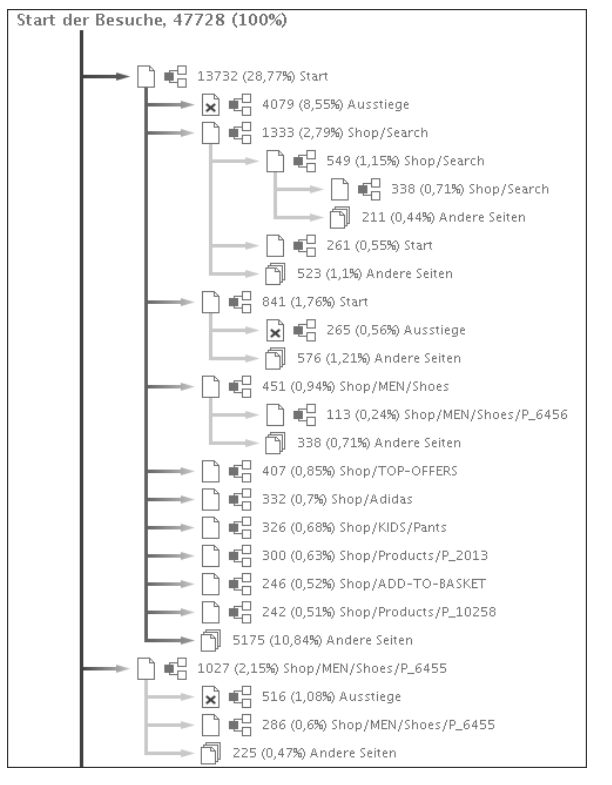

**Abbildung 12.7** Klickpfade im econda Analytics

#### **Messen Sie nur, was Sie auch ändern können**

Die Webanalyse bietet nahezu unendliche Möglichkeiten, Kennzahlen und Erkenntnisse über die Nutzer zu erfassen. Behalten Sie bei der Definition der Kennzahlen aber immer im Hinterkopf, dass das Messen nicht reiner Selbstzweck ist. Die Zahlen sind die Basis für Optimierungen, Sie müssen also aus jeder Kennzahl auch Handlungsempfehlungen ableiten können. Wenn das nicht geht, gibt es keinen Grund, sich mit diesen Kennzahlen zu befassen.

#### **Interne Suche**

Die interne Suche ist ein unerlässliches Feature eines Online-Shops. Je nach Sortiment und Branche wird die Suche häufiger oder weniger häufig verwendet. Bei wenig emotionalen Produkten wie Verbrauchsmaterialien, Ersatzteilen oder Medikamenten ist der Anteil eher hoch. Dort weiß der Besucher oft schon, bevor er Ihren Shop besucht, welche Produkte er kaufen möchte. Anders verhält es sich bei Artikeln, die einen höheren Beratungsbedarf haben. Zwar wird dort die Suche ebenfalls verwendet, aber in der Regel seltener und wenn, dann weniger spezifisch. Während Sie beispielsweise im Online-Shop für Druckerbedarf gezielt nach der konkreten Patrone »Epson Stylus 3850 schwarz« suchen, ist die Suche in einem Fashion-Shop oft weniger konkret, wie zum Beispiel »Jeans schwarz«. Vor der Auswertung der internen Suche sollten Sie sich also erst einmal Gedanken machen, ob es gut oder schlecht ist, wenn die Suche häufig verwendet wird. Erst dann können die Ergebnisse optimal interpretiert werden.

In jedem Fall müssen Sie aber auf eine gute Funktionalität der Suche achten. Wenn gesucht wird, muss natürlich auch gefunden werden. Mit einer Analyse der internen Suche erfahren Sie aber nicht nur, ob die Suche funktioniert, sondern Sie bekommen darüber auch Informationen, was in Ihrem Online-Shop nachgefragt wird und was Ihre Besucher interessiert:

- Werden vielleicht Produkte gesucht, die Sie nicht anbieten? Dem könnten Sie abhelfen, indem Sie diese Produkte mit ins Sortiment aufnehmen.
- Werden Produkte unter anderen Namen gesucht, unter denen sie aber nicht angeboten werden? Beispiel: Laptop statt Notebook.
- Gibt es häufige Rechtschreibfehler? Beispiel: Addidas statt Adidas.

Sollten Sie sich im ersten Schritt gegen eine fehlertolerante Suche entschieden haben, so können Sie die beiden letzten Punkte trotzdem sehr einfach eliminieren. Die meisten Shop-Systeme bieten die Möglichkeit, bei der Artikelanlage alternative Suchbegriffe mit aufzunehmen. Eine Analyse der Suchbegriffe bietet Ihnen hier Anregung und Aufschluss (siehe Abbildung 12.8).

Es spielt aber nicht nur eine Rolle, was gesucht und eventuell nicht gefunden wird, sondern auch, wie viele Treffer pro Suchphrase gefunden wurden. Bei einer hohen Anzahl an Treffern müssen weitere Filter zur Verfügung gestellt werden, um die Suchergebnisse auf eine sinnvolle Anzahl zu reduzieren.

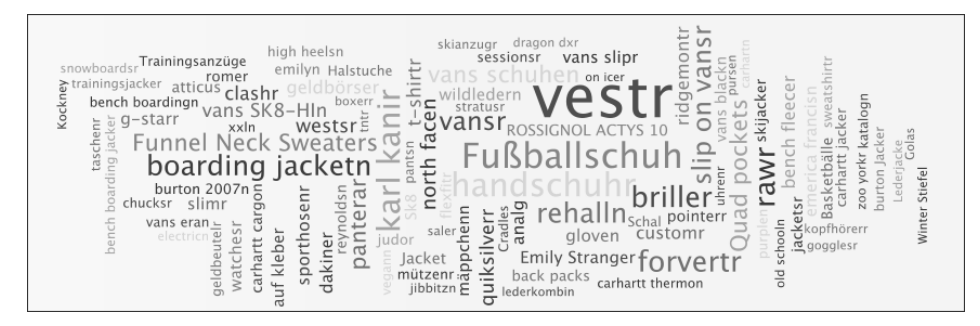

**Abbildung 12.8** Darstellung verschiedener Suchbegriffe der internen Suche in einer Wordcloud

## **12.3 Marketingkampagnen und Customer Journey**

Ohne Marketing keine Besucher und ohne Besucher kein Umsatz. Diese einfache Weisheit dürfte wohl jedem klar sein. Die Frage ist aber: Welche der vielen Marketingmöglichkeiten sollte ergriffen werden? Welche Maßnahme ist für Ihren Shop am besten geeignet? Auch um das herauszufinden, kann die Webanalyse helfen.

Unter Marketing (bei Google Analytics Acquisition) fallen alle Maßnahmen, die dafür sorgen, dass Besucher in den Shop kommen. Auf der einen Seite sind das alle Kampagnen, auf die Sie direkten Einfluss haben. Auf der anderen Seite sind es sowohl Besucher über organische Suchergebnisse als auch Erwähnungen in zum Beispiel Blogs, auf die Sie keinen Einfluss haben. Diese Kanäle – also direkt, organische Suchergebnisse, Referrer von anderen Seiten – werden von den Webanalysetools in der Regel automatisch erkannt.

Alle anderen Maßnahmen, auf die Sie Einfluss haben, werden über einen Parameter am Link der richtigen Kampagne zugeordnet. Wie genau diese Parameter aussehen, ist von Lösung zu Lösung unterschiedlich. Im Beispiel von Google Analytics würde ein Parameter für eine Newsletter-Kampagne wie folgt aussehen.

Link ohne Parameter:

- *www.ihrshop.de*

Link mit Parameter:

- *www.ihrshop.de/?utm\_campaign=Sommerangebote&utm\_medium= email&utm\_ source=newsletter\_Juli*

**12**

Der Parameter enthält dabei folgende Informationen:

- *utm\_campaign*: Hier können Sie den Namen der jeweiligen Kampagne hinterlegen.
- *utm\_medium*: Über welches Marketingmedium erfolgte der Zugriff?
- *utm\_source*: Identifiziert zum Beispiel die Werbetreibenden, Websites oder Publikationen, die Besucher in Ihren Shop bringen.

In Abbildung 12.9 sehen Sie, wie ein URL-Parameter über den Google Analytics Kampagnen-Builder erstellt werden kann.

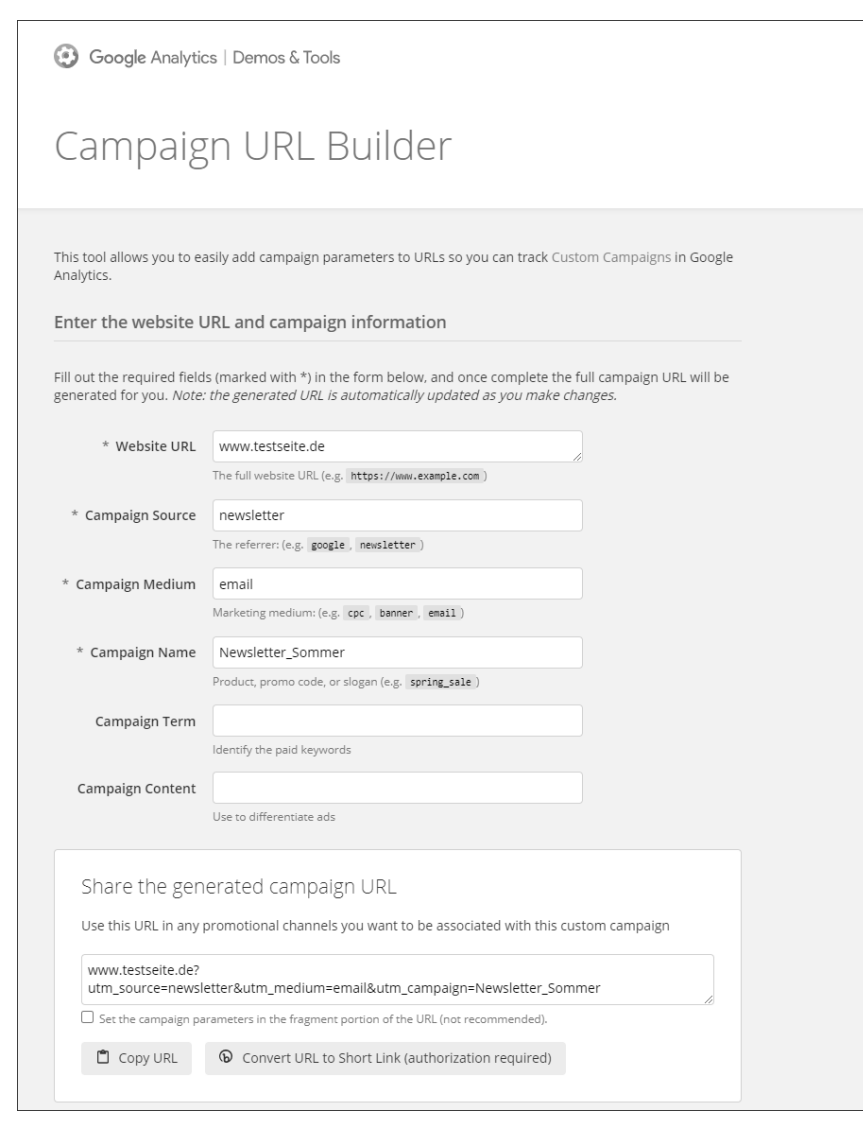

**Abbildung 12.9** Kampagnen-Builder von Google Analytics

Bevor Sie also mit der Analyse Ihrer Marketingmaßnahmen starten, müssen Sie alle Kampagnenlinks um einen Parameter ergänzen. Nur so können Sie die Kampagnen umfassend auswerten und entscheiden, welche Maßnahmen erfolgreich waren und welche nicht. Bedenken Sie bei der Bewertung der Marketingmaßnahmen, dass es nur eine kleine Rolle spielt, wie viel die Kampagne kostet. Es geht darum, wie viel Umsatz die einzelne Kampagne gebracht hat. Auch eine »teure« Kampagne kann sich lohnen, wenn die Anzahl der Bestellungen und deren Wert entsprechend hoch sind.

Um den Erfolg der Kampagne auszuwerten, müssen Sie zuerst Ziele definieren. Was ist eine gute Kampagne, und was ist eine schlechte Kampagne? Sie können die Umsätze den einzelnen Marketingmaßnahmen zwar prinzipiell zuordnen, jedoch funktioniert dies nur, wenn der Umsatz während des gleichen Besuchs stattgefunden hat. Je komplexer und hochpreisiger allerdings das Produkt, desto länger wird der Entscheidungsprozess dauern. Konkret bedeutet das, dass im Zeitraum mehrere Besuche stattfinden, bis es letztlich zu einer Bestellung kommt. Im Beispiel eines Online-Shops für Fahrräder könnte dies so aussehen:

- Besuch 1: Einstieg über organische Suche mit der Suchphrase »Fahrrad kaufen«
- Besuch 2: Einstieg über Google Ads »Rennrad online kaufen«
- Besuch 3: Einstieg über den Newsletter, der beim vorherigen Besuch abonniert wurde
- Besuch 4 und Kaufabschluss: Klick auf ein Banner

#### **Umsatz immer als Hauptziel?!**

In einem Online-Shop geht es über kurz oder lang um das Verkaufen. Wie bereits erläutert, ist dies aber nicht immer schon beim ersten Besuch realistisch. Hier hat es sich bewährt, noch weiche Ziele mit in die Betrachtung aufzunehmen. Wird auf dem »Weg« zum Umsatz zum Beispiel ein Newsletter abonniert oder ein Kontaktformular ausgefüllt, ist das ebenfalls ein kleiner Kampagnenerfolg. Auch wie intensiv sich ein Besucher mit dem Shop beschäftigt, ist ein weiteres Indiz dafür, wie erfolgreich die Kampagne war.

In der klassischen Bewertung, wie sie bei jeder Webanalyse Standard ist, würde nun also das Banner 100 % des Umsatzes zugewiesen bekommen. Solch eine Auswertung sehen Sie in Abbildung 12.10. Zwar haben Sie hier schon eine sehr gute Übersicht über den Erfolg, ganz fair den anderen Kanälen gegenüber ist es aber nicht. Hier wird nur dem letzten Kontakt der Umsatz zugeordnet. Ob andere Kanäle im Vorfeld eine Rolle gespielt haben, fließt in diese Betrachtung nicht mit ein.

In dem Beispiel des Fahrradhändlers haben jedoch die anderen Kanäle erst einmal für die eigentliche Kontaktanbahnung gesorgt und waren sicherlich am Erfolg auch nicht unbeteiligt. Wie also den Erfolg von diesen messen?

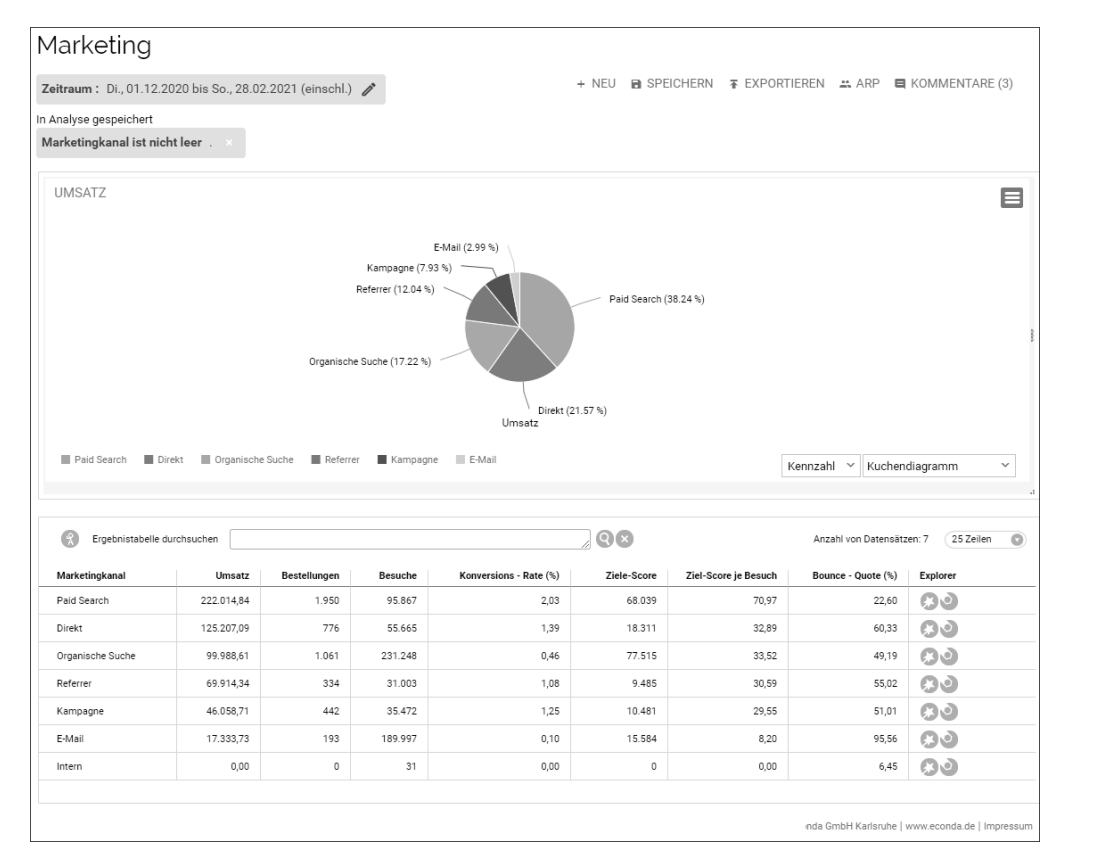

**Abbildung 12.10** Analyse der Marketingkanäle in econda Analytics

Hier gibt es eine stufenweise Herangehensweise. Zuerst sollten Sie Ihre Zwischenziele, wie das Ausfüllen eines Kontaktformulars oder das Abonnieren eines Newsletters, definieren. Natürlich muss der Umsatz immer das Hauptziel bleiben, solche weichen Zwischenziele spielen aber auch eine Rolle. In Abbildung 12.10 sehen Sie neben der Spalte für den Umsatz auch noch eine für die Zielerreichung. So können Sie sehen, ob der jeweilige Kanal zum Erfolg beigetragen hat.

Im zweiten Schritt schauen Sie sich die Customer Journey (zu Deutsch: Reise des Kunden) an. Die Customer Journey zeigt die Besuche und die Marketingkanäle, über die diese erfolgten, im Zeitverlauf. So können Sie sehen, in welcher Reihenfolge der Besucher in Ihren Shop kam (siehe Abbildung 12.11).

In der Spalte Conversions finden Sie dort die Anzahl der Bestellungen, die aufgrund der jeweiligen Ketten generiert wurden.

In Zeile 6 in Abbildung 12.11 sehen Sie zum Beispiel eine interessante Customer Journey. Zwar erfolgten die Conversions im letzten Schritt über direkte Zugriffe, der Erstkontakt fand aber über ein soziales Netzwerk statt.

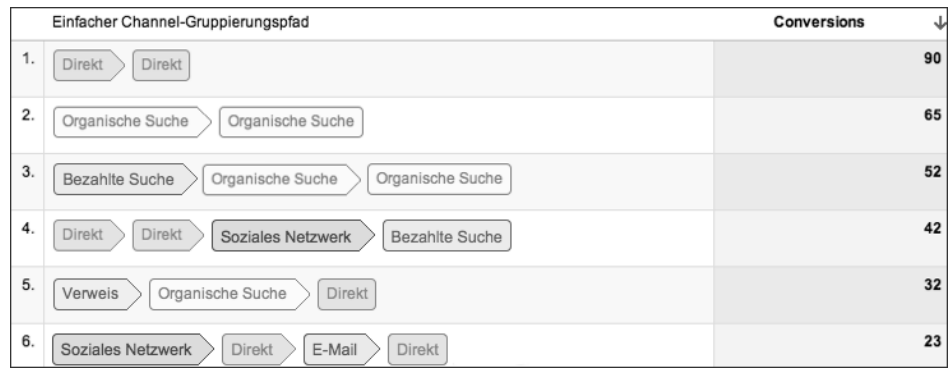

**Abbildung 12.11** Customer Journey in Google Analytics

Ohne diesen ersten, wichtigen Kontakt wäre es wahrscheinlich nie zu einer Bestellung gekommen. Um diese Tatsache auch zu bewerten, gibt es diverse sogenannte Attributionsmodelle, die dann die Umsätze neu gewichten:

- **Last Touch**

Last Touch ist bei den gängigen Webanalysetools der Standard. Dabei wird, wie schon beschrieben, der komplette Umsatz der letzten Marketingkampagne zugeordnet.

- **First Touch**

Praktisch das Gegenteil zum Last Touch ist der First Touch, bei dem der Umsatz der ersten Marketingmaßnahme zugeordnet wird.

- **Lineare Gleichverteilung**

Der Umsatz wird zwischen allen Maßnahmen gleich aufgeteilt.

- **Zeitliche Aufteilung**

Der letzte Kontakt bekommt am meisten, der vorletzte am zweitmeisten usw. (siehe Abbildung 12.12).

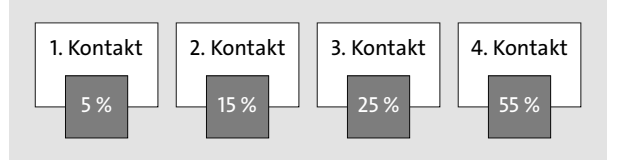

**Abbildung 12.12** Attributionsmodell, abhängig vom zeitlichen Abstand zur Bestellung

## - **Badewannenmodell**

Beim Badewannenmodell bekommen der erste und der letzte Kontakt am meisten. Die Kanäle dazwischen bekommen jeweils gleich viel. Im Diagramm sieht das dann aus wie eine Badewanne (siehe Abbildung 12.13), daher der Name.

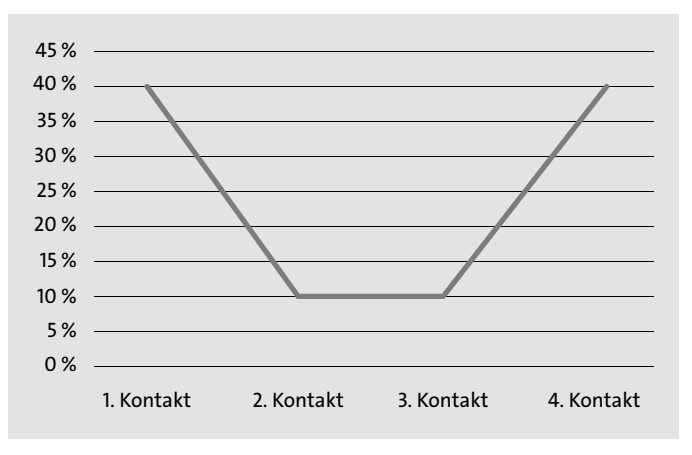

**Abbildung 12.13** Badewannenmodell

Was die verschiedenen Modelle angeht, so gibt es kein Richtig oder Falsch. Letztlich dürfen Sie aber nicht vergessen, dass es nur Modelle sind, die auf allgemeinen Annahmen beruhen. Niemand weiß, ob zum Beispiel der erste und der letzte Kanal tatsächlich die entscheidendsten waren. Oftmals werden mit Attributionsmodellen Marketingkanäle auch schöninterpretiert. Seien Sie also immer skeptisch.

## **Not provided**

Wenn Sie sich in Ihrer Webanalyselösung die Suchbegriffe der organischen Suche anschauen, werden Sie feststellen, dass viele Suchphrasen auf NOT PROVIDED entfallen. Dies liegt daran, dass Google bei Nutzern, die im eingeloggten Zustand etwas suchen, die Suchphrasen nicht an Webanalysetools übermittelt. Die Suchphrasen können somit über eine Webanalyselösung nicht mehr komplett ausgewertet werden, sondern werden unter NOT PROVIDED zusammengefasst. Selbst in Google Analytics stehen die Suchphrasen nicht mehr zur Verfügung.

Um einen Überblick über die Suchphrasen zu bekommen, hilft dann nur noch ein Blick in die Google Webmaster-Tools. Allerdings fehlen dort dann die Verknüpfungen mit den Umsätzen.

# **12.3.1 Interne Kampagnen**

Nicht nur der Erfolg externer Kampagnen muss überwacht werden. Auch im Shop selbst haben Sie Werbeflächen zur Verfügung, die ihren Beitrag zum Gesamterfolg leisten sollen. Nehmen Sie deshalb auch die Banner in Ihrem Shop in die Auswertungen mit auf. In econda Analytics gibt es dafür zum Beispiel die Marker-Auswertung, die das Tracken interner Kampagnen erlaubt. Ähnlich wie bei externen Kampagnen gilt es aber auch hier, den Erfolgsanteil genau zu bestimmen. In dieser Auswertung wird der Umsatz aber nicht aufgrund eines Attributionsmodells aufgeteilt, sondern wird jedem Kontakt zugeordnet. Klickt der Kunde also zum Beispiel auf drei unterschiedliche Banner und macht dann 100 € Umsatz, bekommt im Standard jedes Banner jeweils 100 € zugewiesen. Es gibt aber auch hier die Möglichkeit, nur dem letzten Klick tatsächlich Umsatz zuzuweisen.

In Abbildung 12.14 sehen Sie eine Startseite mit verschiedenen Werbebannern. Als Shop-Betreiber sind nun zwei Informationen dazu sehr wichtig. Zum einen ist es wichtig zu wissen, wie oft das einzelne Banner geklickt wurde, zum anderen aber auch, welche Produkte darüber verkauft wurden.

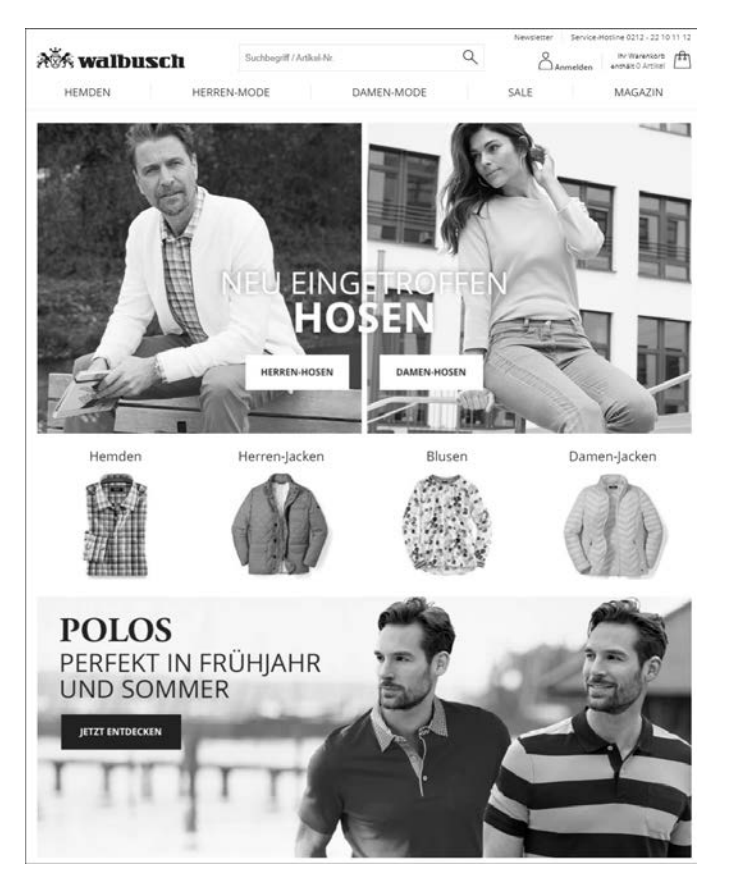

**Abbildung 12.14** Startseite mit verschiedenen Bannern

Kaufen diejenigen, die auf das Polos-Banner geklickt haben, auch tatsächlich solch ein Poloshirt, oder entscheiden sie sich für ein anderes Produkt? Antworten auf diese Frage gibt die Analyse der internen Kampagnen. In Abbildung 12.15 können Sie solch eine Auswertung sehen. Dort erkennen Sie zum einen, wie oft das Banner geklickt wurde, zum anderen sehen Sie aber auch, über welche Produkte dann tatsächlich Umsatz generiert wurde.

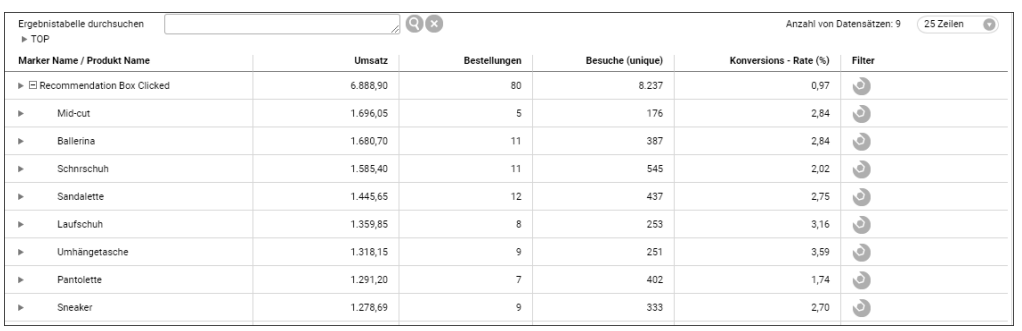

**Abbildung 12.15** Analyse der geklickten Banner in Verbindung mit den tatsächlich gekauften Produkten

# **12.4 Welche Webanalyselösung ist die richtige für Ihren Shop?**

Wer die Wahl hat, hat die Qual. Es gibt eine Reihe von kostenlosen und kostenpflichtigen Lösungen in allen Preislagen, sodass es für den Shop-Betreiber sehr schwierig ist, einen Überblick zu bekommen. Das mit Abstand meistgenutzte Tool ist Google Analytics. Es ist in einer etwas eingeschränkten Basisversion kostenlos. Wer den kompletten Funktionsumfang nutzen möchte, muss auf Google 360 zurückgreifen, was aber mit einem Preis ab ca. 130.000 € pro Jahr nur für richtig große Online-Shops in Betracht kommt. Auch andere Anbieter, wie zum Beispiel etracker oder econda, bieten mit ihren professionellen Lösungen gute Alternativen für den mittelständischen Shop-Betreiber. Bevor Sie sich für eine Lösung entscheiden, sollten Sie Ihre Anforderungen an solch eine Lösung definieren. Da Sie einen Online-Shop betreiben, ergibt sich daraus schon die erste Anforderung. Anders als bei Websites, wo Seitenaufrufe und Anzahl der Besucher als Kennzahlen im Vordergrund stehen, sollte es bei Ihren Reports in erster Linie um Umsätze und Bestellungen gehen. Um die richtige Lösung zu finden, beantworten Sie für sich folgende Fragen:

- **E-Commerce-Kennzahlen bereits im Standard?**

Ist die Webanalyse für Online-Shops konzipiert, oder gibt es E-Commerce-Plugins, die erlauben, die Online-Shop-Kennzahlen einfach abzubilden?

- **Integrationsaufwand**

Wie hoch ist der Aufwand, die Lösung in Ihren Shop zu integrieren? Gibt es fertige Schnittstellen, oder muss die Integration manuell erfolgen?

- **Betrieb auf eigenen Servern oder SaaS-Lösung (Software-as-a-Service-Lösung)** Möchten Sie die Daten auf eigenen Servern hosten, oder bevorzugen Sie eine gemietete Lösung?
- **Kosten**

Wie hoch sind die initialen und die laufenden Kosten?

## - **Anforderungen an Datenschutz**

Erfüllt die Lösung die aktuell gültigen Datenschutzbestimmungen, und haben Sie vielleicht interne Datenschutzrichtlinien, die ebenfalls erfüllt werden sollen?

- **Zukunftsträchtigkeit des Anbieters**

Wie lange gibt es den Anbieter bereits am Markt? Wie hoch ist der Marktanteil?

- **Welche Support-Leistungen benötigen Sie zusätzlich zur eigentlichen Lösung?** Möchten Sie über den Anbieter neben dem Tool ebenfalls Support und Beratung beziehen?
- **Schnittstellen**

Soll die Lösung Schnittstellen zu anderen Anbietern, wie zum Beispiel E-Mail-Marketing, oder zum Suchanbieter haben?

- **Exportmöglichkeiten der Daten**

Möchten Sie die Daten der Webanalyse auch in anderen Programmen, wie zum Beispiel Ihrem Business-Intelligence-Programm, nutzen?

- **Segmentierungsmöglichkeiten**

Sollen die Besucher noch nach weiteren Kriterien gefiltert und segmentiert werden?

- **Wie aktuell sollen die Daten sein?**

Benötigen Sie die Zahlen in Echtzeit, oder genügt ein Versatz von mehreren Stunden? In der Regel genügt es hier, wenn die Daten des Vortages zur Verfügung stehen.

- **Wie viele Nutzer sollen auf das Tool zugreifen können?**

Benötigen Sie ein Tool für mehrere Nutzer mit jeweils unterschiedlichen Rechten?

Bei allen genannten Fakten dürfen Sie auch nicht vergessen, dass Ihnen das Tool sympathisch sein muss. Es sollte für Sie klar strukturiert und intuitiv zu bedienen sein. Es muss Ihnen Spaß machen, mit dem Tool zu arbeiten. Nur so ist ein erfolgreicher Einsatz möglich. Aus diesem Grund sollten Sie auch diesen weichen Faktor bei der Auswahl berücksichtigen. Lassen Sie sich vom Anbieter einen Demo-Account einrichten, sofern er angeboten wird, und arbeiten Sie sich durch die einzelnen Reports. Gerade wenn Sie sich prinzipiell für ein Tool entschieden haben und bei der Auswahl auf Nummer sicher gehen möchten, bietet sich das an.

Die Auswahl des Tools ist aber nur der erste Schritt. Konfigurieren Sie das Tool nach Ihren Wünschen und Vorstellungen. Sie müssen dafür sorgen, dass die gewünschten Informationen auch messbar gemacht werden. Beginnen Sie mit dem Einrichten der spezifischen Reports. Benötigen Sie neben den Standardreports noch weitere Informationen, können Sie sich einen Report selbst zusammenstellen. Wenn das geschehen ist, definieren Sie Ihre Website-Ziele wie Newsletter-Anmeldungen oder das Ausfüllen von Kontaktformularen. Zuletzt sorgen Sie noch dafür, dass die Kampagnen im Tool erfasst werden. Das ist in der Regel über einen Parameter am Link möglich.

Wichtig ist zu Anfang, dass möglichst alle relevanten Kennzahlen erfasst werden. Beginnen Sie aber bei der Analyse mit wenigen Kennzahlen, und arbeiten Sie sich so langsam voran. Das Wichtigste in der Webanalyse ist nicht die Auswertung, sondern die Optimierung des Shops aufgrund der Webanalysezahlen. Die Zahlen stehen Ihnen dauerhaft zur Verfügung, Sie können also Schritt für Schritt vorgehen. Im Folgenden stellen wir Ihnen ein paar Lösungen im Detail vor.

## **12.4.1 Serverseitiges Tracking vs. clientseitiges Tracking**

Es existieren generell zwei unterschiedliche Arten von Tracking. Zum einen gibt es ein serverbasiertes Tracking. Das findet komplett auf dem Server statt, auf dem der Shop gehostet wird. Die andere und aktuell auch verbreitetere Form ist das clientseitige Tracking. Aufgrund der DSGVO und der immer größeren Verbreitung von Adservern gewinnt das serverseitige Tracking aber immer mehr an Popularität. Nicht zuletzt auch durch die ITP (Intelligent Tracking Prevention), bei der Third Party Cookies vom Browser blockiert werden und somit nach Alternativen gesucht wird.

Während beim clientseitigen Tracking die Daten direkt vom Client, also vom Browser, an den jeweiligen Analyseanbieter gesendet werden, findet beim serverseitigen Tracking die Datenerfassung auf dem Server statt, auf dem der Shop gehostet wird.

Vorteile des serverseitigen Trackings:

- schnellere Ladezeiten, da keine Pixel beim Client geladen werden müssen
- höhere Messgenauigkeit, da das Tracking zum Beispiel nicht von Adblockern oder deaktiviertem JavaScript unterbunden werden kann
- Das Tracking ist komplett unabhängig vom Browser des Besuchers.

Nachteile des serverseitigen Trackings:

- Bestimmte Interaktionen des Nutzers, wie zum Beispiel Mausbewegungen, können nicht erfasst werden.
- deutlich größerer IT-Aufwand für die Implementierung auf dem Server

## **ITP Intelligent Tracking Prevention**

Die ITP (Intelligent Tracking Prevention) ist eine Funktion von Webkit, einer Open-Source-Browser-Engine, die unter anderem in Apples Safari Browser genutzt wird. Aber auch andere Browsersysteme haben ähnliche Funktionen, die alle zum Ziel haben, die Privatsphäre der Nutzer besser zu schützen.

Konsequenz der ITP ist, dass Third Party Cookies im Standard blockiert werden. Diese Art der Cookies wird zum Beispiel von Ads-Anbietern eingesetzt, um die Nutzer über verschiedene Webseiten wiederzuerkennen.

Außerdem werden auch First Party Cookies, die vom Shop selbst gesetzt wurden, nach sieben Tagen wieder gelöscht. Das hat zum Beispiel konkret zur Folge, dass wiederkehrende Besucher nach sieben Tagen nicht mehr identifiziert werden können und somit der Anteil an gemessenen neuen Besuchern gestiegen ist.

## **12.4.2 Google Analytics**

Google stellt die Basisversion von *Analytics* komplett kostenlos zur Verfügung. Sie müssen sich aber bewusst sein, dass Google dies nicht ganz uneigennützig tut. Auch wenn Sie für diese Leistung an Google kein Geld bezahlen, so bezahlen Sie trotzdem mit Ihren bzw. den Daten Ihrer Kunden. Auch wenn es mittlerweile möglich ist, Analytics datenschutzkonform zu nutzen, sollte man sich dieser Tatsache trotzdem bewusst sein. Was die Features von Analytics angeht, so hat es sich im Laufe der Zeit immer weiterentwickelt und bietet mittlerweile eine Reihe von Funktionen, die auch in kostenpflichtigen Tools zu finden sind. Eine Stärke von Analytics ist die Verknüpfung mit Google Ads. Da beide Dienste aus einem Haus kommen, muss nichts extra angepasst werden, um auch den Erfolg von Google Ads zu tracken. Im Oktober 2020 hat Google die neue Generation seiner Analyselösung veröffentlicht. Es kann parallel zur vorherigen Version, dem Universal Analytics, betrieben werden. Das ist aber nur sinnvoll, wenn vorher schon eine Universal-Analytics-Instanz betrieben wurde. Diese kann dann weiterlaufen, bis in Google Analytics 4 eine neue Datenhistorie aufgebaut wurde. Es ist davon auszugehen, dass Universal Analytics nicht weiter entwickelt wird und irgendwann komplett von der neuen Version abgelöst wird. Aus diesem Grund bezieht sich die komplette Beschreibung auch auf Google Analytics 4 (GA4).

Die Integration von Analytics ist in der Regel recht einfach durchzuführen. Einige Shop-Systeme bieten sogar bereits ein fertiges Plugin, das die Integration in wenigen Minuten ermöglicht. Aber auch wenn für Ihr Shop-System kein Plugin existiert, ist die Integration in Ihren Shop recht einfach möglich. Der erste Schritt ist hier die Anmeldung bei Google Analytics. Sollten Sie bereits ein Google-Konto besitzen, können Sie sich unter *www.google.com/analytics/* mit Ihren Daten anmelden.

Die eigentliche Integration erfolgt dann in drei Schritten:

- 1. Ihren Shop bei Google Analytics anmelden
- 2. Trackingcode in Ihrem Shop hinzufügen
- 3. Reports in Ihrem Analytics-Konto definieren

Google hat verschiedene Hierarchiestufen, wie Sie in Abbildung 12.16 sehen können. Ganz oben steht die Organisation, was zum Beispiel Ihrem Unternehmen entspricht. Unter der Organisation steht der Account. Um Analytics nutzen zu können, brauchen Sie mindestens ein Konto, dem wiederum Properties zugeordnet sind. In der Proper-

ty werden alle Daten zu Ihrem Online-Shop gesammelt. Wenn Sie mehrere Online-Shops betreiben, ist es notwendig, dafür verschiedene Properties anzulegen. Ansonsten können die Daten nicht unterschieden werden. Sie können nun selbst entscheiden, ob Sie pro Konto eine Property zuordnen oder ob Sie zu einem Konto bis zu 50 Properties verknüpfen. Sinnvoll ist dies, wenn Sie eine Struktur aus vielen, eventuell sogar rechtlich unabhängigen Shops betreiben. Dann kann solch eine Struktur für eine bessere Übersicht sorgen.

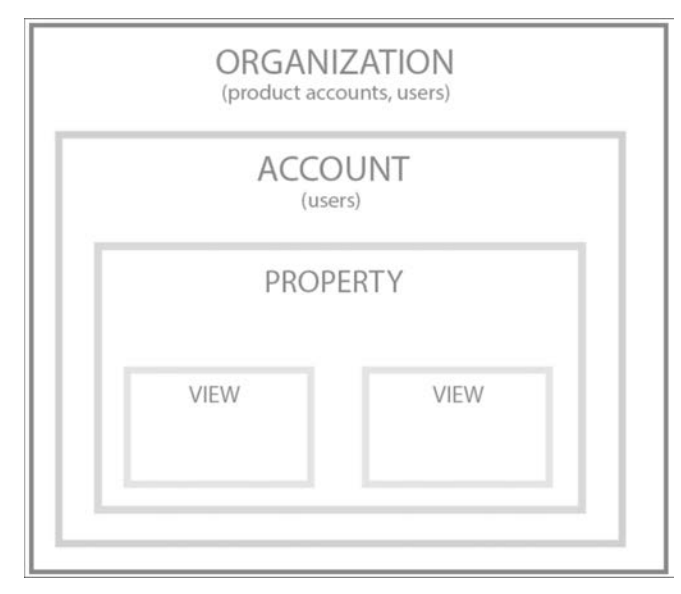

**Abbildung 12.16** Hierarchie in Google Analytics

Ganz unten in der Hierarchie finden sich die Datenansichten (Views). Sie enthalten definierte Ansichten der Daten einer Property und ermöglichen es, die Daten zu filtern. Das ist zum Beispiel nützlich, wenn Sie verschiedenen Nutzergruppen nicht den kompletten Einblick gewähren möchten. So kann eine Agentur zum Beispiel nur die Freigabe für Google Ads bekommen oder verschiedene Kollegen nur Einblick in die jeweils relevanten Teilbereiche der Daten. Wenn Sie eine neue Property anlegen, wird automatisch eine Datenansicht ohne Filter angelegt. Diese sollte auch beibehalten werden, damit Sie immer eine Ansicht mit wirklich allen Daten haben.

Auf Abbildung 12.17 sehen Sie die den ersten Schritt der Einrichtung, nämlich die Anlage des Kontos. Der Name des Kontos kann frei vergeben werden und sollte, gerade im Hinblick darauf, dass im Laufe der Zeit noch weitere Konten dazu kommen, einen eindeutigen Namen haben. Mit Klick auf Weiter kommen Sie zu den Einstellungen der Property, wo Sie unter anderem die Einstellungen für die Zeitzone und die Währung ändern können. Nachdem Sie diese Einstellungen vorgenommen und die Datenschutzerklärung von Google akzeptiert haben, ist dieser Schritt abgeschlossen.

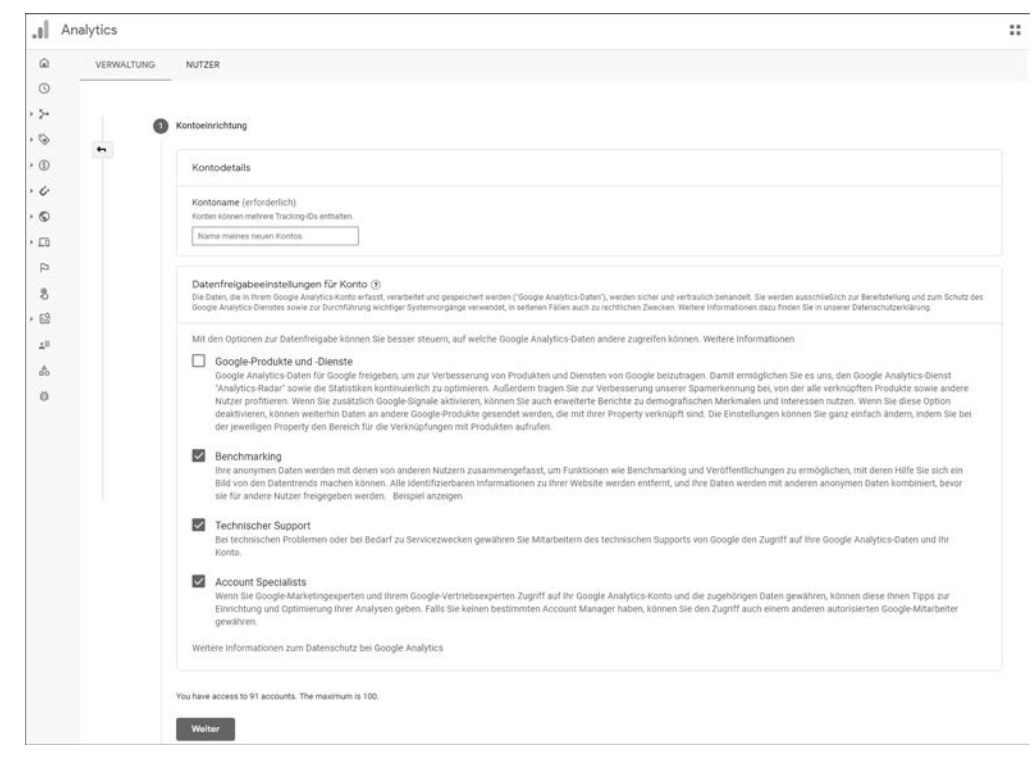

**Abbildung 12.17** Kontoeinrichtung in Google Analytics

Das Konto und die dazugehörige Property sind erstellt und können mit Daten befüllt werden. Dazu können in Analytics Datenstreams erstellt werden. Es kann sowohl ein Stream für das Web als auch für iOS und Android erstellt werden. Um Apps zu tracken, muss ein Firebase SDK (Software Development Kit) installiert werden. Eine genaue Anleitung dazu finden Sie hier: *https://firebase.google.com/docs/guides*

Das Vorgehen unterscheidet sich, je nachdem, ob Sie einen Stream für das Web oder eine der Apps erstellen. In allen Fällen bekommen Sie aber einen Code, den Sie entweder in der App oder eben im Shop integrieren müssen. Exemplarisch möchten wir hier auf das Vorgehen bei der Webversion eingehen. Dort erhalten Sie den Google-Analytics-Trackingcode, nachdem Sie den Webdatenstream angelegt haben. Dieser ist wichtigster Bestandteil von Google Analytics und sorgt dafür, dass Daten an Analytics übergeben werden. Der Code muss in jede Seite des Shops integriert werden. Verfügt Ihr Shop-System über ein Plugin zu Google Analytics, genügt es in der Regel, die Mess-ID anzugeben, in Abbildung 12.18 also G-SG3VK8X1SZ. Anhand dieser Nummer wird der Shop identifiziert, und die Daten werden richtig zugeordnet.

Wenn Sie diese Schritte abgeschlossen haben, stehen die ersten Daten nach ein paar Stunden in Ihrem Account zur Verfügung.

**618**

**12**

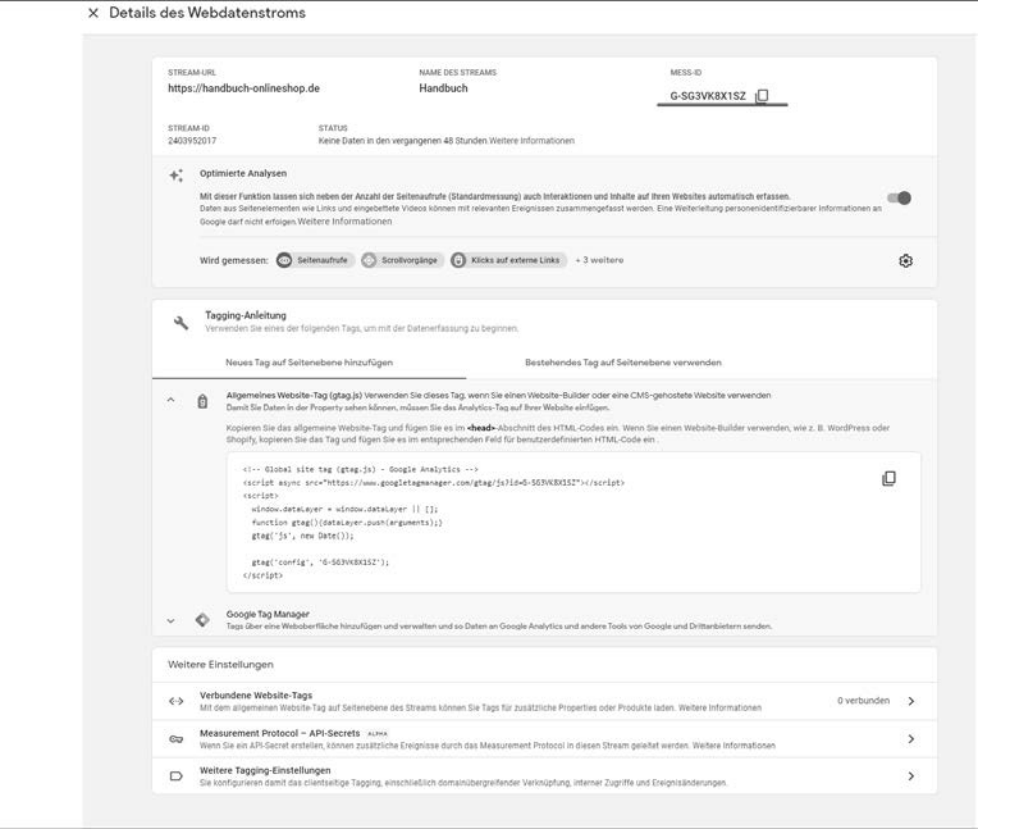

**Abbildung 12.18** Generierter Tag für einen Webdatenstream

Google Analytics lässt sich auch gut über den Google Tag Manager integrieren. Der Tag Manager funktioniert dabei als Tag-Container, in dem die verschiedenen Tags gespeichert sind. Der Code wird dann nicht direkt über den Shop aufgerufen, sondern der Shop ruft lediglich den Tag Manager auf, der dann die gewünschten Codes nachlädt.

#### **12.4.3 econda Analytics**

Der Karlsruher Webanalyseanbieter econda (*www.econda.de*) hat mit econda Analytics eine Webanalyselösung im Programm, die speziell für Online-Shops entwickelt wurde und bereits im Standard viele E-Commerce-spezifischen Kennzahlen enthält. Die Integration ist auch hier sehr einfach und kann bei jedem gängigen Shop-System über ein Plugin erfolgen. In Abbildung 12.19 sehen Sie das econda-Plugin für einen Shopware-Shop. Sollte für Ihr Shop-System kein Plugin zur Verfügung stehen, ist ähnlich wie bei Google Analytics ebenfalls eine manuelle Integration möglich.

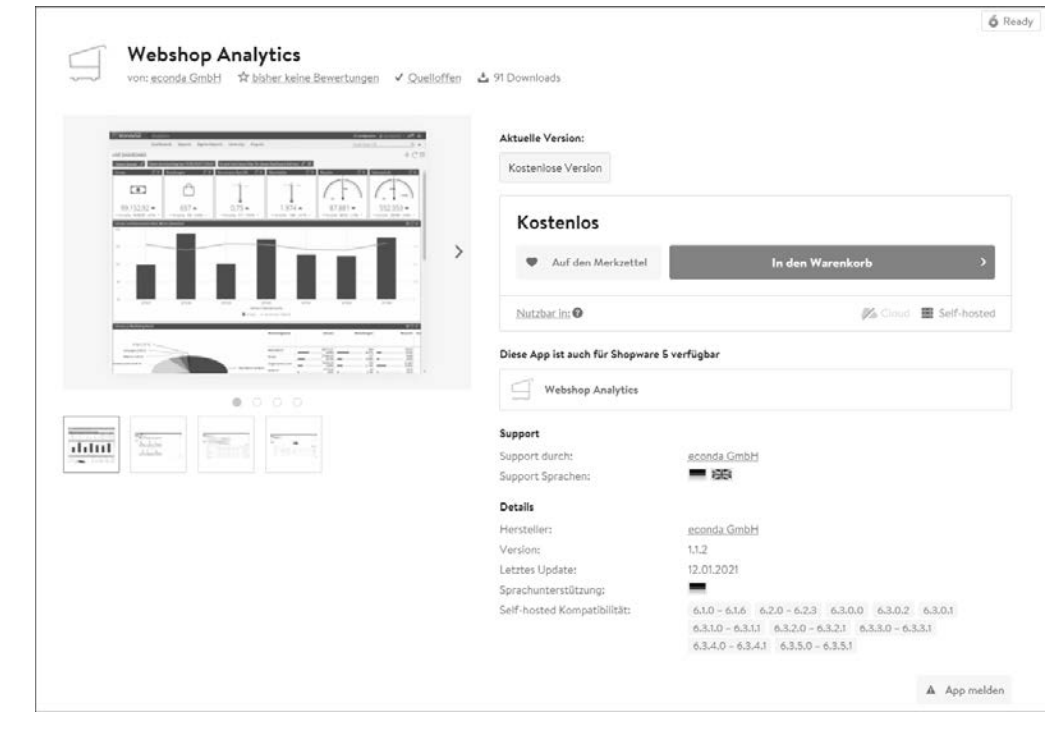

**Abbildung 12.19** econda-Plugin im Shopware Store

Im Gegensatz zu Google Analytics oder auch Matomo handelt es sich bei econda um eine kostenpflichtige Lösung. Die genaue Höhe der Kosten ist abhängig von den Seitenaufrufen und dem gewählten Funktionsumfang. Das kleinste Paket beginnt bei etwa 50 € im Monat.

## **12.5 Rechtliche Aspekte der Webanalyse**

Der gläserne Kunde ist für den Shop-Betreiber sicherlich ein großer Wunsch. Es kann jede Bewegung ausgewertet werden, und die Informationen zu jedem Nutzer bleiben gespeichert bis in alle Ewigkeit. Dem schiebt aber das deutsche Datenschutzrecht einen Riegel vor. Auch wenn es möglich ist, solche Profile zu erstellen, sprechen immer noch die Anforderungen an den Datenschutz dagegen. Nicht alles, was möglich ist, ist nach den geltenden Datenschutzgesetzen und Verordnungen auch zulässig. Was erlaubt bzw. verboten ist, wird unter anderem in der DSGVO (Datenschutzgrundverordnung) und dem BDSG (Bundesdatenschutzgesetz) geregelt. Auf die wichtigsten Punkte möchten wir hier eingehen. Da sich diese Vorgaben jedoch sehr schnell ändern können, empfehlen wir Ihnen einen Blick auf folgende Seiten:

**12**

#### - Offizielle Seite des Bundes:

*https://www.bfdi.bund.de/SharedDocs/Publikationen/Infobroschueren/INFO1.pdf*

- Lesenswerte Artikel zum Thema: *http://www.it-recht-kanzlei.de*

Nun zu den wichtigsten Regeln:

#### - **DSGVO-Konformität**

Als Erstes sollten Sie prüfen, ob das ausgewählte Tool überhaupt datenschutzkonform eingesetzt werden kann. Werden zum Beispiel Daten außerhalb der EU verarbeitet, könnte eine Nutzung zuerst unzulässig sein. In diesem Fall müssen mit dem jeweiligen Anbieter Standardvertragsklauseln vereinbart werden. Viele Tools sind erst durch entsprechende Einstellungen datenschutzkonform einsetzbar. Ein Beispiel ist das unzulässige Erfassen von kompletten IP-Adressen im »alten« Universal Analytics, was immer noch das am häufigsten eingesetzte Analytics-Tool ist, dort muss die IP-Anonymisierung erst aktiviert werden. Bei Google Analytics ist diese Funktion im Standard bereits aktiviert.

#### - **Schließen Sie einen eigenen Vertrag**

Die meisten Webanalyseanbieter speichern die Daten auf eigenen Servern, was gemäß DSGVO als Auftragsdatenverarbeitung zu werten ist. Sie müssen sicherstellen, dass Sie die Kontrolle über die Daten behalten. Schließen Sie deshalb auf jeden Fall mit Ihrem Dienstleister einen schriftlichen Vertrag zur Auftragsdatenverarbeitung.

Es ist auch nicht gestattet, die Daten ohne Einwilligung der Nutzer auf Servern außerhalb des europäischen Wirtschaftsraumes zu speichern.

#### - **Keine Datenverknüpfung**

Die pseudonymisierten Daten dürfen nicht mit Daten über den Träger des Pseudonyms zusammengeführt werden. Sie dürfen also die Daten aus der Webanalyse nicht mit Daten aus zum Beispiel Ihrem CRM zusammenfügen, um daraus ein Nutzungsprofil zu erstellen.

- **Klären Sie den Kunden über Ihre Datenschutzpolitik auf**

Erläutern Sie Ihren Besuchern und Kunden, welche Daten zu welchem Zweck gespeichert werden. Die meisten Anbieter haben dafür schon vorgefertigte Texte (siehe Abbildung 12.20), die Sie nur noch in Ihren Shop kopieren müssen.

#### - **Bieten Sie Ihren Nutzern eine Widerspruchsmöglichkeit**

Der Besucher kann der Speicherung der Daten jederzeit widersprechen. Möchte der Kunde nicht mehr, dass seine anonymisierten Daten gespeichert werden, müssen Sie sicherstellen können, dass das Nutzungsverhalten dieses Nutzers nicht mehr gespeichert wird.

#### econda Analytics

Zur bedarfsgerechten Gestaltung sowie zur Optimierung dieser Webseite werden durch Lösungen und Technologien der econda GmbH (Zimmerstraße 6, z6137 Karlsruhe, www.econda.de) pseudonymisierte Daten erfasst und gespeichert sowie aus diesen Daten Nutzungsprofile unter der Verwendung von Pseudonymer erstellt. econda arbeitet in unserem Auftrag. Eine Weitergabe der Daten an Dritte bzw. eine Übertragung in Drittländer ist hierbei ausgeschlossen

Datenverarbeitungszwecke

- · Analytik
- · Optimierung

Ohne Ihr Opt-In arbeiten die econda Lösungen im anonymen Modus auf Basis der aktuellen Session. Es werden keinerlei Daten mit Personenbezug, wie z. B. die IP-Adresse. Kunden- oder Bestellnummern, gespeichert. Es werden keine Cookies gesetzt. Sie werden in späteren Besuchen nicht wiedererkannt und eine Profilbildung ist nicht möglich

Mit Ihrem Opt-In werden zum oben beschriebenen Zweck Cookies eingesetzt, die die Wiedererkennung eines Internet Browsers ermöglichen. Nutzungsprofile werden jedoch ohne ausdrückliche Zustimmung des Besuchers nicht mit Daten über den Träger des Pseudonyms zusammengeführt. Insbesondere werden IP-Adressen unmittelbar nach Fingang unkenntlich gemacht, womit eine Zuordnung von Nutzungsprofilen zu IP-Adressen nicht möglich ist. Ihre Finwilligung können Sie selbstverständlich jederzeit widerrufen

Verwendete Technologien

- $. Consider$
- · Lokaler Speicher

Der Einsatz des anonymisierten Trackings erfolgt gemäß Artikel 6 Absatz 1 lit. f DSGVO, Das Unternehmen hat ein berechtigtes Interesse eine Reichweitenmessung durchzuführen, um den Online-Auftritt kontinuierlich zu optimieren. Ein personalisiertes Tracking erfolgt nur, sofern Sie hierzu Ihre Einwilligung erteilt haben (Artikel 6 Absatz 1 lit, a DSGVO

Folgende Daten werden erfasst

- · Informationen zum genutzten Gerät
- · Informationen zu angesehenen Seiten innerhalb des Website Besuchs
- · Informationen im Rahmen des Bestellprozesses
- · Informationen zu Zugriffsdaten
- · Kundendaten bei Login oder Einstieg

Die Verarbeitung und Speicherung der Daten findet nur für den Zeitraum, der zur Erreichung des jeweiligen Verarbeitungszweckes erforderlich ist oder solange eine gesetzliche Aufbewahrungsfrist (insbesondere kaufmännische und steuerrechtliche) besteht, statt. Nach Erreichung des Zwecks bzw. Ablauf der Aufbewahrungspflicht werden die entsprechenden Daten routinemäßig gelösch

Weitere Informationen

Klicken Sie hier für weitere Informationen: https://www.econda.de/service/datenschutz

#### **Abbildung 12.20** Datenschutzhinweis von econda

#### **Sie tragen die Verantwortung für die Daten!**

Sie sind immer für den ordnungsgemäßen Umgang mit den Daten verantwortlich, auch wenn Sie einen externen Dienstleister mit dem Erfassen und der Verarbeitung beauftragt haben. Achten Sie deshalb besonders bei Anbietern aus ausländischen Staaten darauf, dass die deutschen Datenschutzstandards eingehalten werden. Auch wenn der Anbieter nach den in seinem Land gültigen Datenschutzbestimmungen handelt und sich somit in einem legalen Rahmen bewegt, haften Sie bei Verstößen gegen das deutsche Datenschutzrecht.

#### **12.5.1 Consent Management Platform**

Spätestens nach dem EuGH-Urteil zur Cookie-Einwilligungspflicht (C-673/17) führt an einem Cookie-Banner kein Weg mehr vorbei. Das Cookie-Banner ist in der Regel Bestandteil einer Consent Management Platform (CMP). Diese hilft Ihnen dabei, die Einwilligung des Nutzers einzuholen, zu verwalten und zu dokumentieren. Es ist zwar nicht zwingend vorgeschrieben, für die genannten Aufgaben eine CMP einzusetzen, in der Praxis ist es aber ohne diese sehr schwierig, die Anforderungen zu erfüllen.

#### **Gestaltung des Cookie-Banners**

Je höher die Einwilligungsrate ist, desto mehr Informationen bekommen Sie über Ihre Nutzer und desto mehr Informationen können Sie dann natürlich auch nutzen, um den Shop gewinnbringend zu optimieren. Das Banner sollte nicht nur zu Ihrem Shop-Design passen und entsprechend im Corporate Design gestaltet werden. Neben dem Akzeptieren-Button muss das Banner noch die Möglichkeit bieten, die Cookies abzulehnen und mehr Informationen über die einzelnen Cookies zu bekommen. Es muss aber nicht sein, dass alle Möglichkeiten im gleichen Design und in der gleichen Größe angezeigt werden. Abbildung 12.21 zeigt, wie durch geschicktes Design die Akzeptanzquote deutlich gesteigert werden kann. Der OK-Button ist deutlich hervorgehoben, während sich der Link Cookies ablehnen kaum vom restlichen Text unterscheidet.

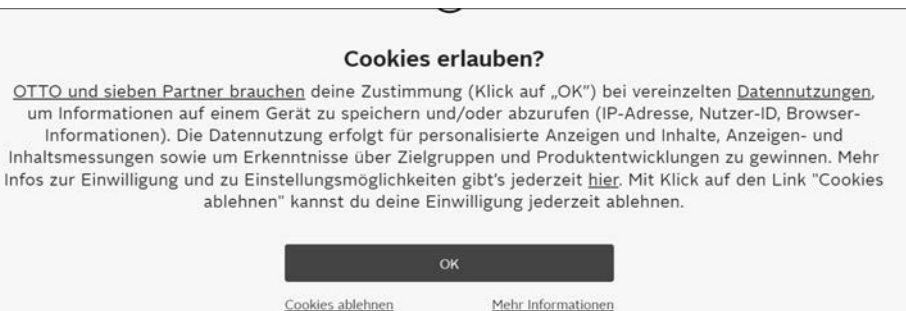

**Abbildung 12.21** Cookie-Banner mit deutlich hervorgehobenem OK-Button

#### **Inhalt des Cookie-Banners**

Natürlich muss der Nutzer vor der Einwilligung zur Cookie-Speicherung auch genau darüber informiert werden, in was genau er zustimmt (siehe Abbildung 12.22). Nicht erlaubt sind zum Beispiel vorausgefüllte Kästchen oder Texte wie »wenn Sie fortfahren, stimmen Sie der Nutzung von Cookies zu«. Die Einwilligung des Besuchers muss eindeutig sein. Außerdem muss er über den Verarbeitungszweck und die Möglichkeit zu einem Widerruf informiert werden. Hier gibt es bei den Anbietern von Consent Management Platforms unterschiedliche Herangehensweisen. Während die einen nur das Grundgerüst zur Verfügung stellen, bieten andere Anbieter Lösungen inklusive vorgefertigter Rechtstexte. Das gilt sowohl für die allgemeinen Texte als auch für die Beschreibung der einzelnen Cookies. Auch wenn dies der bequemere Weg ist, hat man damit aber weniger Einflussmöglichkeit.

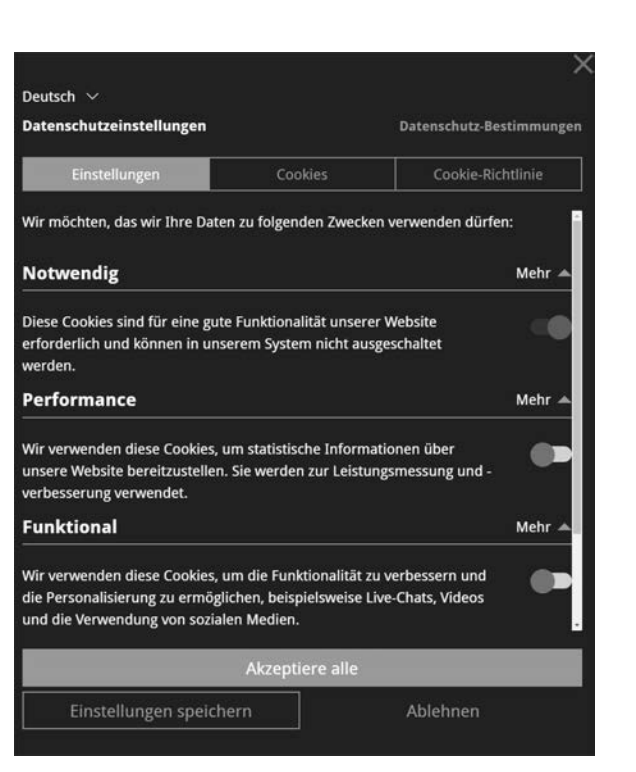

**12**

**Abbildung 12.22** Auswahlmöglichkeiten in einem Cookie-Banner

#### **Anbieter von Consent Management Platforms**

- *http://www.cookiebot.com*

Nach eigenen Angaben eine der meistgenutzten Lösungen. Das Tool bietet einen automatischen Cookie-Scan sowie ein Cookie-Verzeichnis mit entsprechenden Beschreibungen. Für kleine Websites mit bis zu 100 Seiten ist Cookiebot kostenlos, etwas größere Shops fallen in das Paket »Premium Medium« zu einem Preis von 21 €/Monat.

- *http://www.usercentrics.com*

Auch Usercentrics gehört zu den Marktführern in diesem Bereich. Das Preismodell orientiert sich hier an den monatlichen Seitenaufrufen, beginnt aber ebenfalls schon bei 8 €/Monat.

Eine Auswahl weiterer Anbieter von Consent Management Platforms sind folgende:

- *http://www.consentmanager.de*
- *http://www.conversantmedia.eu*
- *http://www.econda.de*
- *http://www.ethyca.com*
- *http://www.cookiefirst.com*

# **12.6 Fazit**

Nur wenn Sie Ihren Shop kontinuierlich auswerten, wissen Sie, was Ihre Kunden erwarten, wo die Schwachstellen im Shop liegen und wie er optimiert werden kann. Um eine erfolgreiche Webanalyse zu betreiben, müssen Sie das Thema systematisch angehen. Verlieren Sie sich nicht in Details, die Ihnen keinen Nutzen bringen, und werten Sie deshalb auch nur die Punkte aus, die Sie auch tatsächlich ändern können. Alles andere ist verschenkte Mühe.

Bedenken Sie auch, dass kein Webanalysetool 100 % genaue Daten liefert. Es gibt aufgrund von verschiedenen Faktoren immer Abweichungen von den tatsächlichen Werten.